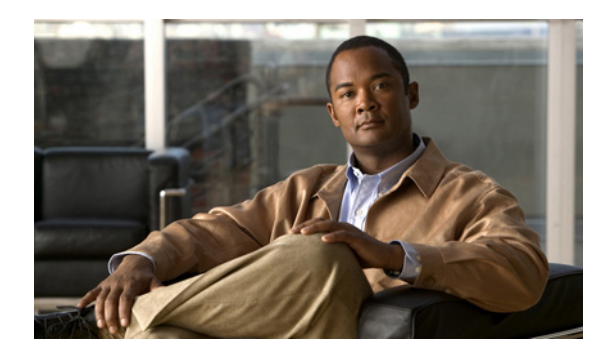

**CHAPTER**

**7**

# **Cisco Nexus 5000** シリーズ ファイバ チャネル コマンド

この章では、Cisco Nexus 5000 シリーズ スイッチに使用できる Cisco NX-OS ファイバ チャネル コ マンドおよびバーチャル ファイバ チャネル コマンドについて説明します。

### **cfs distribute**

スイッチの Cisco Fabric Services (CFS) 配信をイネーブルまたはディセーブルにするには、コンフィ ギュレーション モードで **cfs distribute** コマンドを使用します。この機能をディセーブルにするに は、コマンドの **no** 形式を使用します。

#### **cfs distribute**

**no cfs distribute**

- シンタックスの説明 このコマンドには、引数またはキーワードはありません。
- コマンドのデフォルト設定 CFS 配信はイネーブルです。
- コマンドモード コンフィギュレーション モード

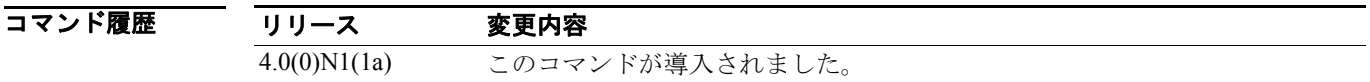

使用上のガイドライン デフォルト設定では、CFS が配信モードになっています。また、配信モードでは、ファブリック全 体の配信がイネーブルです。アプリケーションは、自身のファブリック内の CFS に対応したすべて のスイッチに設定データを配信できます。この設定が操作の通常モードです。

> **no cfs distribute** コマンドを入力して CFS 配信をディセーブルにした場合、次のイベントが発生し ます。

- **•** CFS コマンドが引き続き動作します。ただし、スイッチの CFS および CFS を使用するアプリ ケーションは、物理的な接続があったとしても残りのファブリックから隔離されます。
- **•** すべての CFS の操作は隔離されたスイッチに制限されます。
- **•** 他のスイッチで実行された CFS の操作(たとえば、ロック、確定、廃棄)は、隔離されたス イッチにはまったく反映されません。
- **•** ファイバ チャネルおよび IP の両方を介した CFS 配信がディセーブルになります。

**例 わき あい 次に、CFS 配信をディセーブルにする例を示します。** 

switch(config)# **no cfs distribute**

次に、CFS 配信を再度イネーブルにする例を示します。

switch(config)# **cfs distribute**

関連コマンド コマンド 説明 **show cfs status** CFS 配信がイネーブルかディセーブルかを表示します。

### **cfs ipv4 distribute**

この機能を使用するアプリケーション向けに IPv4 を介した Cisco Fabric Services (CFS) 配信をイ ネーブルにするには、コンフィギュレーション モードで **cfs ipv4** コマンドを使用します。この機能 をディセーブルにするには、コマンドの **no** 形式を使用します。

#### **cfs ipv4 distribute**

**no cfs ipv4 distribute** 

- シンタックスの説明 このコマンドには、引数またはキーワードはありません。
- コマンドのデフォルト設定 CFS 配信はイネーブルです。 CFS over IP はディセーブルです。
- コマンド モード コンフィギュレーション モード

コマンド履歴 リリース 変更内容 4.0(0)N1(1a) このコマンドが導入されました。

使用上のガイドライン 同様のマルチキャスト アドレスを持つすべての CFS over IP 対応スイッチにより、1 つの CFS over IP ファブリックが構成されます。ネットワーク トポロジの変更を検知するためのキープアライブ メカニズムといった CFS プロトコル特有の配信では、IP マルチキャスト アドレスを使用して情報 の送受信を行います。

このコマンドを使用する場合は、次の注意事項に従ってください。

- **•** IP およびファイバ チャネルの両方を介してスイッチに到達可能である場合、アプリケーション データはファイバ チャネルを介して配信されます。
- **•** IP を介した CFS がイネーブルになっている場合は IPv4 配信または IPv6 配信のどちらかを選択 できます。
- **•** 同じスイッチ上で IPv6 配信および IPv4 配信の両方をイネーブルにすることはできません。
- **•** IPv4 配信がイネーブルになっているスイッチは、IPv6 配信がイネーブルになっているスイッチ を検知できません。これらのスイッチは互いに接続していても、2 つの別々のファブリックに 存在するかのように動作します。

**Cisco Nexus 5000** シリーズ コマンド リファレンス **Release 4.0**

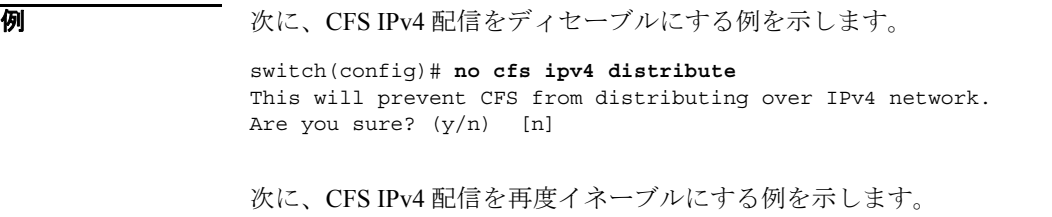

switch(config)# **cfs ipv4 distribute**

関連コマンド コマンド 説明 **cfs ipv4 mcast-address** IPv4 を介した CFS 配信の IPv4 マルチキャスト アドレスを設定します。 **show cfs status** CFS 配信がイネーブルかディセーブルかを表示します。

### **cfs ipv4 mcast-address**

IPv4 を介した Cisco Fabric Services (CFS) 配信の IPv4 マルチキャスト アドレスを設定するには、コ ンフィギュレーション モードで **cfs ipv4 mcast-address** コマンドを使用します。この機能をディセー ブルにするには、コマンドの **no** 形式を使用します。

**cfs ipv4 mcast-address** *ipv4-address*

**no cfs ipv4 mcast-address** *ipv4-address*

シンタックスの説明 *ipv4-address* IPv4 を介した CFS 配信の IPv4 マルチキャスト アドレスを設定します。有効 な IPv4 アドレスの範囲は、239.255.0.0 から 239.255.255.255 と、239.192.0.0 か ら 239.251.251.251 です。

コマンドのデフォルト設定 マルチキャスト アドレス: 239.255.70.83

コマンド モード コンフィギュレーション モード

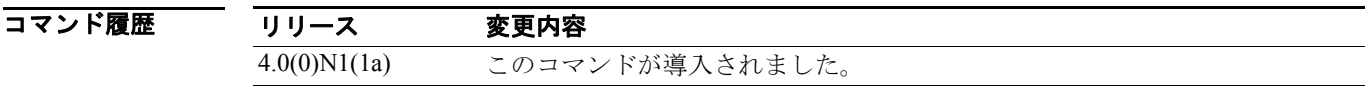

使用上のガイドライン このコマンドを使用する前に、**cfs ipv4 distribute** コマンドを使用して IPv4 を介した CFS 配信をイ ネーブルにします。

> 同様のマルチキャスト アドレスを持つすべての CFS over IP 対応スイッチにより、1 つの CFS over IP ファブリックが構成されます。ネットワーク トポロジの変更を検知するためのキープアライブ メカニズムといった CFS プロトコル特有の配信では、IP マルチキャスト アドレスを使用して情報 の送受信を行います。アプリケーション データの CFS 配信にはダイレクト ユニキャストを使用し ます。

> CFS over IP マルチキャスト アドレスの値を設定できます。デフォルトの IPv4 マルチキャスト アド レスは 239.255.70.83 です。

**例 インスタン あいさん 次に、CFS over IPv4 の IP** マルチキャスト アドレスを設定する例を示します。

switch(config)# cfs ipv4 mcast-address 239.255.1.1 Distribution over this IP type will be affected Change multicast address for CFS-IP ? Are you sure? (y/n) [n] y

次に、IPv4 を介した CFS 配信のデフォルト IPv4 マルチキャスト アドレスに戻す例を示します。

switch(config)# **no cfs ipv4 mcast-address 10.1.10.100** Distribution over this IP type will be affected Change multicast address for CFS-IP ? Are you sure?(y/n) [n] **y**

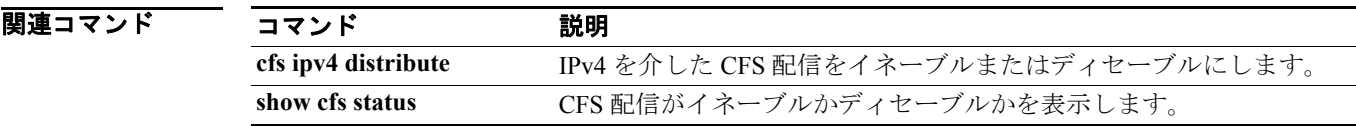

### **cfs ipv6 distribute**

この機能を使用するアプリケーション向けに IPv6 を介した Cisco Fabric Services (CFS) 配信をイ ネーブルにするには、コンフィギュレーション モードで **cfs ipv6 distribute** コマンドを使用します。 この機能をディセーブルにするには、コマンドの **no** 形式を使用します。

#### **cfs ipv6 distribute**

**no cfs ipv6 distribute** 

- シンタックスの説明 このコマンドには、引数またはキーワードはありません。
- コマンドのデフォルト設定 CFS 配信はイネーブルです。 CFS over IPv4 はディセーブルです。
- コマンド モード コンフィギュレーション モード

コマンド履歴 リリース 変更内容 4.0(0)N1(1a) このコマンドが導入されました。

使用上のガイドライン 同様のマルチキャスト アドレスを持つすべての CFS over IP 対応スイッチにより、1 つの CFS over IP ファブリックが構成されます。ネットワーク トポロジの変更を検知するためのキープアライブ メカニズムといった CFS プロトコル特有の配信では、IP マルチキャスト アドレスを使用して情報 の送受信を行います。

このコマンドを使用する場合は、次の注意事項に従ってください。

- **•** IP およびファイバ チャネルの両方を介してスイッチに到達可能である場合、アプリケーション データはファイバ チャネルを介して配信されます。
- **•** IP を介した CFS がイネーブルになっている場合は IPv4 配信または IPv6 配信のどちらかを選択 できます。
- **•** 同じスイッチ上で IPv6 配信および IPv4 配信の両方をイネーブルにすることはできません。
- **•** IPv4 配信がイネーブルになっているスイッチは、IPv6 配信がイネーブルになっているスイッチ を検知できません。これらのスイッチは互いに接続していても、2 つの別々のファブリックに 存在するかのように動作します。

**Cisco Nexus 5000** シリーズ コマンド リファレンス **Release 4.0**

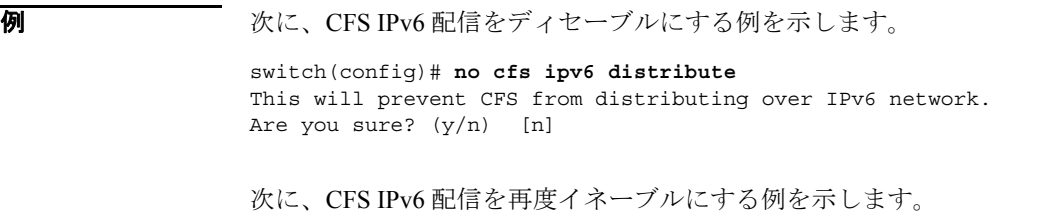

switch(config)# **cfs ipv6 distribute**

関連コマンド コマンド 説明 **cfs ipv6 mcast-address** IPv6 を介した CFS 配信の IPv6 マルチキャスト アドレスを設定します。 **show cfs status** CFS 配信がイネーブルかディセーブルかを表示します。

### **cfs ipv6 mcast-address**

IPv6 を介した Cisco Fabric Services (CFS) 配信の IPv6 マルチキャスト アドレスを設定するには、コ ンフィギュレーション モードで **cfs ipv6 mcast-address** コマンドを使用します。この機能をディセー ブルにするには、コマンドの **no** 形式を使用します。

**cfs ipv6 mcast-address** *ipv6-address*

**no cfs ipv6 mcast-address** *ipv6-address*

シンタックスの説明 *ipv6-address* IPv6 を介した CFS 配信の IPv6 マルチキャスト アドレスを設定します。IPv6 管理スコープ範囲は [ff15::/16, ff18::/16] です。

- コマンドのデフォルト設定 マルチキャスト アドレス: ff15::efff:4653
- コマンド モード コンフィギュレーション モード

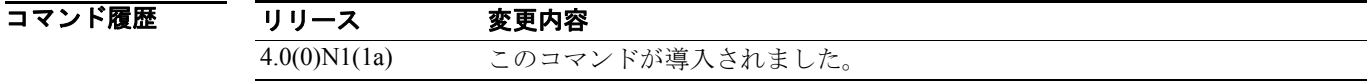

使用上のガイドライン このコマンドを使用する前に、**cfs ipv6 distribute** コマンドを使用して IPv6 を介した CFS 配信をイ ネーブルにします。

> 同様のマルチキャスト アドレスを持つすべての CFS over IP 対応スイッチにより、1 つの CFS over IP ファブリックが構成されます。ネットワーク トポロジの変更を検知するためのキープアライブ メカニズムといった CFS プロトコル特有の配信では、IP マルチキャスト アドレスを使用して情報 の送受信を行います。アプリケーション データの CFS 配信には、ダイレクト ユニキャストを使用 します。

> IPv6 の CFS over IP マルチキャスト アドレスの値を設定できます。デフォルトの IPv6 マルチキャス ト アドレスは ff15::efff:4653 です。IPv6 管理スコープ範囲の例は、ff15::0000:0000 から ff15::ffff:ffff または ff18::0000:0000 から ff18::ffff:ffff です。

**例 インスタン あいさん CFS over IPv6 の IP** マルチキャスト アドレスを設定する例を示します。

switch(config)# cfs ipv6 mcast-address **ff13::e244:4754** Distribution over this IP type will be affected Change multicast address for CFS-IP ? Are you sure? (y/n) [n] y

次に、IPv6 を介した CFS 配信のデフォルト IPv6 マルチキャスト アドレスに戻す例を示します。

switch(config)# **no cfs ipv6 ff13::e244:4754** Distribution over this IP type will be affected Change multicast address for CFS-IP ? Are you sure? (y/n) [n] **y**

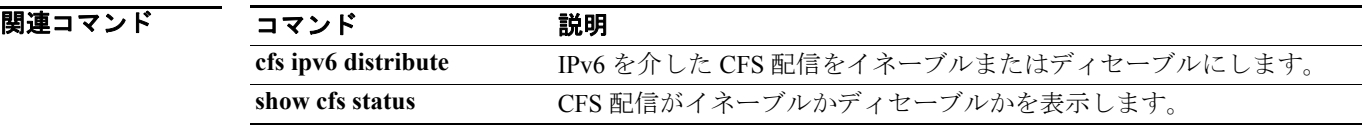

### **cfs region**

選択したスイッチに対して、アプリケーション配信のスコープを制限するような領域を作成するに は、コンフィギュレーション モードで **cfs region** コマンドを使用します。この機能をディセーブル にするには、コマンドの **no** 形式を使用します。

**cfs region** *region-id*

**no cfs region** *region-id*

シンタックスの説明 *region-id* 領域 ID を指定します。範囲は、1 ~ 255 です。合計 200 の領域がサポートさ れます。

**コマンドのデフォルト設定** デフォルトの領域 ID は 0 です。

コマンド モード コンフィギュレーション モード

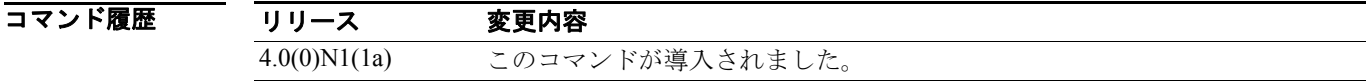

使用上のガイドライン 1 つのアプリケーションは、指定したスイッチ上の 1 つの領域にしか属すことができません。領域 ID を作成してそれをアプリケーションに適用することで、アプリケーション配信は同様の ID を持 つスイッチに制限されます。

> Cisco Fabric Services(CFS)領域により、アプリケーション スコープから孤立した配信領域を作成 することができます。現在、領域は物理的なスコープ アプリケーションに対してのみサポートされ ます。領域の設定が行われていない場合、アプリケーションはデフォルト領域に属します。デフォ ルトの領域 は 領域 ID 0 です。

**例 アンスティックス ありょう** 次に、領域 ID の作成例を示します。

switch(config)# **cfs region 1**

次に、領域にアプリケーションを割り当てる例を示します。

switch(config)# **cfs region 1** switch(config-cfs-region)# **ntp**, The applications assigned to a region must be registered with CFS.

次に、領域に割り当てられているアプリケーションを削除する例を示します。

switch# **cfs region 1** switch(config-cfs-region)# **no ntp**

関連コマンド コマンド 説明 show cfs regions 全設定済アプリケーションとピアを表示します。 **College** 

# **cfs staggered-merge**

CFS は、複数の VSAN からのデータを結合できます。この機能をディセーブルにするには、コマン ドの **no** 形式を使用します。

**cfs staggered-merge enable**

**no staggered-merge enable**

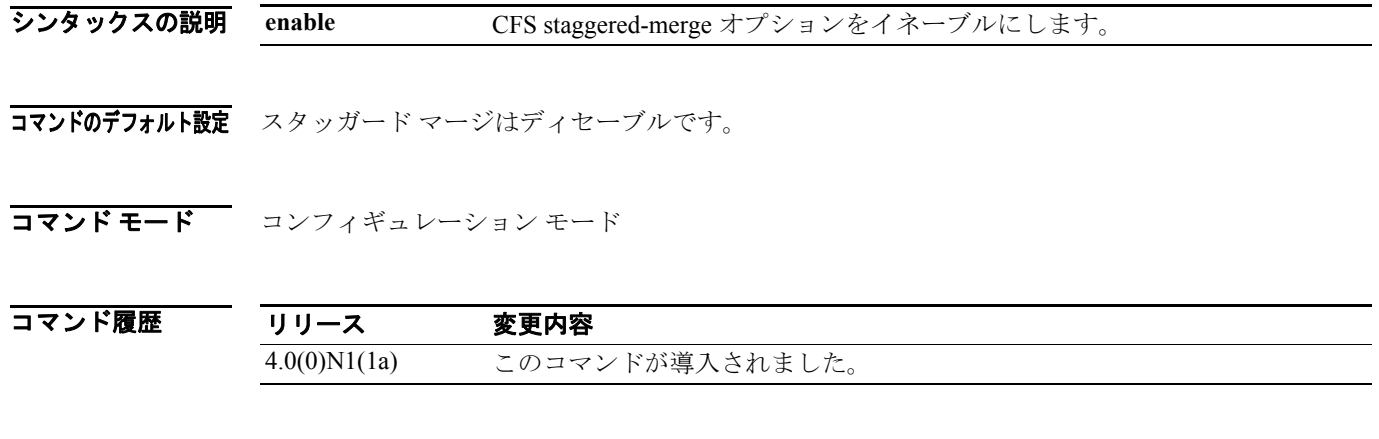

#### 使用上のガイドライン なし

**例 めんじょ CFS** スタッガード マージをイネーブルにする例を示します。

switch(config)# **cfs staggered-merge enable**

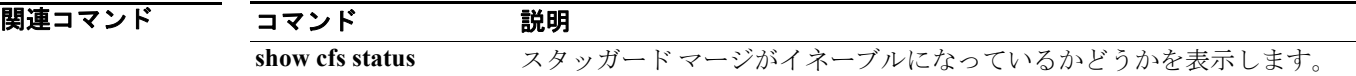

## **clear device-alias**

デバイス エイリアス情報を消去するには、**clear device-alias** コマンドを使用します。

**clear device-alias** {**database** | **session** | **statistics**}

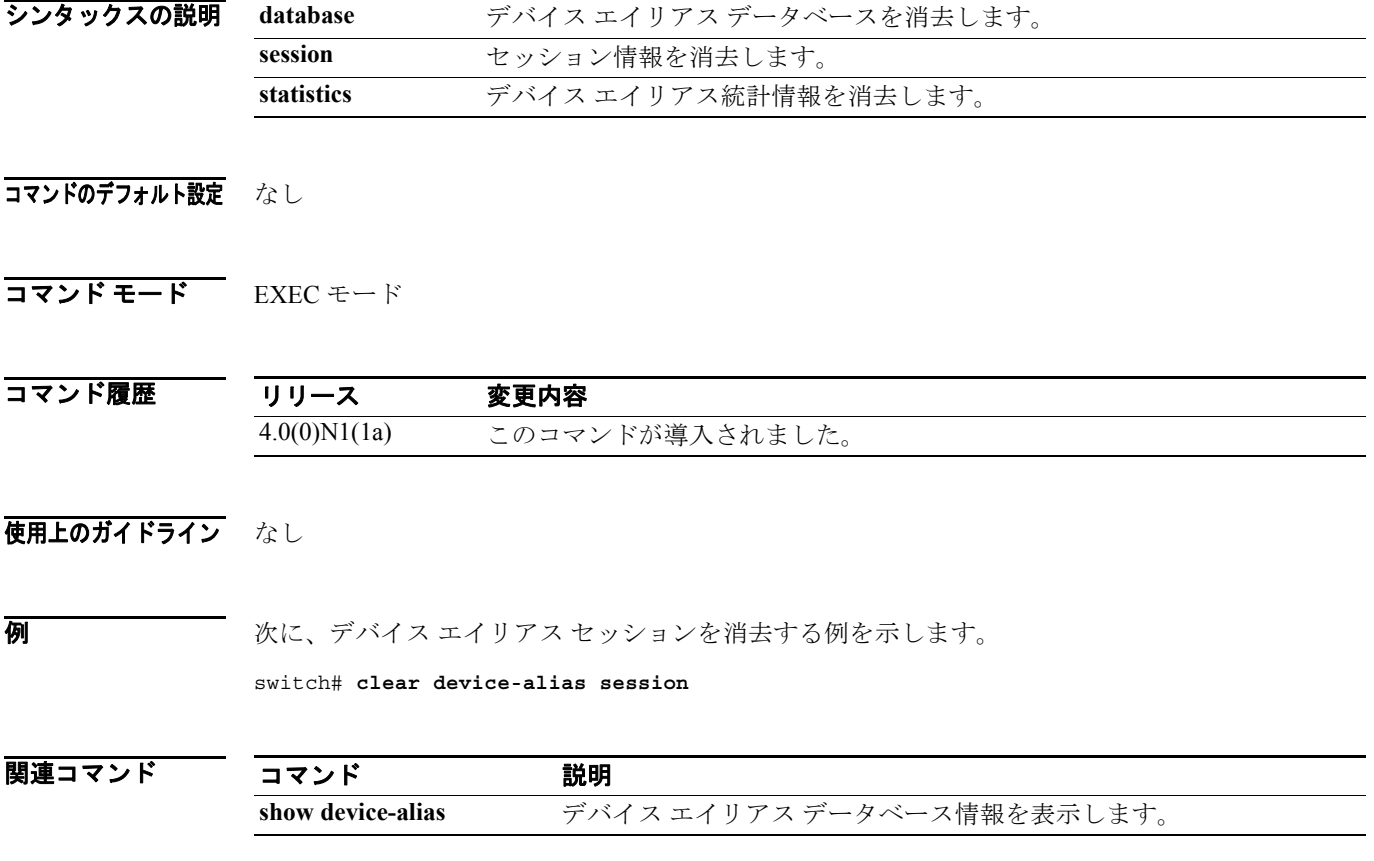

**Cisco Nexus 5000** シリーズ コマンド リファレンス **Release 4.0**

T

### **clear fcdomain**

設定済みホストのリスト全体を消去するには、EXEC モードで **clear fcdomain** コマンドを使用しま す。

**clear fcdomain session vsan** *vsan-id*

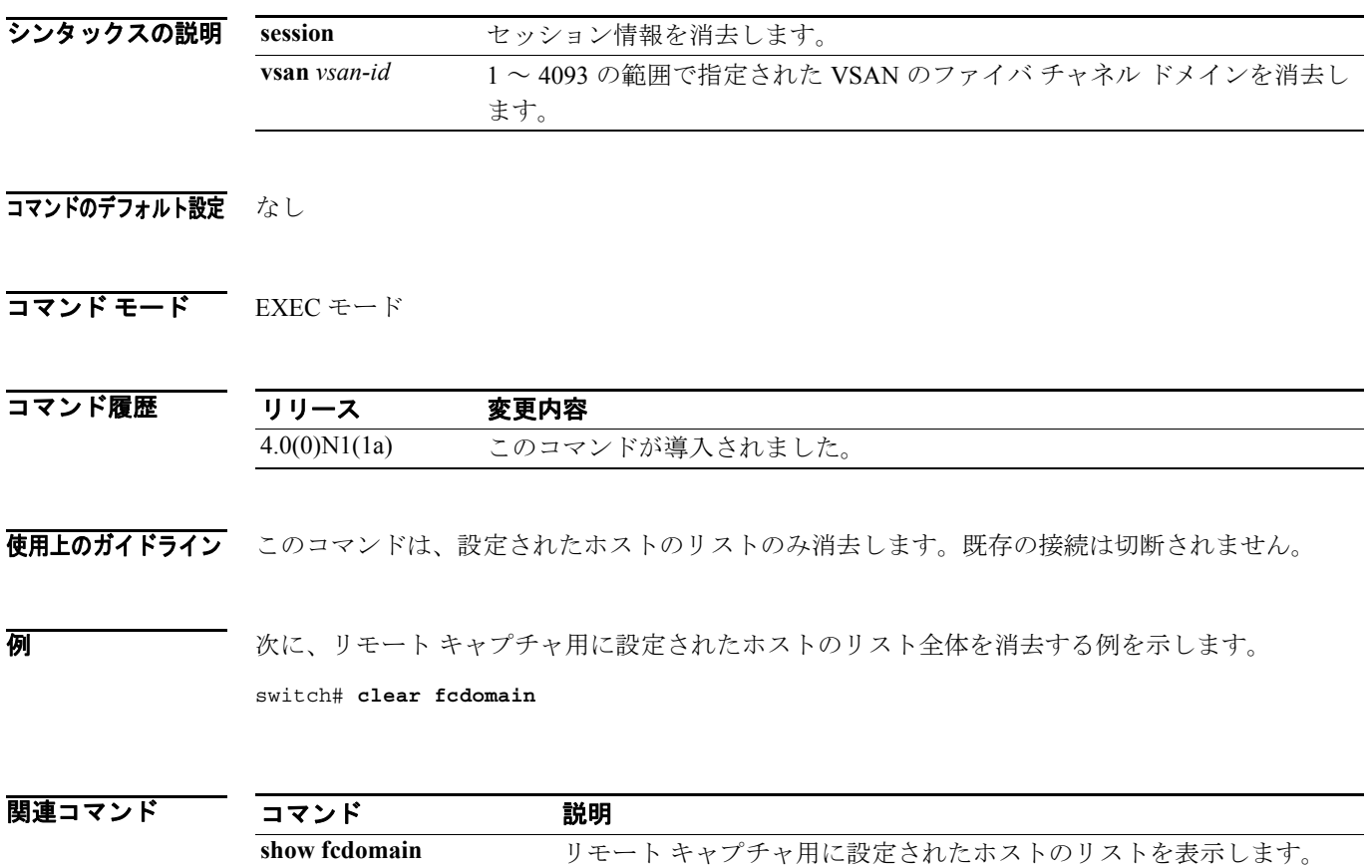

# **clear fcflow stats**

ファイバ チャネル フローの統計情報を消去するには、EXEC モードで **clear fcflow stats** コマンドを 使用します。

**clear fcflow stats** [**aggregated**] **index**

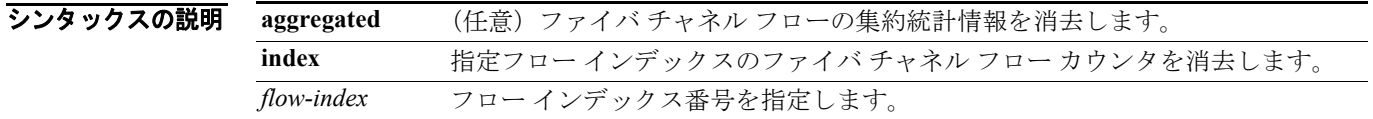

#### コマンドのデフォルト設定 なし

コマンド モード EXEC モード

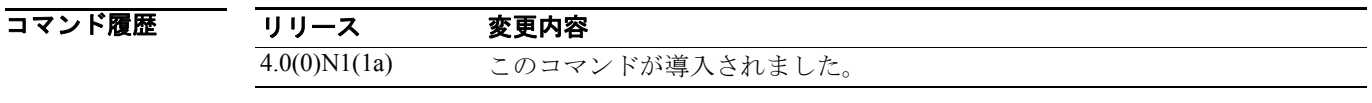

例 次に、フロー インデックス 1 に対する集約ファイバ チャネル フロー統計情報を消去する例を示し ます。

switch(config)# **clear fcflow stats aggregated index 1**

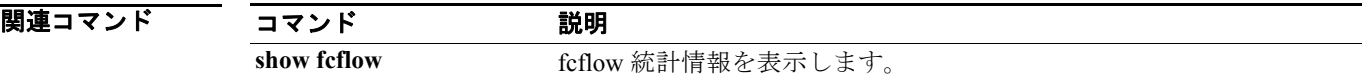

## **clear fcns statistics**

ネーム サーバの統計情報を消去するには、EXEC モードで **clear fcns statistics** コマンドを使用しま す。

**clear fcns statistics vsan** *vsan-id*

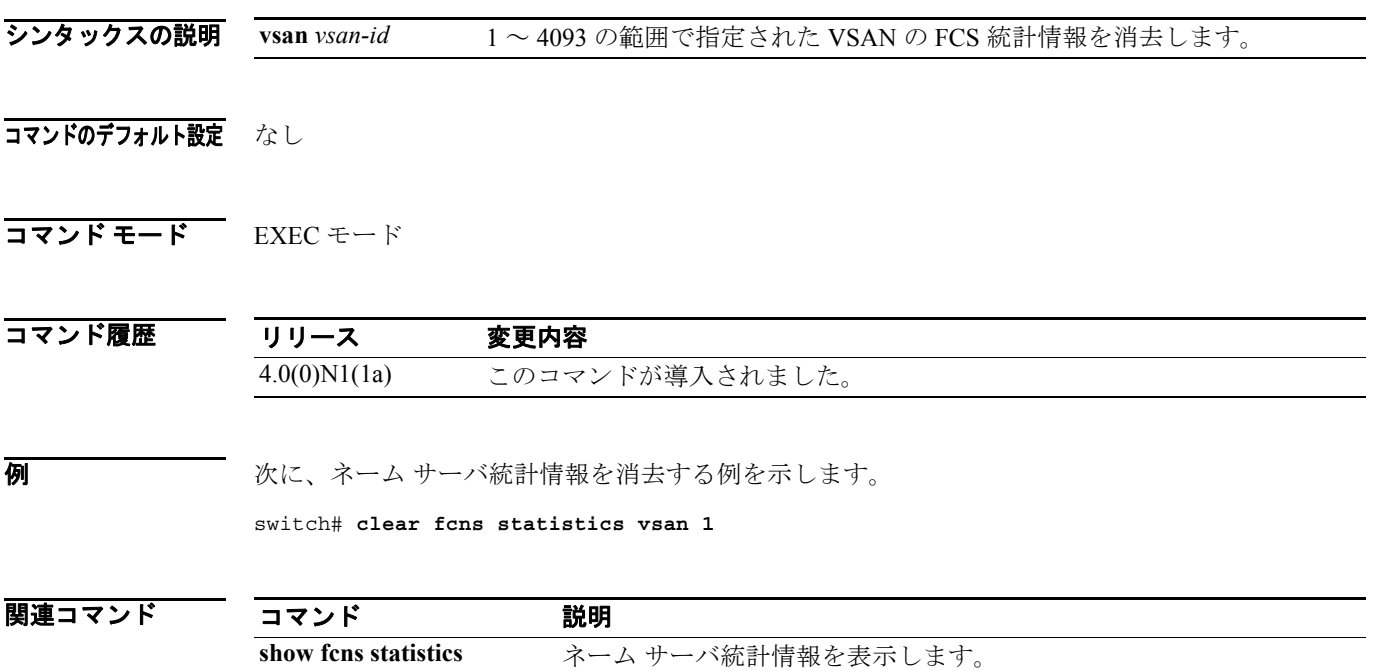

# **clear fcsm log**

FCSM ログを消去するには、EXEC モードで **clear fcsm log** コマンドを使用します。

**clear fcsm log**

- シンタックスの説明 なし
- コマンドのデフォルト設定 なし
- コマンド モード EXEC モード

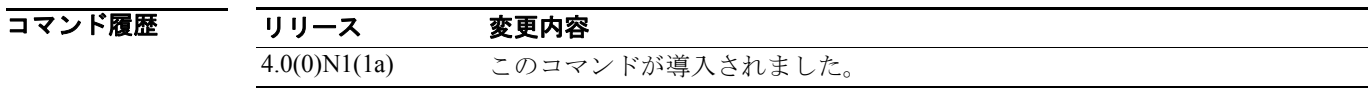

**例 次に、FCSMログを消去する例を示します。** switch# **clear fcsm log**

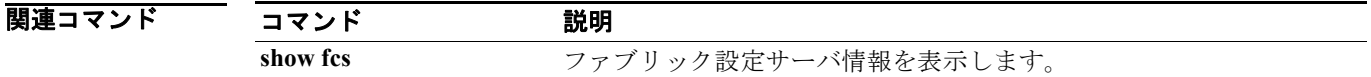

## **clear fcs statistics**

ファブリック設定サーバ統計情報を消去するには、EXEC モードで **clear fcs statistics** コマンドを使 用します。

**clear fcs statistics vsan** *vsan-id*

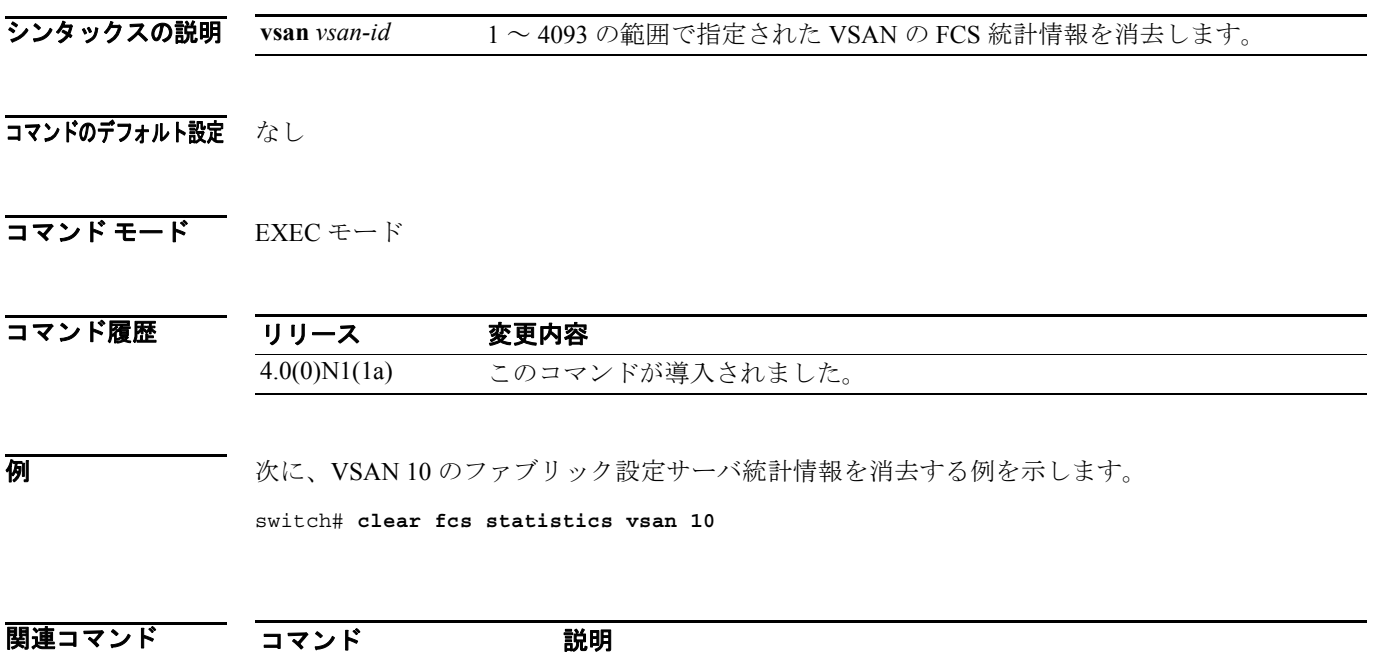

**show fcs statistics** ファブリック設定サーバ統計情報を表示します。

# **clear fctimer session**

fctimer Cisco Fabric Services (CFS) セッションのコンフィギュレーションおよびロックを消去する には、**clear fctimer session** コマンドを使用します。

**clear fctimer session**

シンタックスの説明 このコマンドには、引数またはキーワードはありません。

#### コマンドのデフォルト設定 なし

コマンド モード EXEC モード

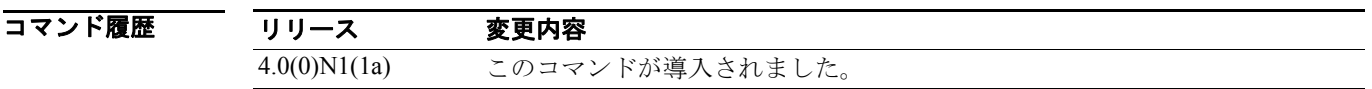

#### 使用上のガイドライン なし

**例 ポティング あいまく あい**<br>
次に、fctimer セッションを消去する例を示します。

switch# **clear fctimer session**

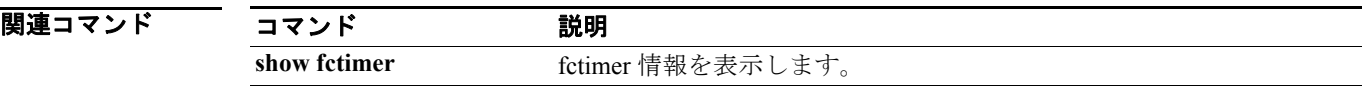

 $\overline{\phantom{a}}$ 

# **clear fspf counters**

Fabric Shortest Path First(FSPF)統計情報を消去するには、EXEC モードで **clear fspf counters** コマ ンドを使用します。

**clear fspf counters vsan** *vsan-id* [**interface** *type*]

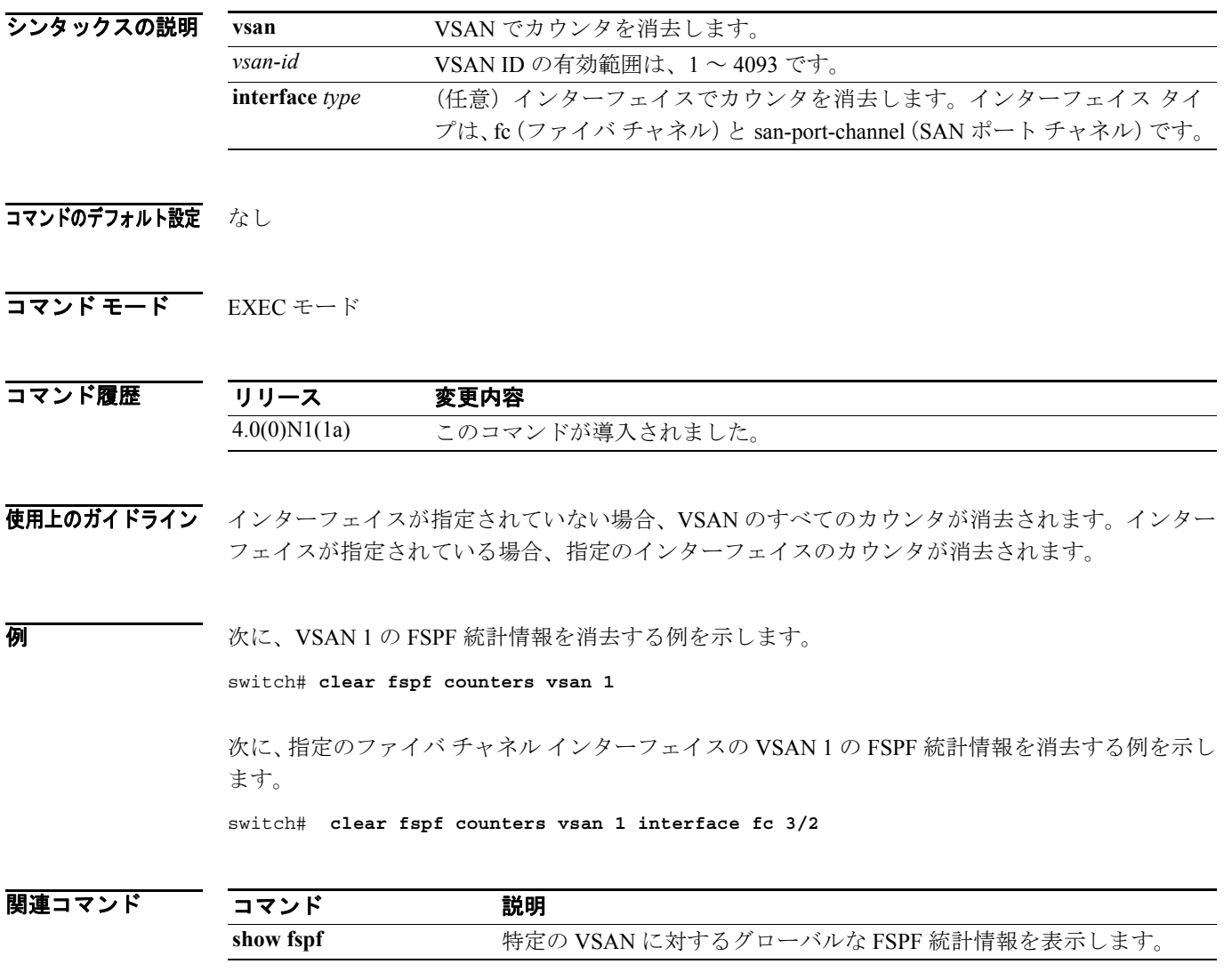

### **clear port-security**

スイッチのポート セキュリティ情報を消去するには、EXEC モードで **clear port-security** コマンド を使用します。

**clear port-security** {**database auto-learn** {**interface fc** *slot/port* | **san-port-channel** *port*} | **session** | **statistics**} **vsan** *vsan-id*

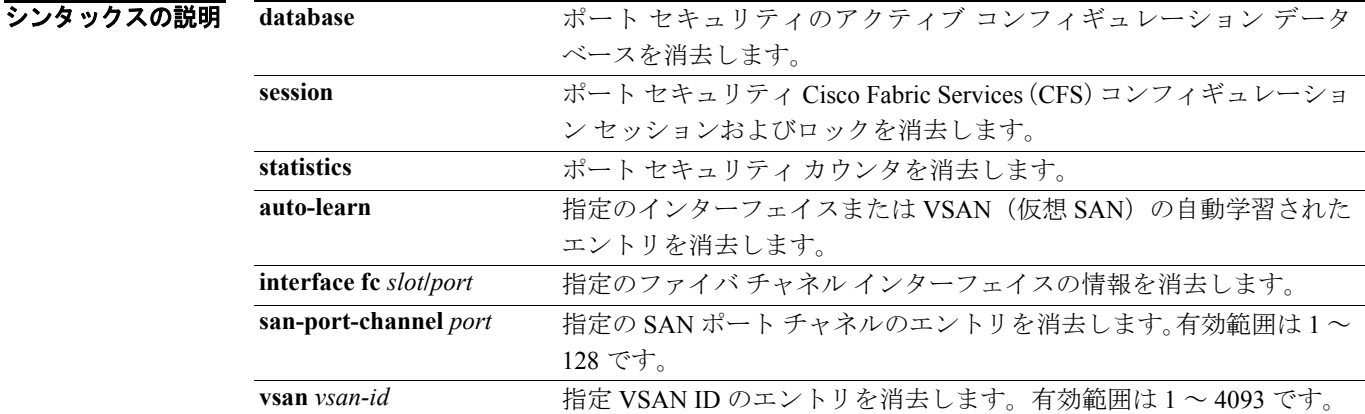

#### コマンドのデフォルト設定 なし

コマンド モード EXEC モード

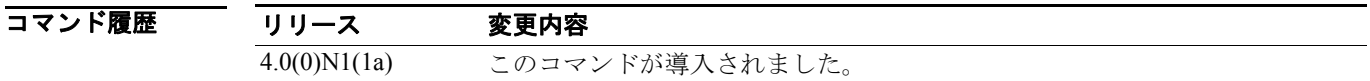

- 使用上のガイドライン アクティブ データベースは読み取り専用です。**clear port-security database** コマンドは、競合解決 時に使用できます。
- 8 みとのサイト 次に、指定 VSAN のポート セキュリティ データベースから既存の統計情報をすべて消去する例を 示します。

switch# **clear port-security statistics vsan 1**

次に、VSAN 内の指定インターフェイスのアクティブ データベースから、学習エントリを消去する 例を示します。

switch# **clear port-security database auto-learn interface fc2/1 vsan 1**

次に、VSAN 全体のアクティブ データベースから、学習エントリを消去する例を示します。

switch# **clear port-security database auto-learn vsan 1**

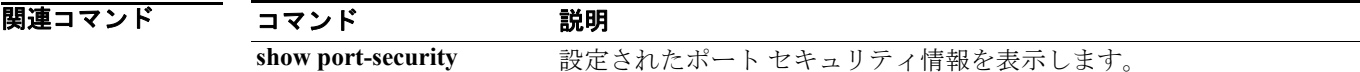

### **clear rlir**

Registered Link Incident Report(RLIR)情報を消去するには、EXEC モードで **clear rlir** コマンドを使 用します。

**clear rlir** {**history** | **recent** {**interface fc** *slot/port* | **port number** *port*} | **statistics vsan** *vsan-id* }

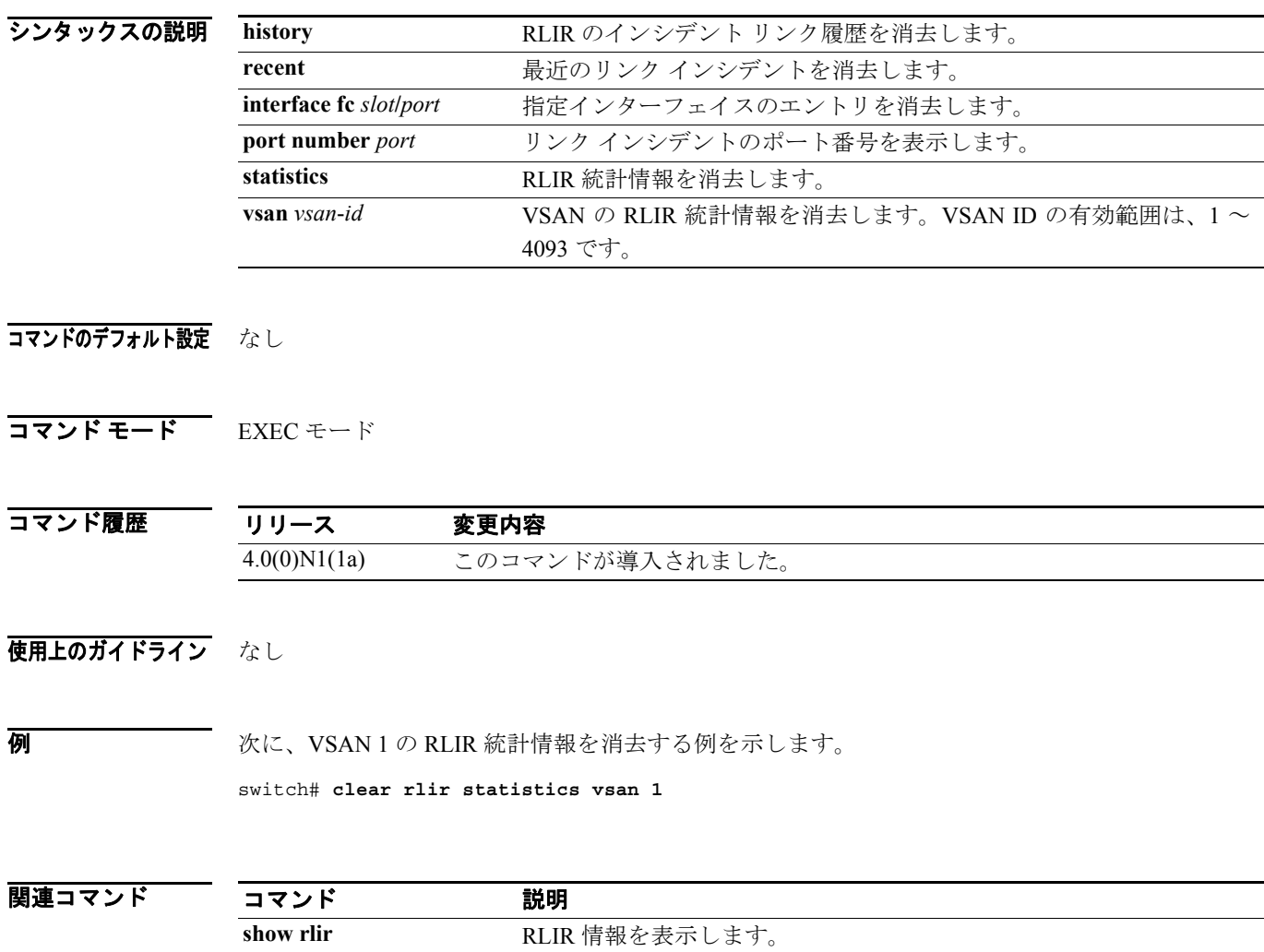

# **clear rscn session**

指定の VSAN の Registered State Change Notification(RSCN)セッションを消去するには、**clear rscn session** コマンドを使用します。

**clear rscn session vsan** *vsan-id*

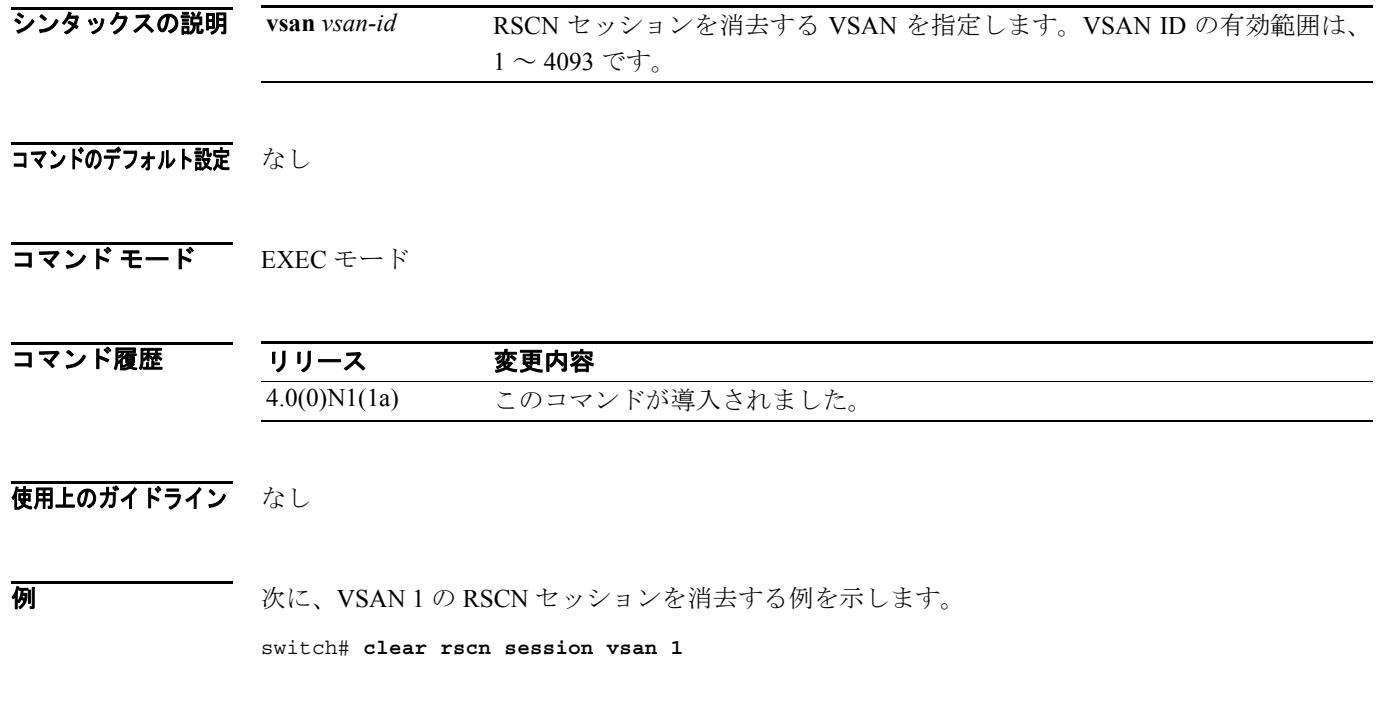

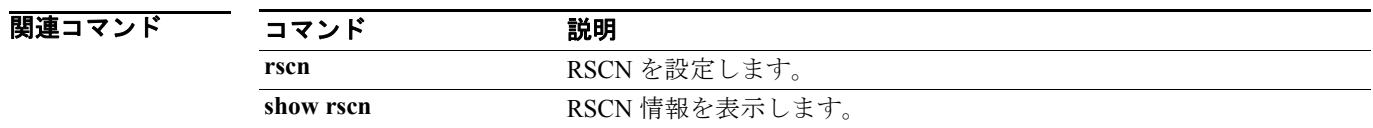

# **clear rscn statistics**

指定 VSAN の Registered State Change Notification (RSCN)統計情報を消去するには、EXEC モード で **clear rscn statistics** コマンドを使用します。

**clear rscn statistics vsan** *vsan-id*

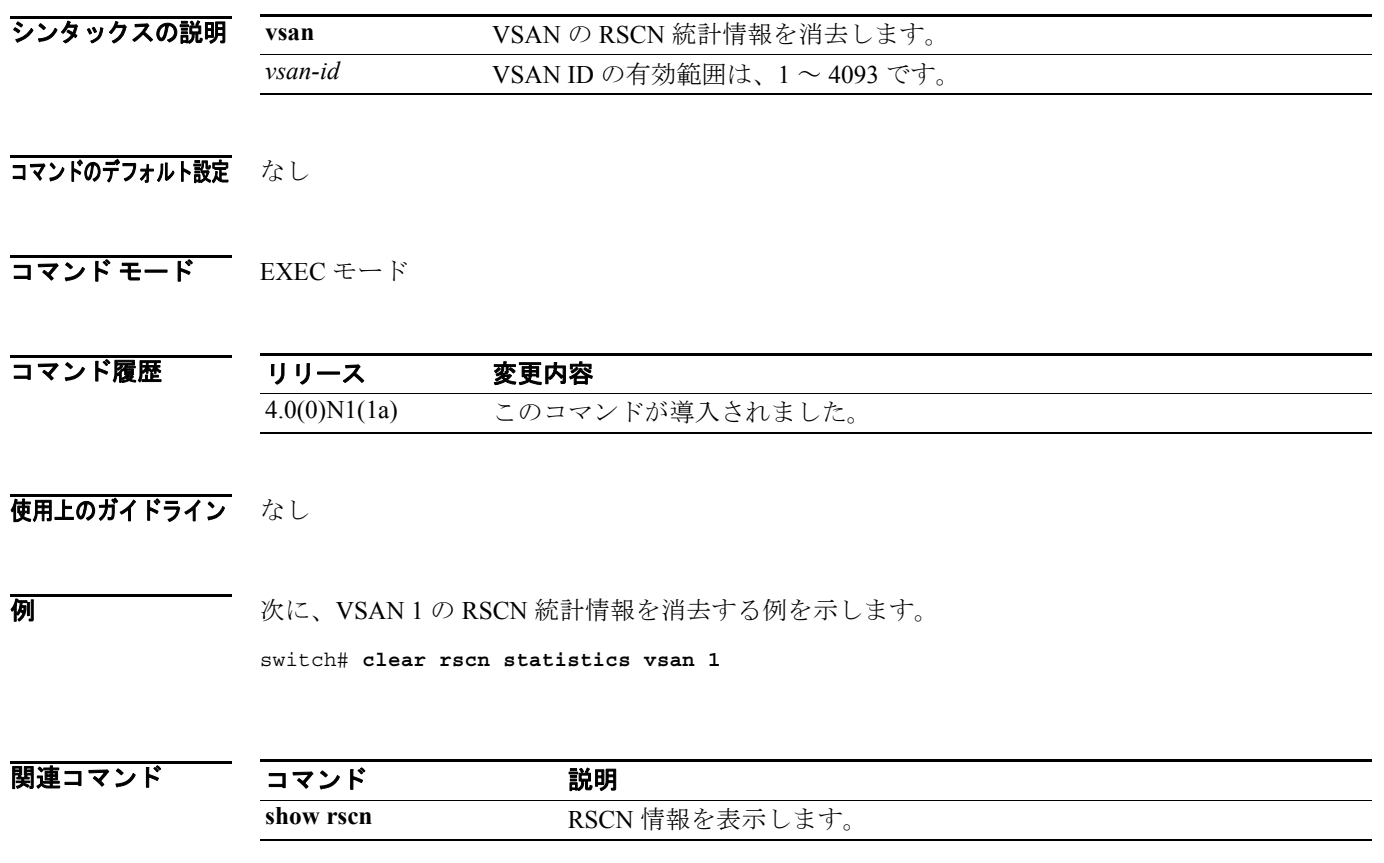

### **clear zone**

指定 VSAN のゾーン サーバの設定情報をすべて消去するには、EXEC モードで **clear zone** コマンド を使用します。

**clear zone {database | lock | statistics } vsan** *vsan-id*

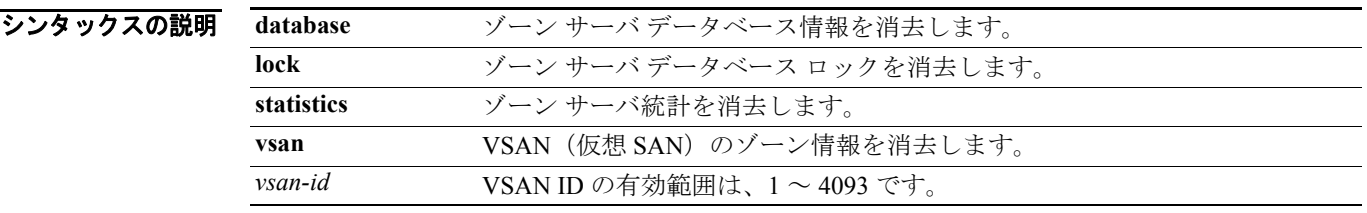

#### コマンドのデフォルト設定 なし

コマンド モード EXEC モード

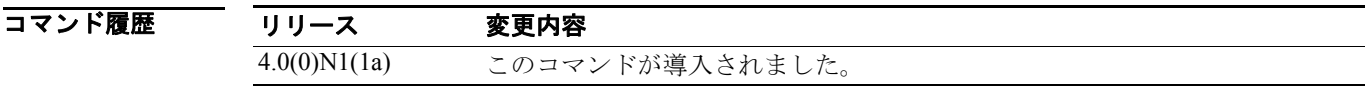

使用上のガイドライン 次回のスイッチ起動時に **clear zone database** コマンドを含む実行コンフィギュレーションが使用さ れるようにするには、このコマンドの入力後に明示的に **copy running-config startup-config** コマン ドを入力する必要があります。

> リモート スイッチから **clear zone lock** コマンドを入力した場合は、そのリモート スイッチのロック のみが消去されます。ロックを行ったスイッチから **clear zone lock** コマンドを入力すると、その VSAN 内のすべてのロックが消去されます。ロックを行ったスイッチのセッション ロックを消去す る方法として、**no zone commit vsan** コマンドを使用することを推奨します。

70 Marries March 2007 Warries Arries Victory サーバ内の設定情報をすべて消去する例を示します。

switch# **clear zone database vsan 1**

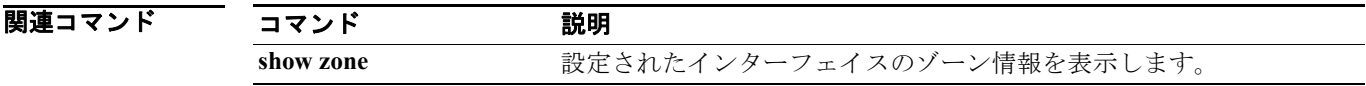

### **device-alias abort**

進行中の Distributed Device Alias Services (デバイス エイリアス) Cisco Fabric Services (CFS) 配信 セッションを廃棄するには、コンフィギュレーション モードで **device-alias abort** コマンドを使用し ます。

#### **device-alias abort**

シンタックスの説明 このコマンドには、引数またはキーワードはありません。

#### コマンドのデフォルト設定 なし

コマンド モード コンフィギュレーション モード

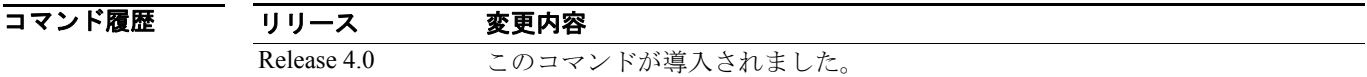

#### 使用上のガイドライン なし

**例 わけの** 次に、進行中のデバイス エイリアス CFS 配信セッションを廃棄する例を示します。

switch(config)# **device-alias abort**

```
関連コマンド
```
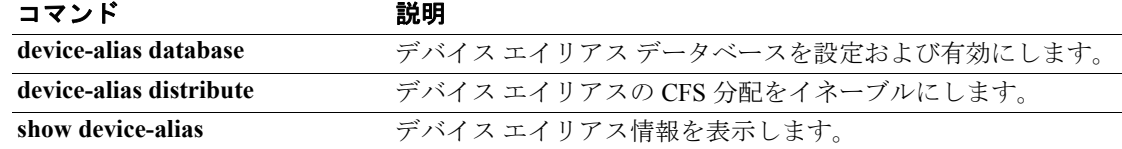

### **device-alias commit**

ファブリック内で進行中の Distributed Device Alias Services (デバイス エイリアス) Cisco Fabric Services (CFS) 配信セッションに関連した未決定コンフィギュレーションを適用するには、コン フィギュレーション モードで **device-alias commit** コマンドを使用します。

#### **device-alias commit**

シンタックスの説明 このコマンドには、引数またはキーワードはありません。

#### コマンドのデフォルト設定 なし

コマンド モード コンフィギュレーション モード

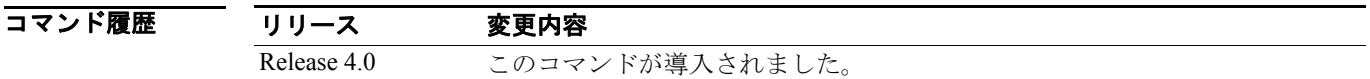

#### 使用上のガイドライン なし

例 次に、未決定の変更を確定して Dynamic Port VSAN Membership(DPVM; ダイナミック ポート VSAN メンバシップ)データベースを有効にする例を示します。

switch(config)# **device-alias commit**

関連コマンド

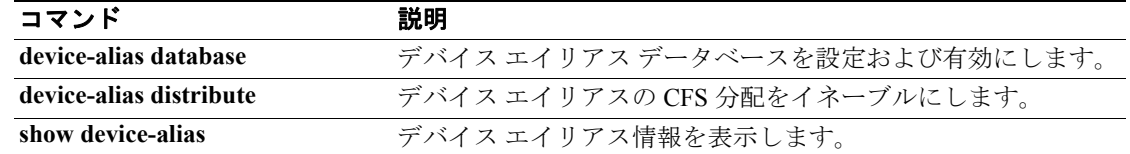

### **device-alias database**

Distributed Device Alias Services(デバイス エイリアス)セッションを開始して、デバイス エイリア ス データベースを設定するには、**device-alias database** コマンドを使用します。デバイス エイリア ス データベースを無効にするには、コマンドの **no** 形式を使用します。

**device-alias database**

**no device-alias database** 

- シンタックスの説明 このコマンドには、引数またはキーワードはありません。
- コマンドのデフォルト設定 無効
- コマンド モード コンフィギュレーション モード

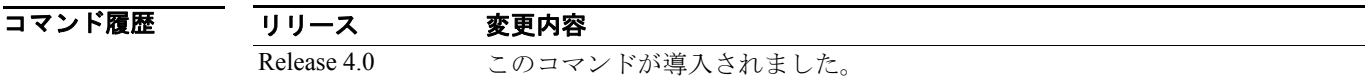

使用上のガイドライン **device-alias database** コマンドは、このファブリックにあるすべてのスイッチ上のすべてのデータ ベースをロックするデバイス エイリアス セッションを開始します。デバイス エイリアス コンフィ ギュレーション サブモードを終了したとき、デバイス エイリアス セッションが終了し、ロックが 解除されます。

> 一時的なデバイス エイリアス データベースでのみすべての変更内容を実行できます。変更を永続 的なものにするには、**device-alias commit** コマンドを使用します。

■ オオティング イン・デバイス エイリアス セッションを有効にし、デバイス エイリアス データベース コンフィ ギュレーション サブモードにする例を示します。

> switch(config)# **device-alias database** switch(config-device-alias-db)#

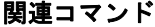

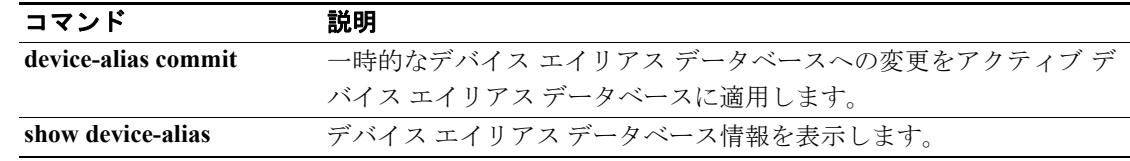

### **device-alias distribute**

Distributed Device Alias Services (デバイス エイリアス)の Cisco Fabric Services (CFS) 配信をイネー ブルにするには、**device-alias distribute** コマンドを使用します。この機能をディセーブルにするに は、コマンドの **no** 形式を使用します。

#### **device-alias distribute**

**no device-alias distribute**

- シンタックスの説明 このコマンドには、引数またはキーワードはありません。
- コマンドのデフォルト設定 イネーブル
- コマンド モード コンフィギュレーション モード

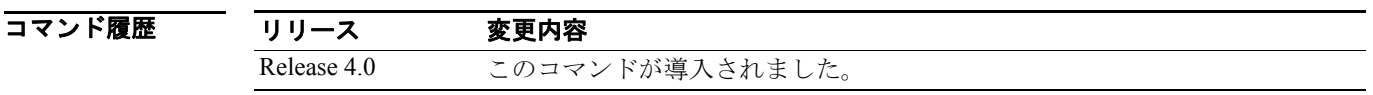

使用上のガイドライン CFS 配信セッションへ未決定の変更を適用するには、**device-alias commit** コマンドを使用します。

**例 カンファーマー 次に、デバイス エイリアス情報の配信をイネーブルにする例を示します。** 

switch(config)# **device-alias distribute**

関連コマンド コマンド 説明 **device-alias commit** アクティブ デバイス エイリアス データベースへの変更を確定します。 **device-alias database** デバイス エイリアス データベースを設定および有効にします。 **show device-alias** デバイス エイリアス情報を表示します。

**Cisco Nexus 5000** シリーズ コマンド リファレンス **Release 4.0**

### **device-alias import fcalias**

デバイス エイリアス データベース情報を別の VSAN からインポートするには、**device-alias import fcalias** コマンドを使用します。デフォルト コンフィギュレーションまたは工場出荷時のデフォル トに戻すには、コマンドの **no** 形式を使用します。

**device-alias import fcalias vsan** *vsan-id*

**no device-alias import fcalias vsan** *vsan-id*

シンタックスの説明 **vsan** *vsan-id* VSAN(仮想 SAN)ID を指定します。有効範囲は 1 ~ 4093 です。

コマンドのデフォルト設定 なし

コマンド モード コンフィギュレーション モード

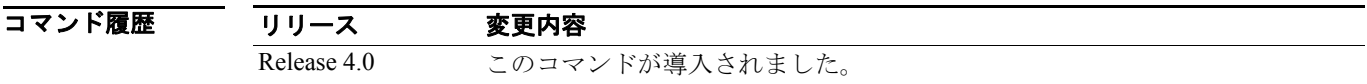

使用上のガイドライン 次の制限を満たしている場合、この機能を使用して、データを損失することなくレガシー デバイス 名コンフィギュレーションをインポートできます。

- **•** 各 fcalias には、メンバーが 1 つだけある。
- **•** メンバー タイプがデバイス名実装でサポートされている。

名前の競合が存在する場合、fcalias はインポートされません。デバイス名データベースは、VSAN 従属 fcalias データベースから完全に独立しています。

インポート操作が完了したら、新しい定義がどこでも利用できるように、**device-alias distribute** コ マンドを使用して、物理ファブリック内にある他のすべてのスイッチに変更したグローバル fcalias テーブルを配信できます。

**例 オンファン あい** 次に、デバイス エイリアス情報をインポートする例を示します。

switch(config)# **device-alias import fcalias vsan 10**

関連コマンド

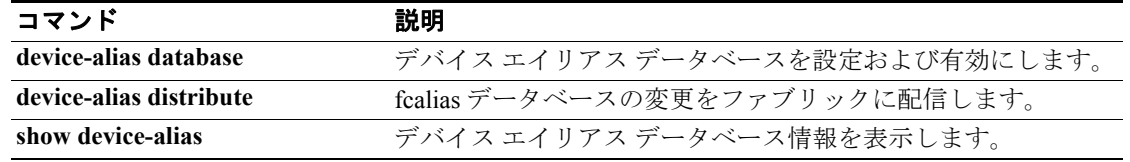

a de la propiedad de la propiedad de la propiedad de la propiedad de la propiedad de la propiedad de la propie<br>De la propiedad de la propiedad de la propiedad de la propiedad de la propiedad de la propiedad de la propieda

## **device-alias mode**

デバイス エイリアス拡張モードを設定するには、**device-alias mode** コマンドを使用します。デバイ ス エイリアス拡張モードを削除するには、このコマンドの **no** 形式を使用します。

**device-alias mode enhanced**

**no device-alias mode enhanced** 

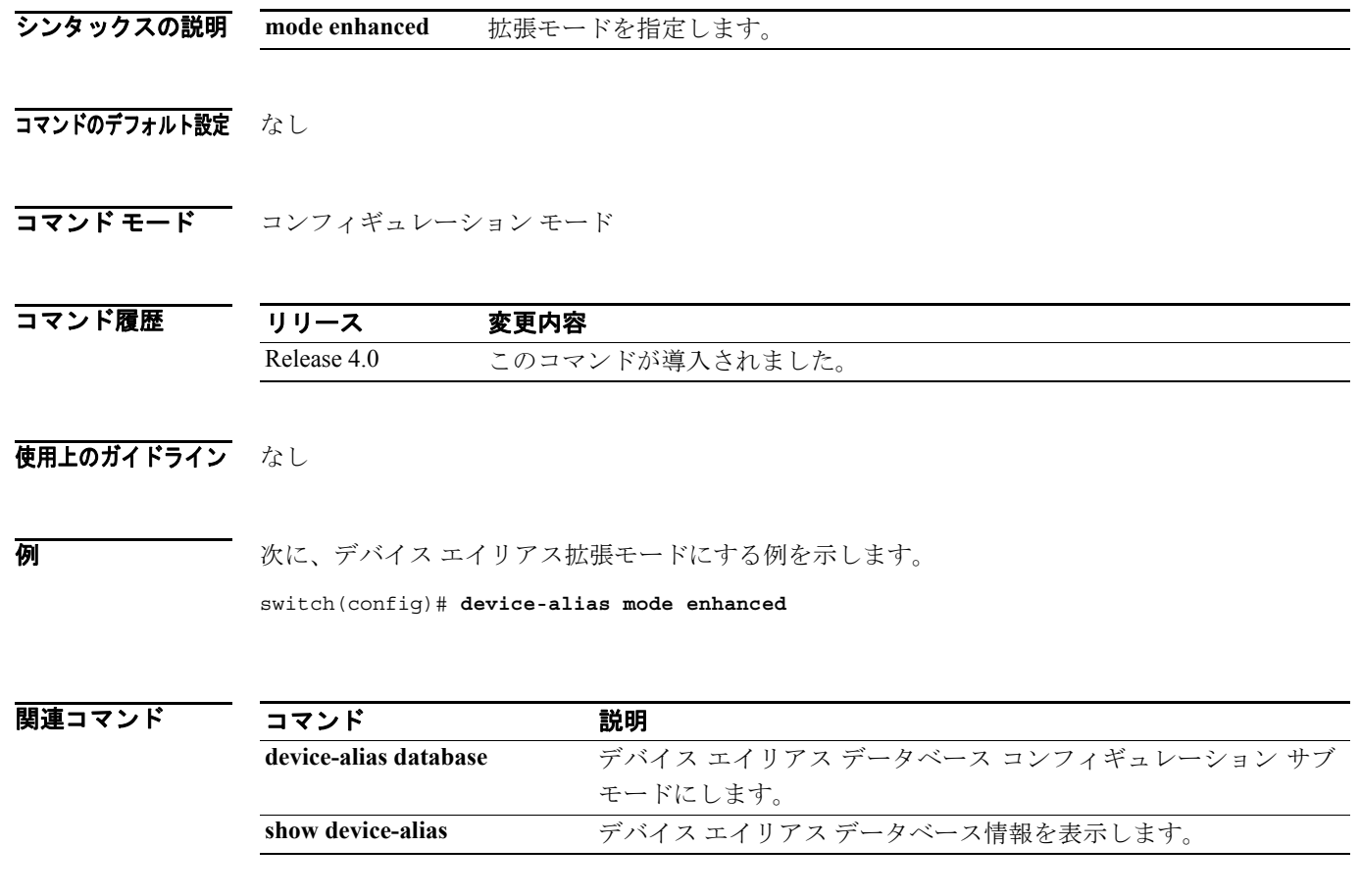

### **device-alias name**

デバイス エイリアス データベースにデバイス名を設定するには、**device-alias name** コマンドを使用 します。デバイス エイリアス データベースからデバイス名を削除するには、コマンドの **no** 形式を 使用します。

**device-alias name** *device-name* **pwwn** *pwwn-id*

**no device-alias name** *device-name*

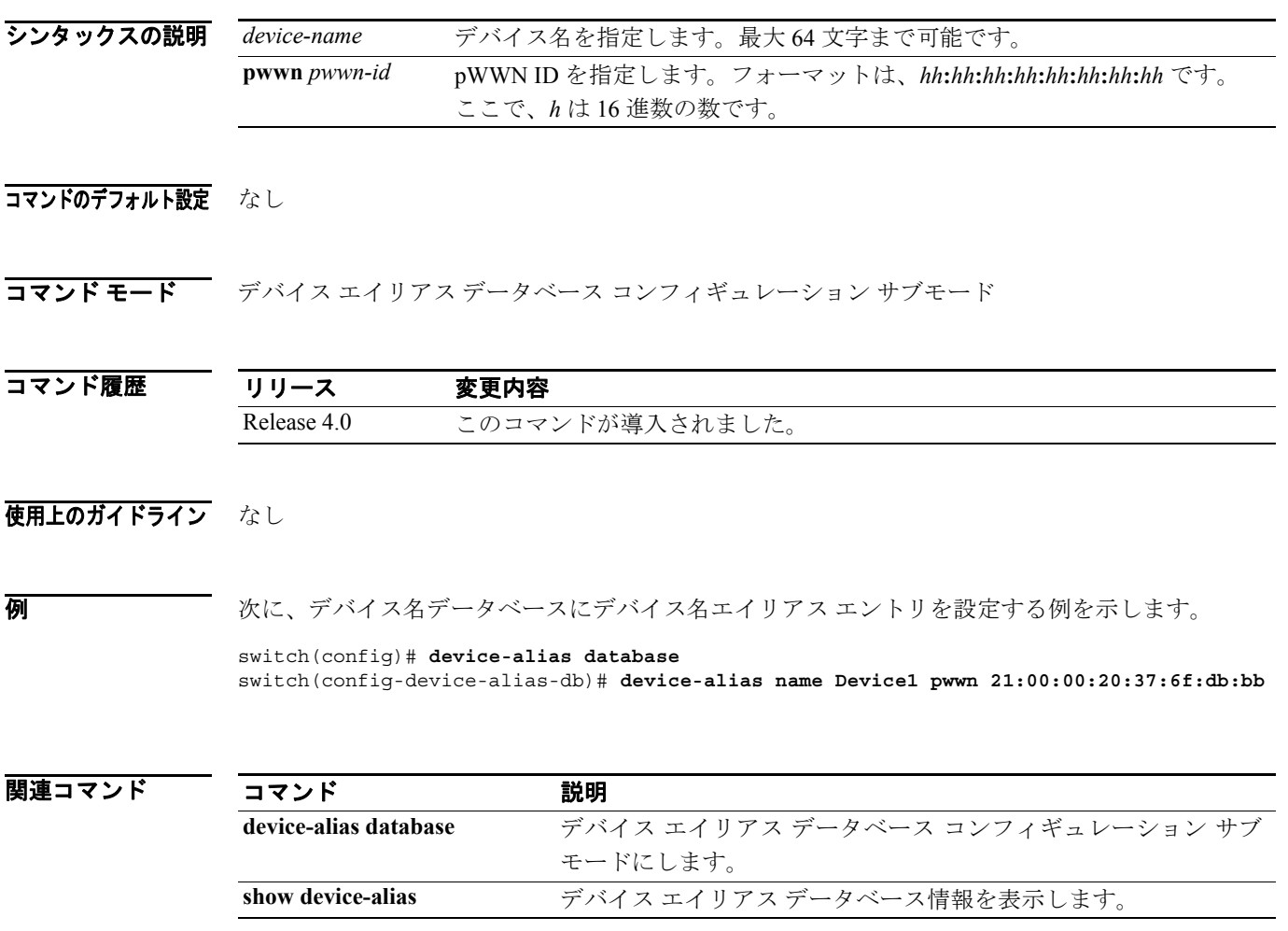

### **device-alias rename**

デバイス エイリアス データベースにデバイス名を設定するには、**device-alias rename** コマンドを使 用します。デバイス エイリアス データベースからデバイス名を削除するには、コマンドの **no** 形式 を使用します。

**device-alias rename** *device-name1 device-name2*

**no device-alias rename** *device-name*

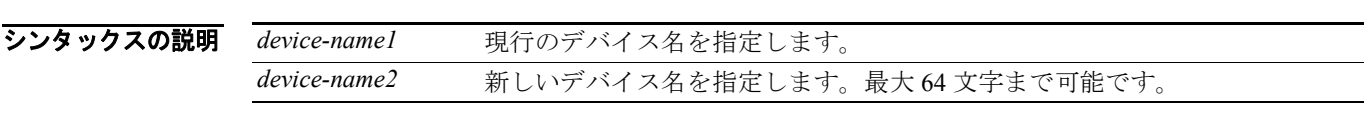

#### コマンドのデフォルト設定 なし

**コマンドモード** デバイス エイリアス データベース コンフィギュレーション サブモード

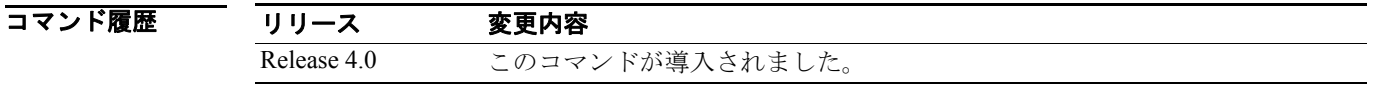

### 使用上のガイドライン なし

**例 わきのスタックス**イス名データベースにデバイス名エイリアス エントリを設定する例を示します。

switch(config)# **device-alias database** switch(config-device-alias-db)# **device-alias rename Device1 Device2**

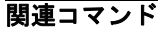

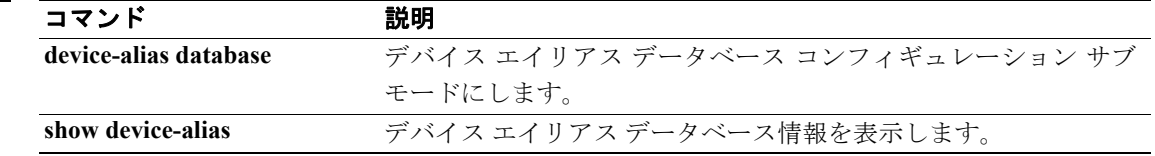

**Cisco Nexus 5000** シリーズ コマンド リファレンス **Release 4.0**

## **discover custom-list**

VSAN の指定ドメイン ID の検出を選択的に開始するには、EXEC モードで **discover custom-list** コマ ンドを使用します。

**discover custom-list** {**add** | **delete**} **vsan** *vsan-id* **domain** *domain-id*

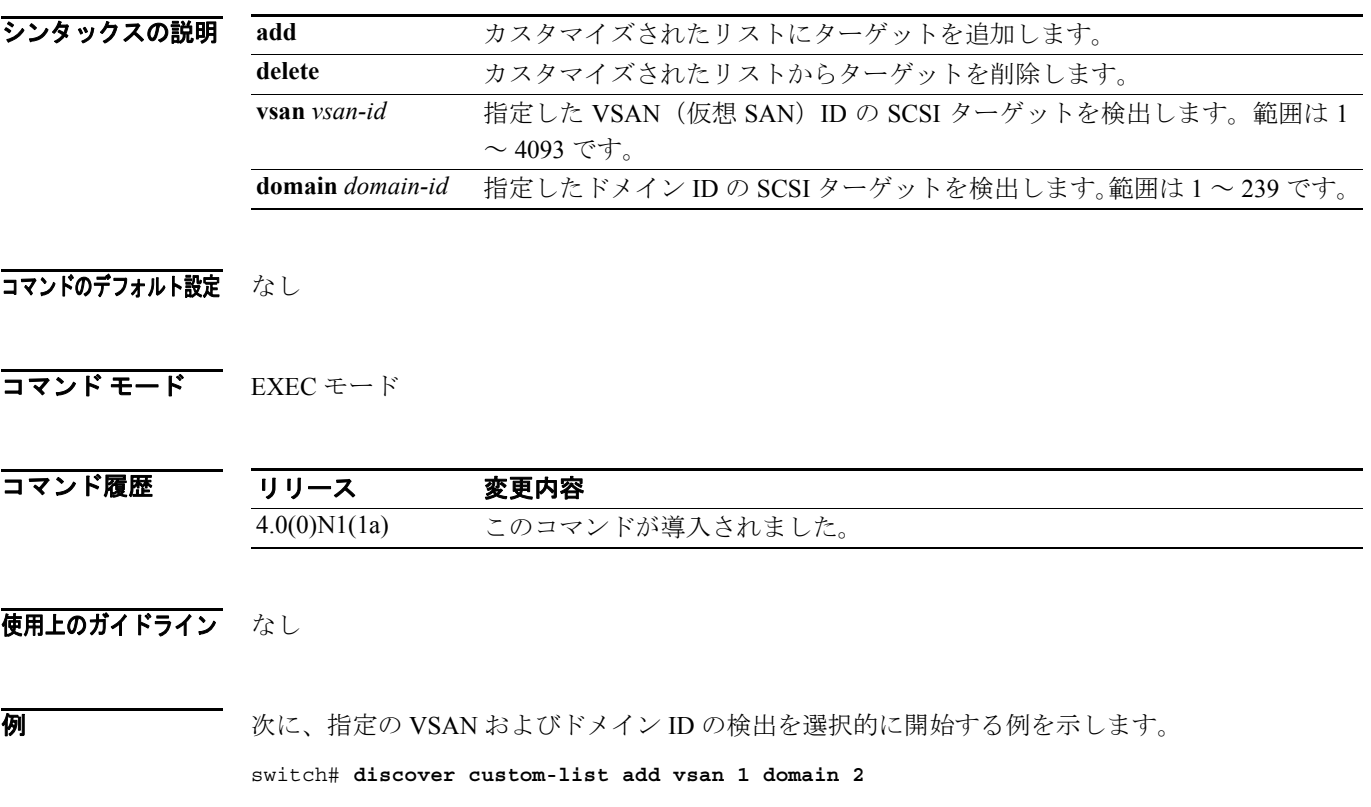

次に、カスタマイズされたリストから指定の VSAN およびドメイン ID を削除する例を示します。 switch# **discover custom-list delete vsan 1 domain 2**

## **discover scsi-target**

スイッチに接続されているローカル ストレージまたはファブリック全体のリモート ストレージの SCSI ターゲットを検出するには、 EXEC モードで **discover scsi-target** コマンドを使用します。

**discover scsi-target** {**custom-list** | **local** | **remote** | **vsan** *vsan-id* **fcid** *fc-id*} **os** {**aix | all** | **hpux** | **linux** | **solaris** | **windows**} [**lun** | **target**]

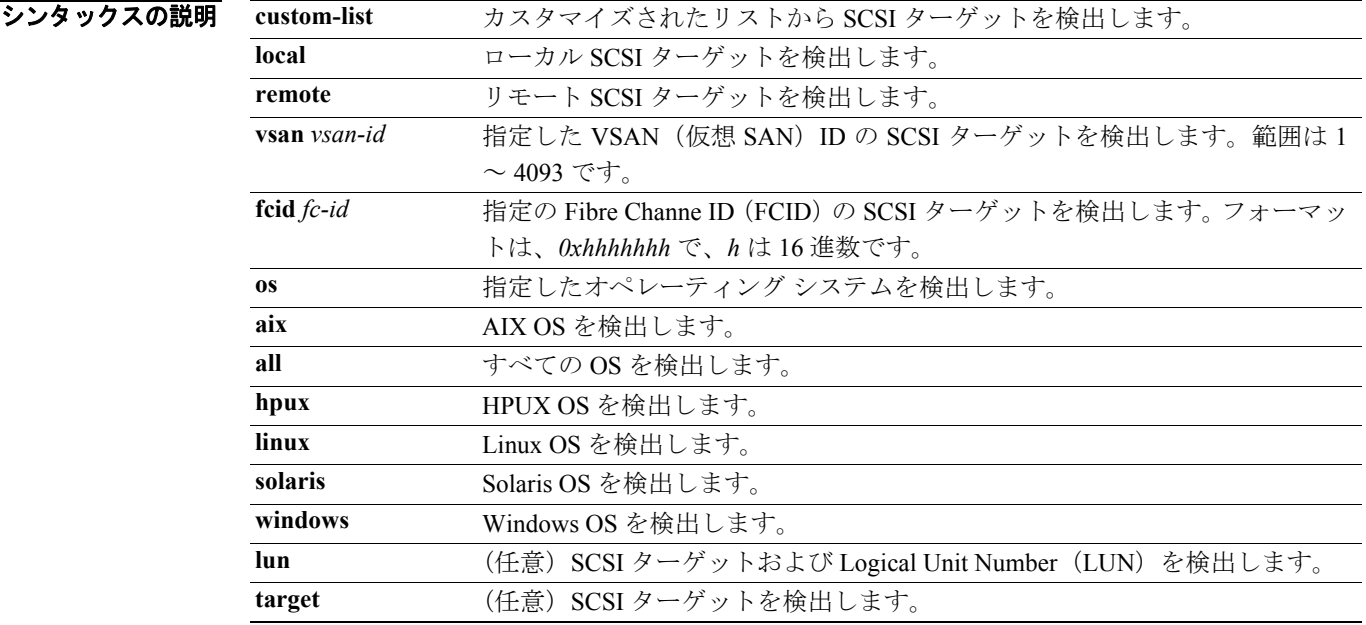

#### コマンドのデフォルト設定 なし

コマンド モード EXEC モード

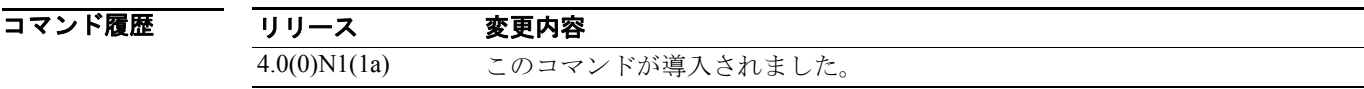

#### 使用上のガイドライン なし

**例 インスティック マンス あいつき あい** 次に、すべての OS に割り当てられたローカル ターゲットを検出する例を示します。

```
switch# discover scsi-target local os all
discovery started
```
次に、Windows OS に割り当てられたリモート ターゲットを検出する例を示します。

switch# **discover scsi-target remote os windows** discovery started

次に、指定の VSAN (1) および FCID (0x9c03d6)の SCSI ターゲットを検出する例を示します。

switch# **discover scsi-target vsan 1 fcid 0x9c03d6 os aix** discover scsi-target vsan 1 fcid 0x9c03d6 VSAN: 1 FCID: 0x9c03d6 PWWN: 00:00:00:00:00:00:00:00 PRLI RSP: 0x01 SPARM: 0x0012...

次に、Linux OS に割り当てられ、カスタマイズされたリストからのターゲット検出を開始する例を 示します。

switch# **discover scsi-target custom-list os linux** discovery started

# **fabric profile**

事前設定された QoS 値を利用するには、コンフィギュレーション モードで **fabric profile** コマンド を使用します。デフォルトにリストアするには、このコマンドの **no** 形式を使用します。

**fabric profile** {**reliable-multicast** | **unicast-optimized**}

**no fabric profile** 

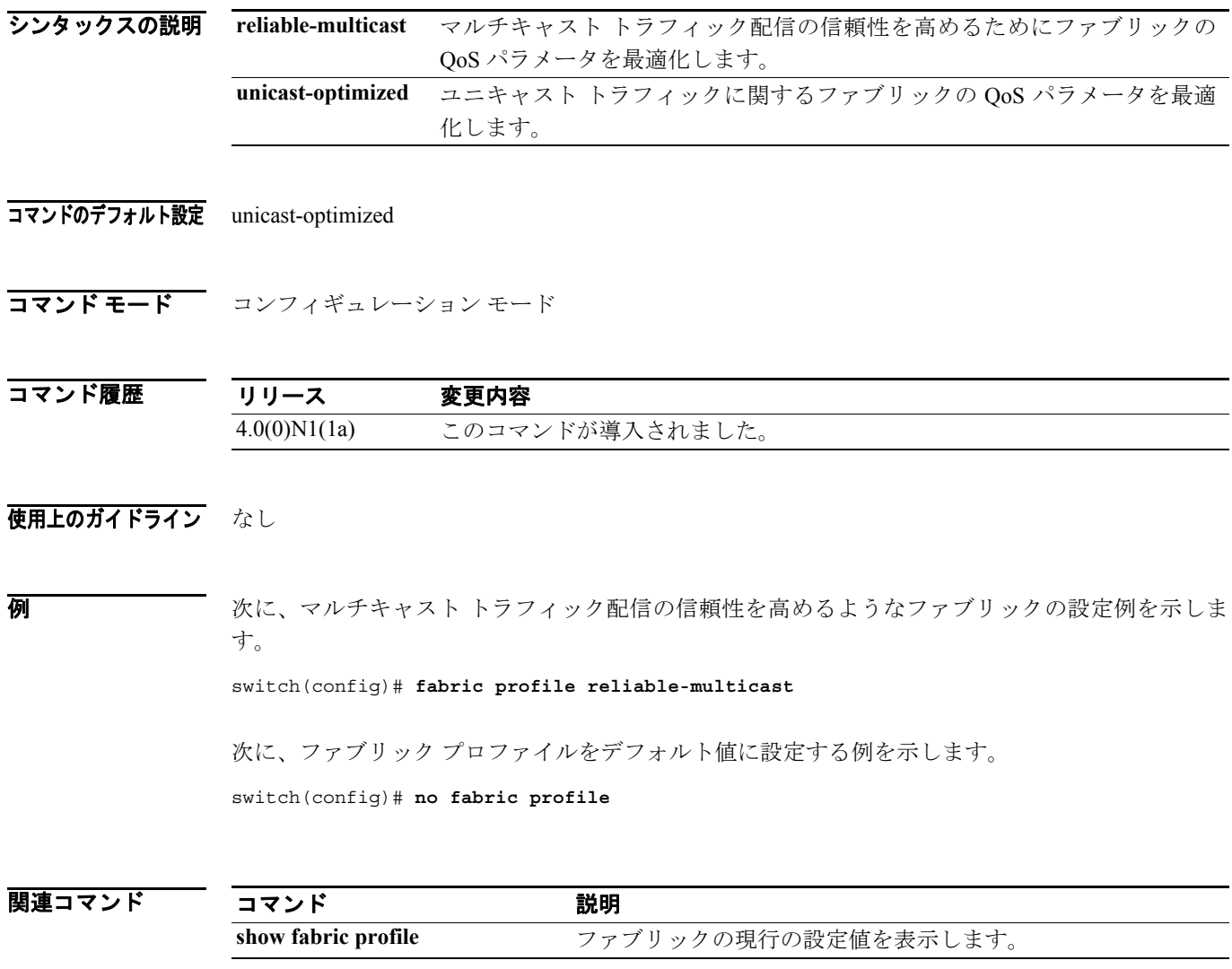

# **fabric-binding activate**

VSAN のファブリック バインディングを有効にするには、コンフィギュレーション モードで **fabric-binding activate** コマンドを使用します。この機能をディセーブルにするには、コマンドの **no** 形式を使用します。

**fabric-binding activate vsan** *vsan-id* [**force**]

**no fabric-binding activate vsan** *vsan-id*

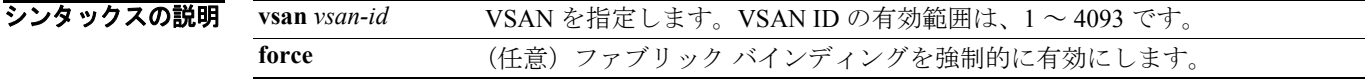

コマンドのデフォルト設定 ディセーブル

コマンド モード コンフィギュレーション モード

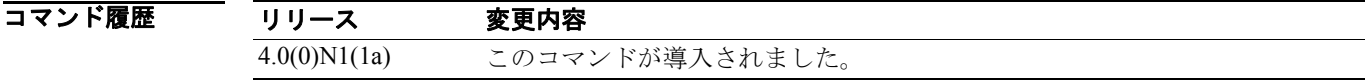

#### 使用上のガイドライン なし

**例 インスの 次に、指定の VSAN のファブリック バインディング データベースを有効にする例を示します。** 

switch(config)# **fabric-binding activate vsan 1**

次に、指定の VSAN のファブリック バインディング データベースを無効にする例を示します。

switch(config)# **no fabric-binding activate vsan 10** 

次に、指定の VSAN のファブリック バインディング データベースを強制的に有効にする例を示し ます。

switch(config)# **fabric-binding activate vsan 3 force** 

次に、以前の設定状態または出荷時の状態(未設定の場合)に戻す例を示します。

switch(config)# **no fabric-binding activate vsan 1 force** 

関連コマンド

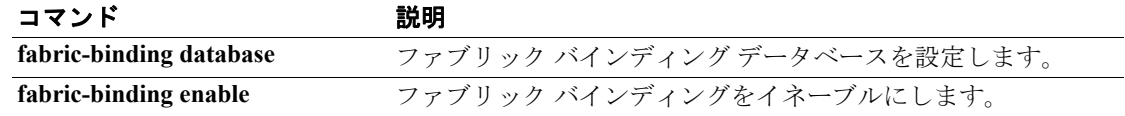

# **fabric-binding database copy**

アクティブなファブリック バインディング データベースからコンフィギュレーション ファブリッ ク バインディング データベースへのコピーを実行するには、EXEC モードで **fabric-binding database copy** コマンドを使用します。

**fabric-binding database copy vsan** *vsan-id*

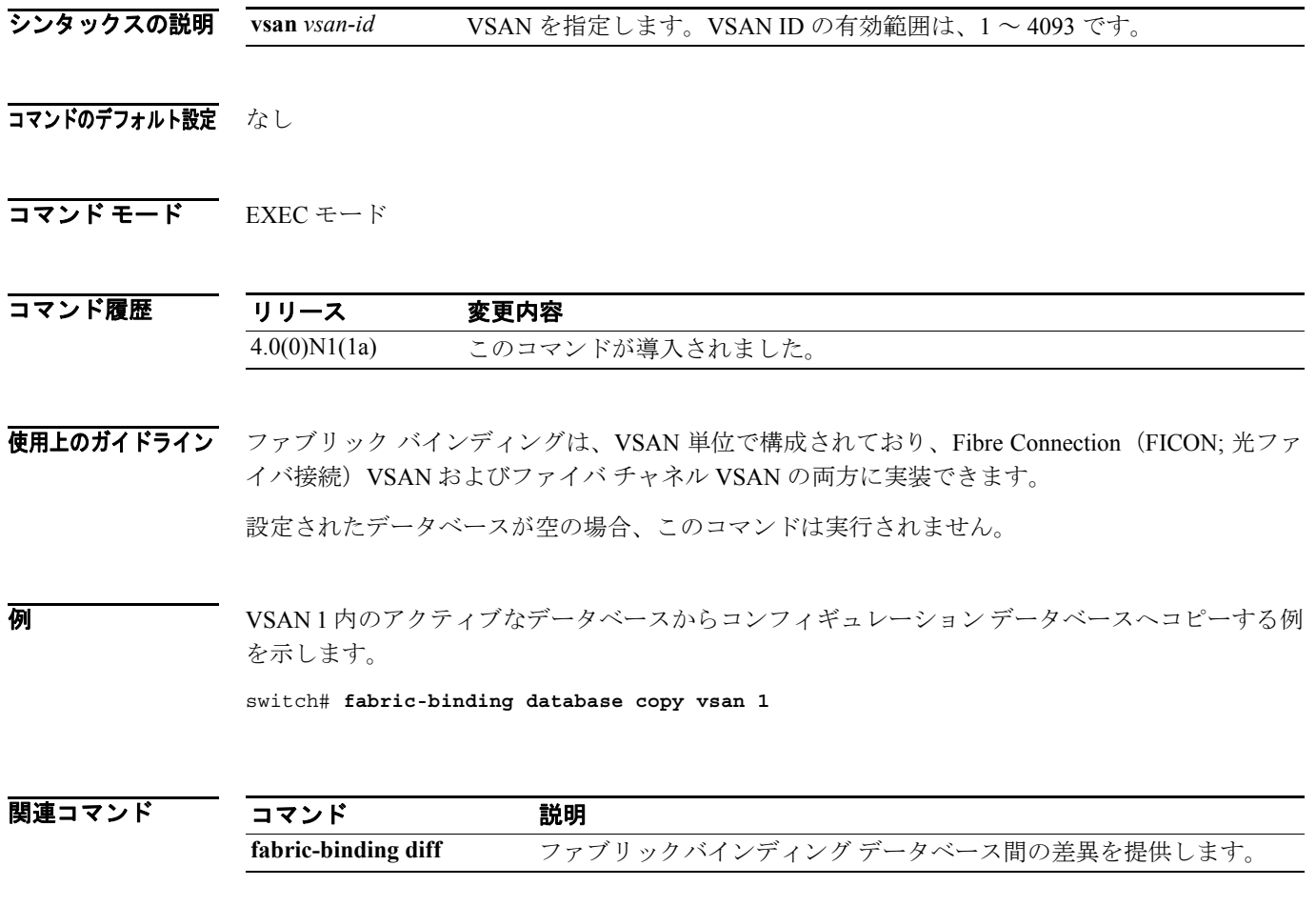

# **fabric-binding database diff**

VSAN のアクティブ データベースとコンフィギュレーション データベースの差異を表示するには、 EXEC モードで **fabric-binding database diff** コマンドを使用します。

**fabric-binding database diff** {**active** | **config**} **vsan** *vsan-id*

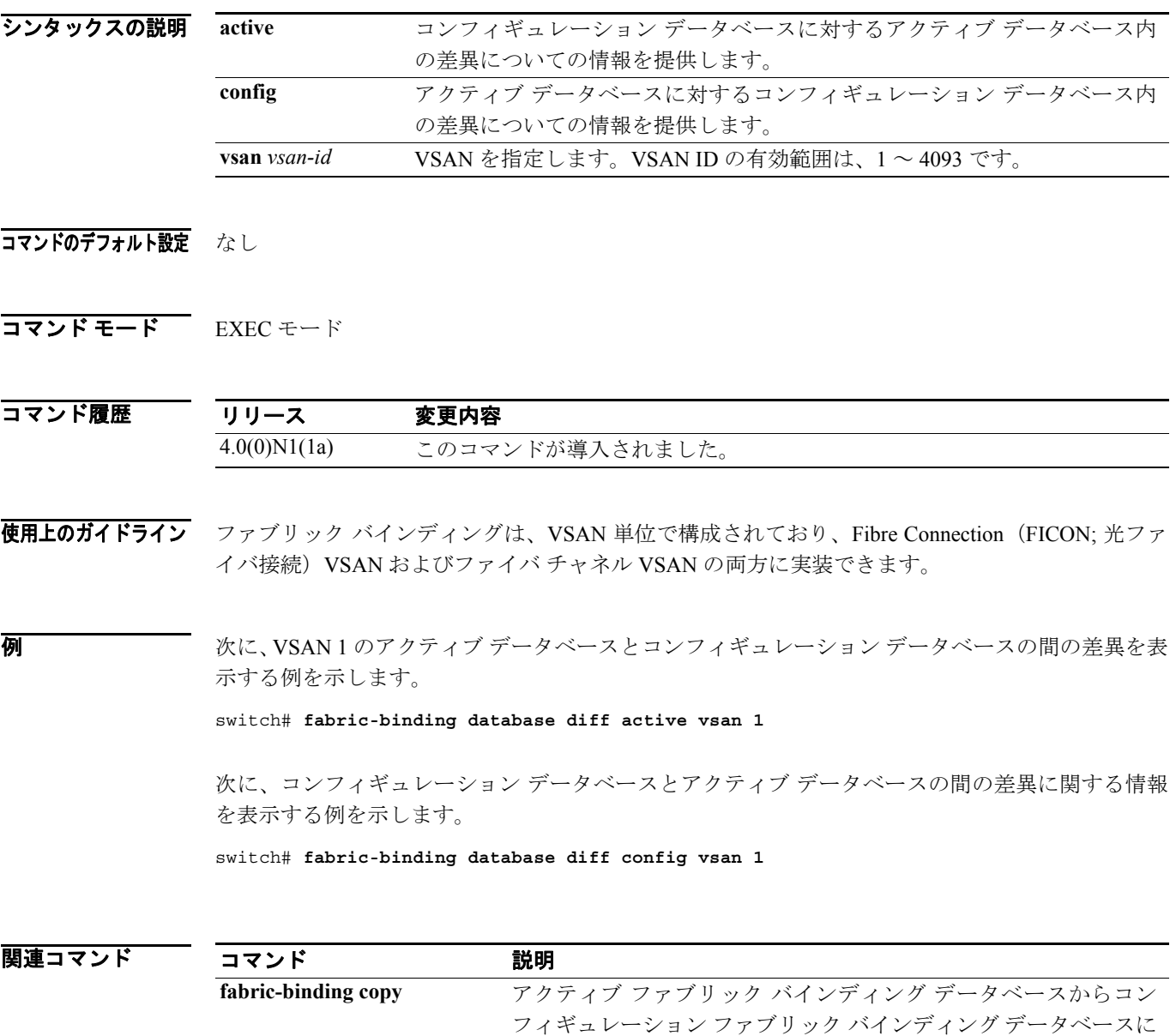

コピーします。
# **fabric-binding database vsan**

VSAN のユーザ指定ファブリック バインディング リストを設定するには、コンフィギュレーショ ン モードで **fabric-binding database vsan** コマンドを使用します。ファブリック バインディングを ディセーブルにするには、このコマンドの **no** 形式を使用します。

**fabric-binding database vsan** *vsan-id*  **swwn** *switch-wwn* **domain** *domain-id*

**fabric-binding database vsan** *vsan-id*  **no swwn** *switch-wwn* **domain** *domain-id*

**no fabric-binding database vsan** *vsan-id* 

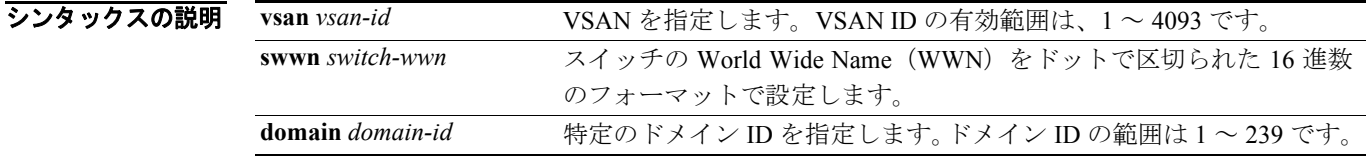

#### コマンドのデフォルト設定 なし

コマンド モード コンフィギュレーション モード

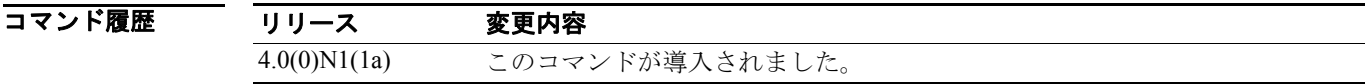

使用上のガイドライン ファブリック バインディングは VSAN 単位で設定されます。ファイバ チャネル VSAN で必要なの は、switch World Wide Name (sWWN)だけです(sWWN は必須ですが、ドメイン ID は任意です)。

> ユーザ指定のファブリック バインディング リストには、ファブリック内の sWWN のリストが含ま れています。リストにない sWWN、または許可リストで指定されているドメイン ID と異なるドメ イン ID を使用する sWWN がファブリックへの参加を試みると、スイッチとファブリック間の ISL が VSAN 内で自動的に隔離され、スイッチはファブリックへの参加を拒否されます。

**例 オンバン あい あい あい さんのう アインディング データベース サブモードを開始して、スイッチの sWWN およ** びドメイン ID を、設定済みのデータベース リストに追加する例を示します。

> switch(config)# **fabric-binding database vsan 5** switch(config-fabric-binding)# **swwn 21:00:05:30:23:11:11:11 domain 102**

次に、指定 VSAN のファブリック バインディング データベースを削除する例を示します。

switch(config)# **no fabric-binding database vsan 10** 

次に、設定されたデータベース リストから、スイッチの sWWN およびドメイン ID を削除する例を 示します。

switch(config)# **fabric-binding database vsan 5** switch(config-fabric-binding)# **no swwn 21:00:15:30:23:1a:11:03 domain 101**

### 関連コマンド

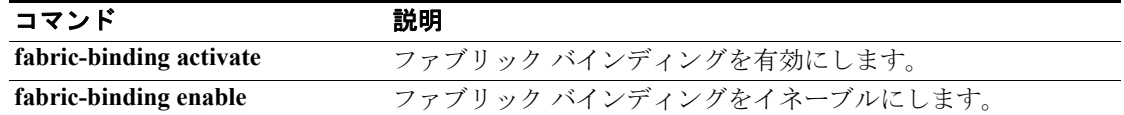

## **fabric-binding enable**

VSAN のファブリック バインディングをイネーブルにするには、 **fabric-binding enable** コマンドを 使用します。ファブリック バインディングをディセーブルにするには、このコマンドの **no** 形式を 使用します。

**fabric-binding enable**

**no fabric-binding enable** 

- シンタックスの説明 このコマンドには、引数またはキーワードはありません。
- コマンドのデフォルト設定 ディセーブル
- コマンド モード コンフィギュレーション モード

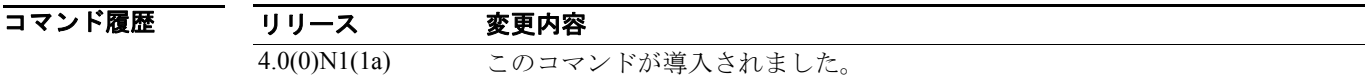

使用上のガイドライン ファブリック バインディングは VSAN 単位で設定されます。 ファブリック バインディング機能は、ファブリック バインディングに参加しているファブリック の各スイッチでイネーブルにする必要があります。

**例 オンファー 次に、スイッチのファブリック バインディングをイネーブルにする例を示します。** switch(config)# **fabric-binding enable** 

次に、スイッチのファブリック バインディングをディセーブルにする例を示します。

switch(config)# **no fabric-binding enable**

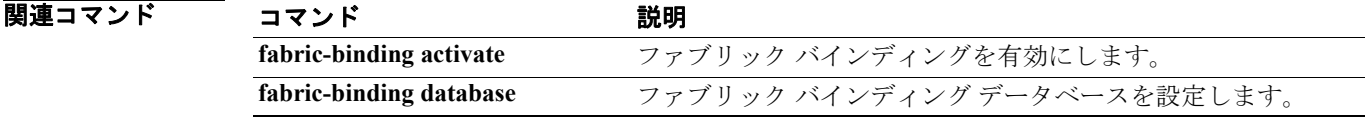

П

# **fcalias clone**

ファイバ チャネル エイリアスを複製するには、**fcalias clone** コマンドを使用します。

**fcalias clone** *origFcalias-Name cloneFcalias-Name* **vsan** *vsan-id*

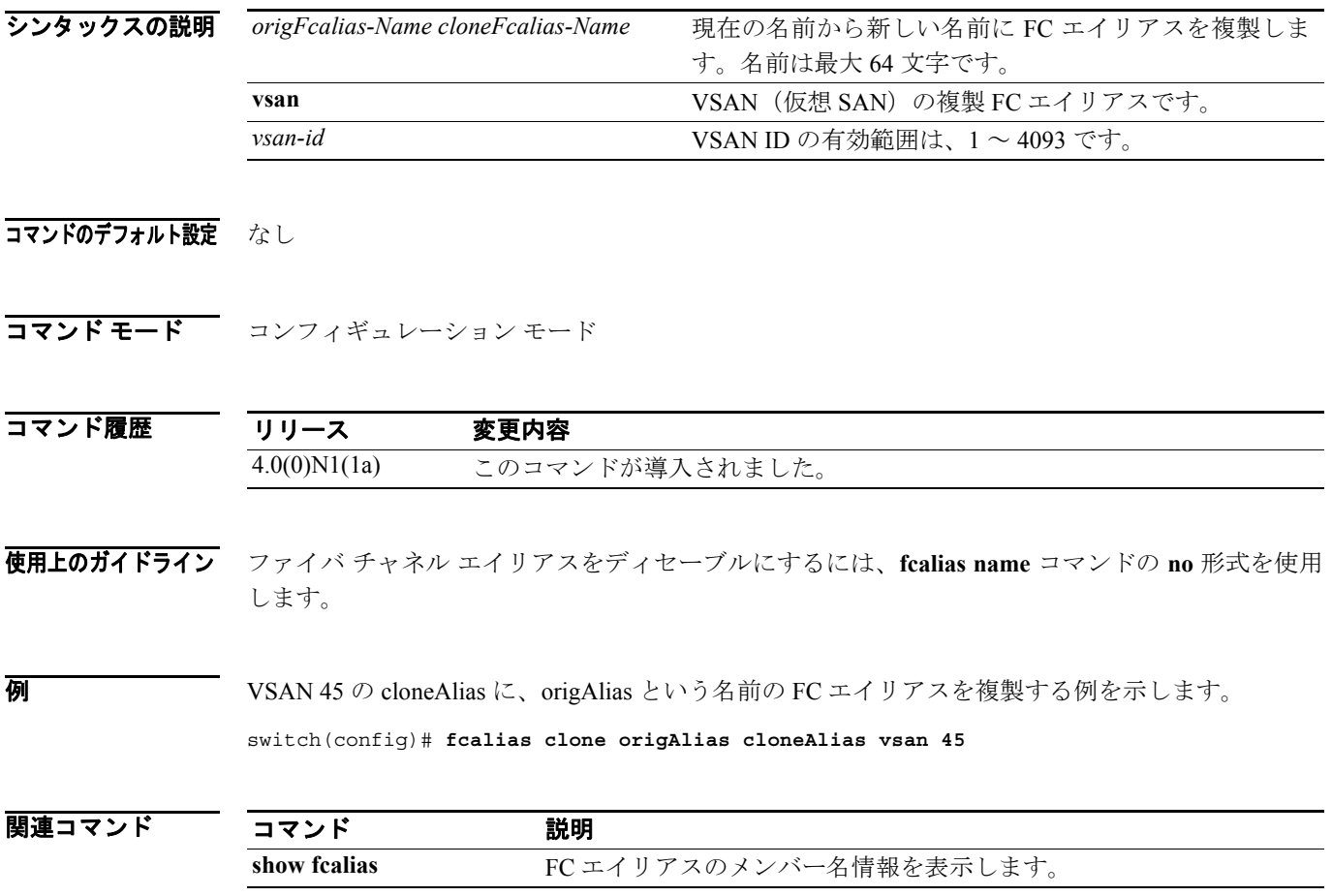

# **fcalias name**

ファイバ チャネル エイリアスを設定するには、**fcalias name** コマンドを使用します。ファイバ チャ ネル エイリアスをディセーブルにするには、このコマンドの **no** 形式を使用します。

**fcalias name** *alias name* **vsan** *vsan-id*

**no fcalias name** *alias name* **vsan** *vsan-id*

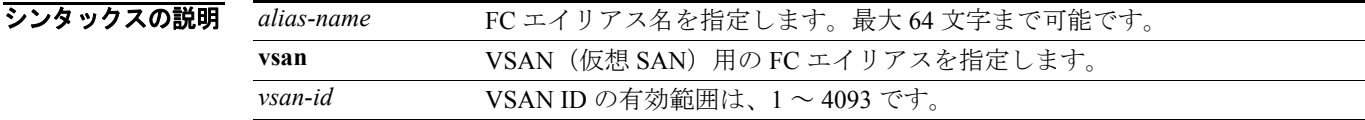

#### コマンドのデフォルト設定 なし

コマンド モード コンフィギュレーション モード

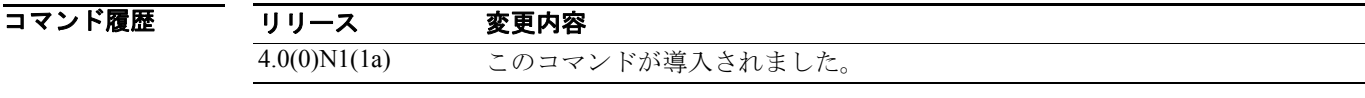

使用上のガイドライン エイリアス内に複数のメンバーを含めるには、FC ID、fWWN、または pWWN 値を使用します。

**例 インスタン あいしゃ スページ あいさん AliasSample** という名前の FC エイリアスを設定する例を示します。

switch(config)# **fcalias name AliasSample vsan 3** switch(config-fcalias)#

関連コマンド | コマンド かいかん 説明 **member**(**FC** エイリアス コン 指定のゾーンに対するエイリアス メンバーを設定します。フィギュレーション モード)

## **fcalias rename**

ファイバ チャネル エイリアス(fcalias)の名前を変更するには、 **fcalias rename** コマンドを使用しま す。

**fcalias rename** *current-name new-name* **vsan** *vsan-id*

**no fcalias rename** *current-name new-name* **vsan** *vsan-id*

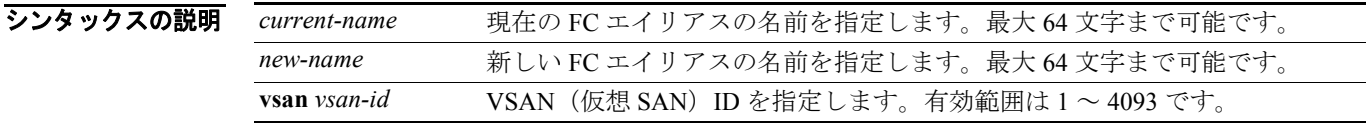

#### コマンドのデフォルト設定 なし

コマンド モード コンフィギュレーション モード

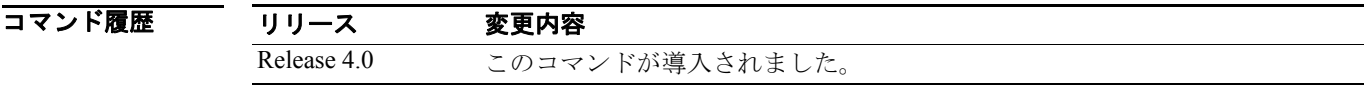

### 使用上のガイドライン なし

**例 オンファンスの名前を変更する例を示します。** 

switch(config)# **fcalias rename oldalias newalias vsan 10**

関連コマンド

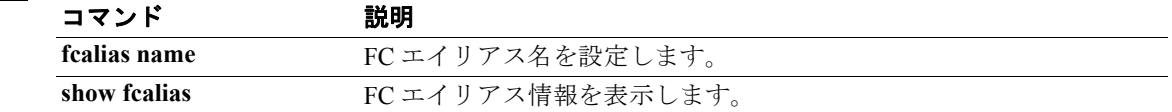

# **fcdomain**

ファイバ チャネル ドメイン機能を設定するには、**fcdomain** コマンドを使用します。ファイバ チャ ネル ドメインをディセーブルにするには、このコマンドの **no** 形式を使用します。

- **fcdomain** {**allowed** *domain* **vsan** *vsan-id* | **auto-reconfigure vsan** *vsan-id* | **contiguous-allocation vsan**  *vsan-id* | **domain** *id* {**preferred | static**} **vsan** *vsan-id* **| fabric-name** *name* **vsan** *vsan-id* | **fcid**  {**database | persistent vsan** *vsan-id*} | **optimize fast-restart vsan** *vsan-id |* **priority** *value* **vsan**  *vsan-id* | **restart** [**disruptive**] **vsan** *vsan-id* | **vsan** *vsan-id*}
- **no fcdomain** {**allowed** *domain* **vsan** *vsan-id* | **auto-reconfigure vsan** *vsan-id* | **contiguous-allocation vsan** *vsan-id* | **domain** *id* {**preferred | static**} **vsan** *vsan-id* **| fabric-name** *name* **vsan** *vsan-id* | **fcid**  {**database | persistent vsan** *vsan-id*} | **optimize fast-restart vsan** *vsan-id |* **priority** *value* **vsan**  *vsan-id* | **restart** [**disruptive**] **vsan** *vsan-id* | **vsan** *vsan-id*}

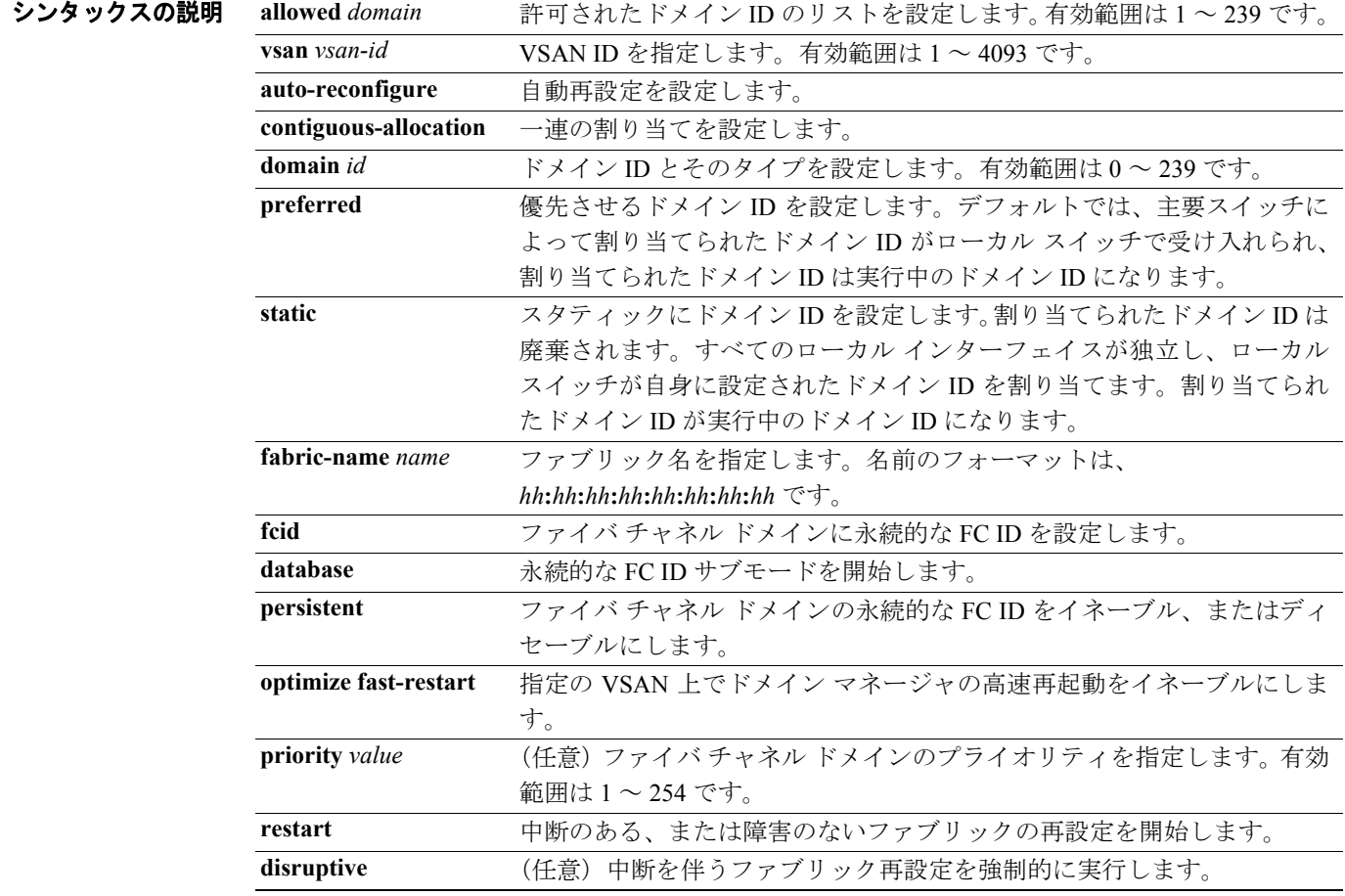

#### コマンドのデフォルト設定 イネーブル

#### コマンド モード コンフィギュレーション モード

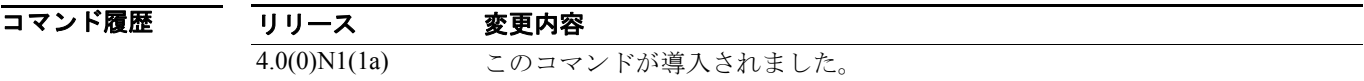

a ka

### 使用上のガイドライン このコマンドを使用して、主要なスイッチの選択、ドメイン ID 配信の設定、ファブリックの再構 成、および FC ID の割り当てを実行できます。

大部分のファブリックでは、特に多数の論理ポート(3200 以上)を使用する場合は、**optimize fast-restart** オプションを使用することを推奨します。論理ポートは VSAN 内の物理ポートのインス タンスであるためです。

例 次に、VSAN 87 に優先ドメイン ID を設定する例を示します。

switch(config)# **fcdomain domain 3 preferred vsan 87**

次に、VSAN 1 に中断を伴うファブリック再設定を指定する例を示します。

switch(config)# **fcdomain restart disruptive vsan 1**

次に、VSAN 7 ~ 10 のドメイン マネージャ ファスト リスタートをイネーブルにする例を示します。 switch(config)# **fcdomain optimize fast-restart vsan 7 - 10**

次に、VSAN3 に fabric World Wide Name (fWWN)を設定する例を示します。

switch(config)# **fcdomain fabric-name 20:1:ac:16:5e:0:21:01 vsan 3**

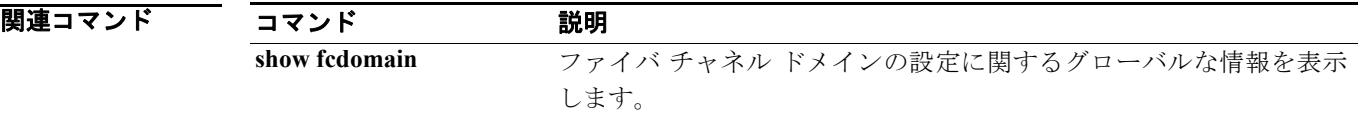

# **fcdomain abort vsan**

キャッシュされたデータを確定せずにフラッシュして、ロックを解除するには、**fcdomain abort vsan** コマンドを使用します。キャッシュされたデータのフラッシュをディセーブルにするには、このコ マンドの **no** 形式を使用します。

**fcdomain abort vsan** *vsan-id* 

**no fcdomain abort vsan** *vsan-id* 

シンタックスの説明 *vsan-id* VSAN ID を指定します。有効範囲は 1 ~ 4093 です。

コマンドのデフォルト設定 イネーブル

コマンド モード コンフィギュレーション モード

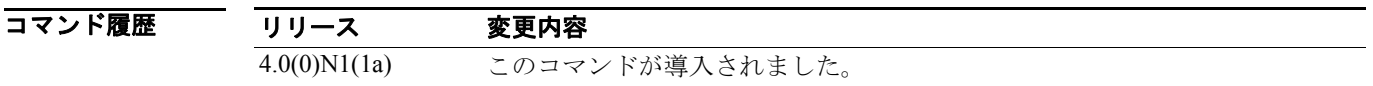

### 使用上のガイドライン なし

**例 ポティッシュされたデータをフラッシュする例を示します。** 

switch(config)# **fcdomain abort vsan 10**

関連コマンド

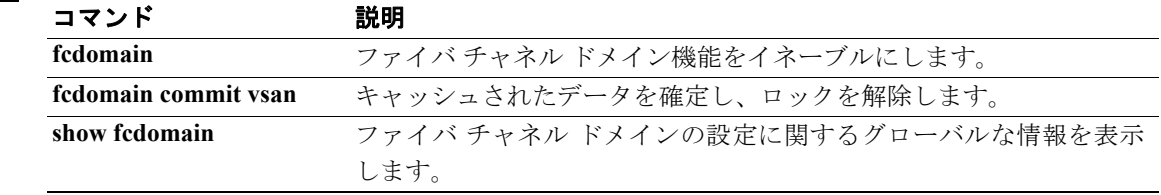

#### **fcdomain commit vsan**

# **fcdomain commit vsan**

キャッシュされたデータを確定して、ロックを解除するには、**fcdomain commit vsan** コマンドを使 用します。キャッシュされたデータを確定せずにロックを解除するには、このコマンドの **no** 形式 を使用します。

**fcdomain commit vsan** *vsan-id* 

**no fcdomain commit vsan** *vsan-id* 

シンタックスの説明 **vsan** *vsan-id* VSAN ID を指定します。有効範囲は 1 ~ 4093 です。

コマンドのデフォルト設定 イネーブル

コマンド モード コンフィギュレーション モード

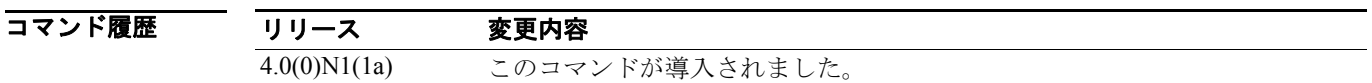

### 使用上のガイドライン なし

**例 オ**ャッシュされたデータを確定する例を示します。

switch(config)# **fcdomain commit vsan 10**

関連コマンド コマンド 説明 **fcdomain** ファイバ チャネル ドメイン機能をイネーブルにします。 **fcdomain abort vsan** キャッシュされたデータを確定せずにフラッシュし、ロックを解除し ます。 **show fcdomain** ファイバ チャネル ドメインの設定に関するグローバルな情報を表示

します。

# **fcdomain distribute**

Cisco Fabric Services(CFS)を使用したファブリック配信をイネーブルにするには、**fcdomain distribute** コマンドを使用します。CFS を使用したファブリック配信をディセーブルにするには、コ マンドの **no** 形式を使用します。

**fcdomain distribute**

**no fcdomain distribute**

- シンタックスの説明 このコマンドには、引数またはキーワードはありません。
- コマンドのデフォルト設定 ディセーブル

コマンド モード コンフィギュレーション モード

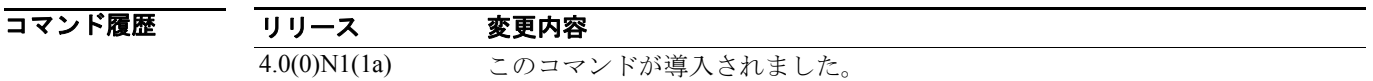

### 使用上のガイドライン なし

**例 アンバンス おくさん CFS** を使用したファブリック配信をイネーブルにする例を示します。

switch(config)# **fcdomain distribute** 

次に、CFS を使用したファブリック配信をディセーブルにする例を示します。

switch(config)# **no fcdomain distribute** 

関連コマンド

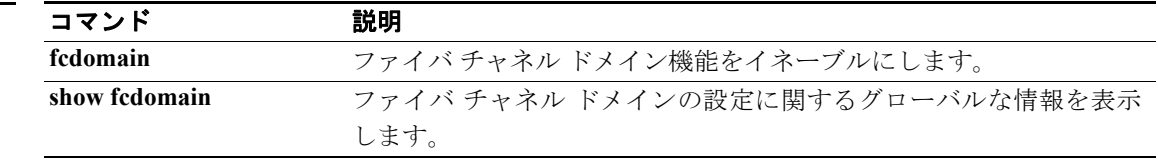

# **fcdomain rcf-reject**

ファイバ チャネル インターフェイスの RCF 拒否フラグをイネーブルにするには、**fcdomain** オプ ションを使用します。この機能をディセーブルにするには、コマンドの **no** 形式を使用します。

**fcdomain rcf-reject vsan** *vsan-id* 

**no fcdomain rcf-reject vsan** *vsan-id* 

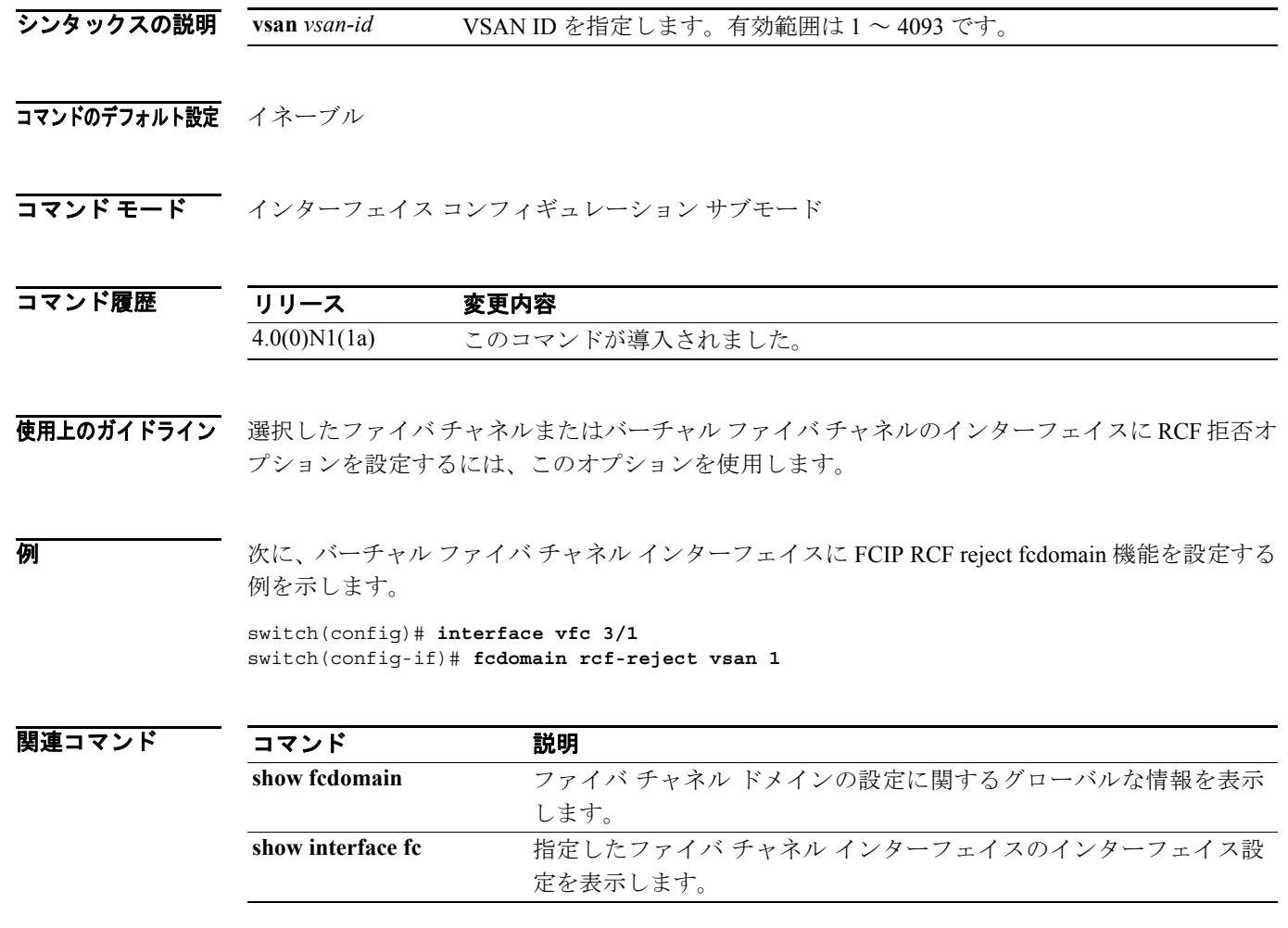

## **fcdroplatency**

ネットワークおよびスイッチのファイバ チャネル廃棄遅延時間を設定するには、コンフィギュレー ション モードで **fcdroplatency** コマンドを使用します。ファイバ チャネル遅延時間をディセーブル にするには、このコマンドの **no** 形式を使用します。

**fcdroplatency** {**network** *milliseconds* [**vsan** *vsan-id*] | **switch** *milliseconds*}

**no fcdroplatency** {**network** *milliseconds* [**vsan** *vsan-id*] | **switch** *milliseconds*}

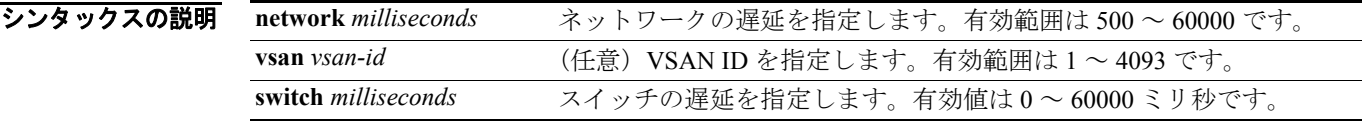

コマンドのデフォルト設定 ネットワーク遅延: 2000 ミリ秒 スイッチ遅延:500 ミリ秒

コマンド モード コンフィギュレーション モード

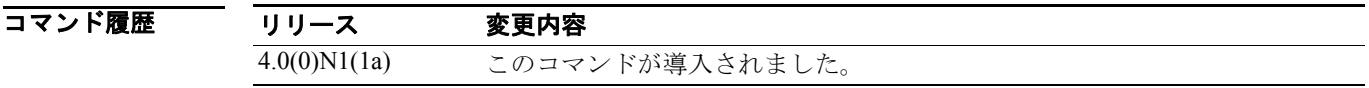

### 使用上のガイドライン なし

**例 ままの あい** 次に、ネットワーク遅延時間を 5000 ミリ秒に設定する例を示します。

switch(config)# **fcdroplatency network 5000**

次に、スイッチ遅延時間をデフォルトに戻す例を示します。

switch(config)# **no fcdroplatency switch 4000**

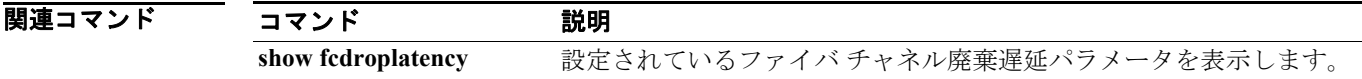

### **fcflow stats**

fcflow 統計情報を設定するには、コンフィギュレーション モードで **fcflow stats** コマンドを使用し ます。このカウンタをディセーブルにするには、このコマンドの **no** 形式を使用します。

**fcflow stats** {**aggregated index** *flow-number* **vsan** *vsan-id* | **index** *flow-number destination-fcid source-fcid netmask* **vsan** *vsan-id*}

**no fcflow stats** {**aggregated index** *flow-number* | **index** *flow-number*}

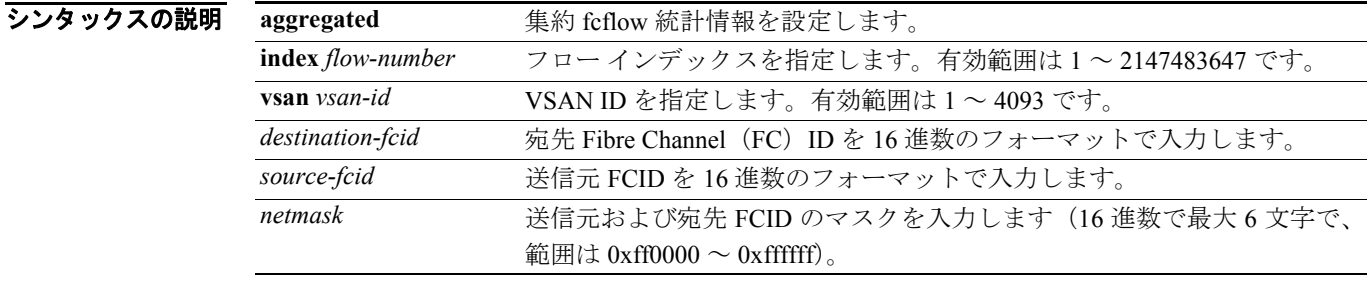

#### コマンドのデフォルト設定 なし

コマンド モード コンフィギュレーション モード

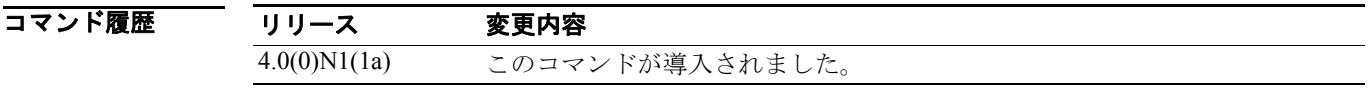

使用上のガイドライン フロー カウンタをイネーブルにした場合、集約フローおよびフロー統計情報に対して最大 1024 の エントリをイネーブルにできます。新フローごとに必ず未使用のフロー インデックスを割り当てて ください。フロー インデックスの番号は、集約フロー統計情報とフロー統計情報間で共有します。

● **例 スロック ストンス** 楽約フロー カウンタをイネーブルにする例を示します。

switch(config)# **fcflow stats aggregated index 1005 vsan 1** 

次に、集約フロー カウンタをディセーブルにする例を示します。

switch(config)# **no fcflow stats aggregated index 1005** 

次に、特定のフローのフロー カウンタをイネーブルにする例を示します。

switch(config)# **fcflow stats index 1 0x145601 0x5601 0xffffff vsan 1** 

次に、インデックス 1001 のフロー カウンタをディセーブルにする例を示します。

switch(config)# **no fcflow stats index 1001**

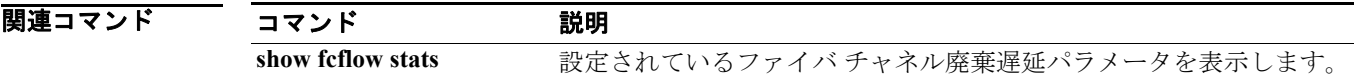

## **fcid-allocation**

デフォルトの地域会社 ID リストに FCID を手動で追加するには、 **fcid-allocation** コマンドを使用し ます。デフォルトの地域会社 ID リストから FCID を削除するには、コマンドの **no** 形式を使用しま す。

**fcid-allocation area company-id** *company-id*

**no fcid-allocation area company-id** *company-id* 

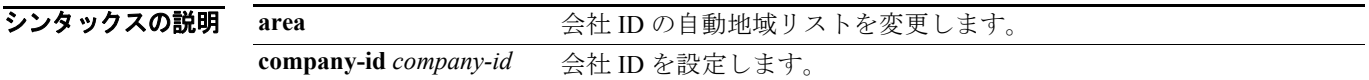

#### コマンドのデフォルト設定 なし

コマンド モード コンフィギュレーション モード

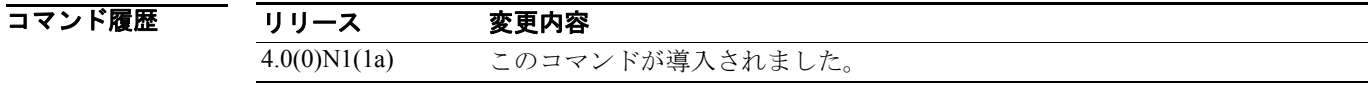

使用上のガイドライン FC 標準では、スイッチの Fx ポートに接続されている N ポートに一意の FCID を割り当てる必要が あります。使用される FCID 数を保護するため、Cisco Nexus 5000 シリーズ スイッチは、特別な割 り当て方式を使用します。

> 一部の Host Bus Adapter (HBA; ホスト バス アダプタ)は、ドメインおよびエリアが同一の FC ID を持つターゲットを検出しない場合があります。スイッチのソフトウェアは、このような動作をし ないテスト対象会社 ID のリストを維持しています。これらの HBA には、単一の FCID が割り当て られ、残りにはエリア全体が割り当てられます。

> 多数のポートを持つスイッチのスケーラビリティを高めるため、スイッチのソフトウェアはこの動 作を実行する HBA のリストを維持します。ファブリック ログイン中、各 HBA は、pWWN に使用 される会社 ID(別名:Organizational Unique Identifier [OUI])によって識別されます。会社 ID がリ ストに含まれている N ポートにはエリア全体が割り当てられ、その他のポートには単一の FCID が 割り当てられます。割り当てられた FC ID の種類(エリア全体かまたは単一か)にかかわらず、 FCID エントリは永続的に存在します。

例 次に、新しい会社 ID をデフォルトの地域会社 ID リストに追加する例を示します。 switch(config)# **fc-id allocation area company-id 0x003223**

# **fcinterop fcid-allocation**

スイッチに Fibre Channel ID(FCID)を割り当てるには、コンフィギュレーション モードで **fcinterop fcid-allocation** コマンドを使用します。スイッチの FCID をディセーブルにするには、このコマン ドの **no** 形式を使用します。

**fcinterop fcid-allocation** {**auto** | **flat** | **none**}

**no fcinterop fcid-allocation** {**auto** | **flat** | **none**}

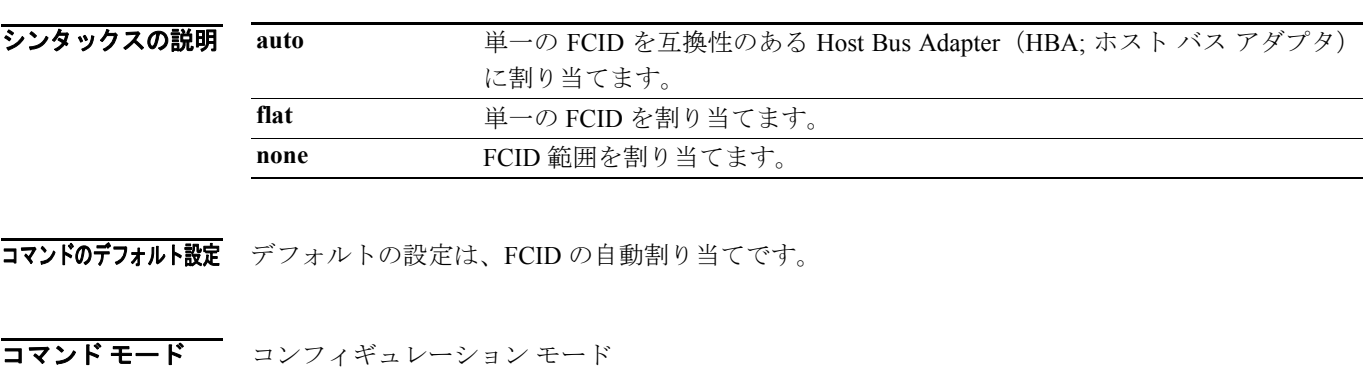

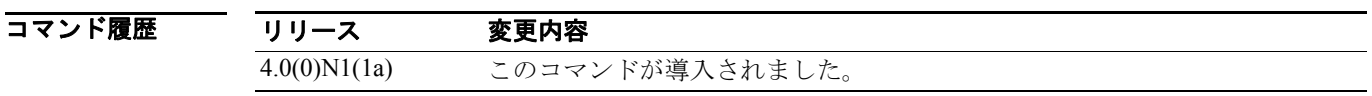

使用上のガイドライン このコマンドは、スイッチの FCID 割り当て方法を定義します。

**例 ポティング あいまん FCID** の割り当てを flat にする例を示します。

switch(config)# **fcinterop fcid-allocation flat**

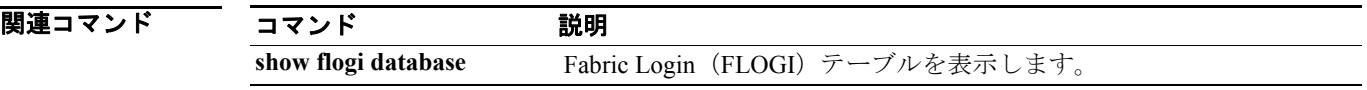

# **fcns no-auto-poll**

ネーム サーバ データベースでの自動ポーリングをイネーブルまたはディセーブルにするには、コ ンフィギュレーション モードで **fcns no-auto-poll** コマンドを使用します。

**fcns no-auto-poll** [**vsan** *vsan-id*] | [**wwn** *wwn-id*]

**no fcns no-auto-poll** [**vsan** *vsan-id*] | [**wwn** *wwn-id*]

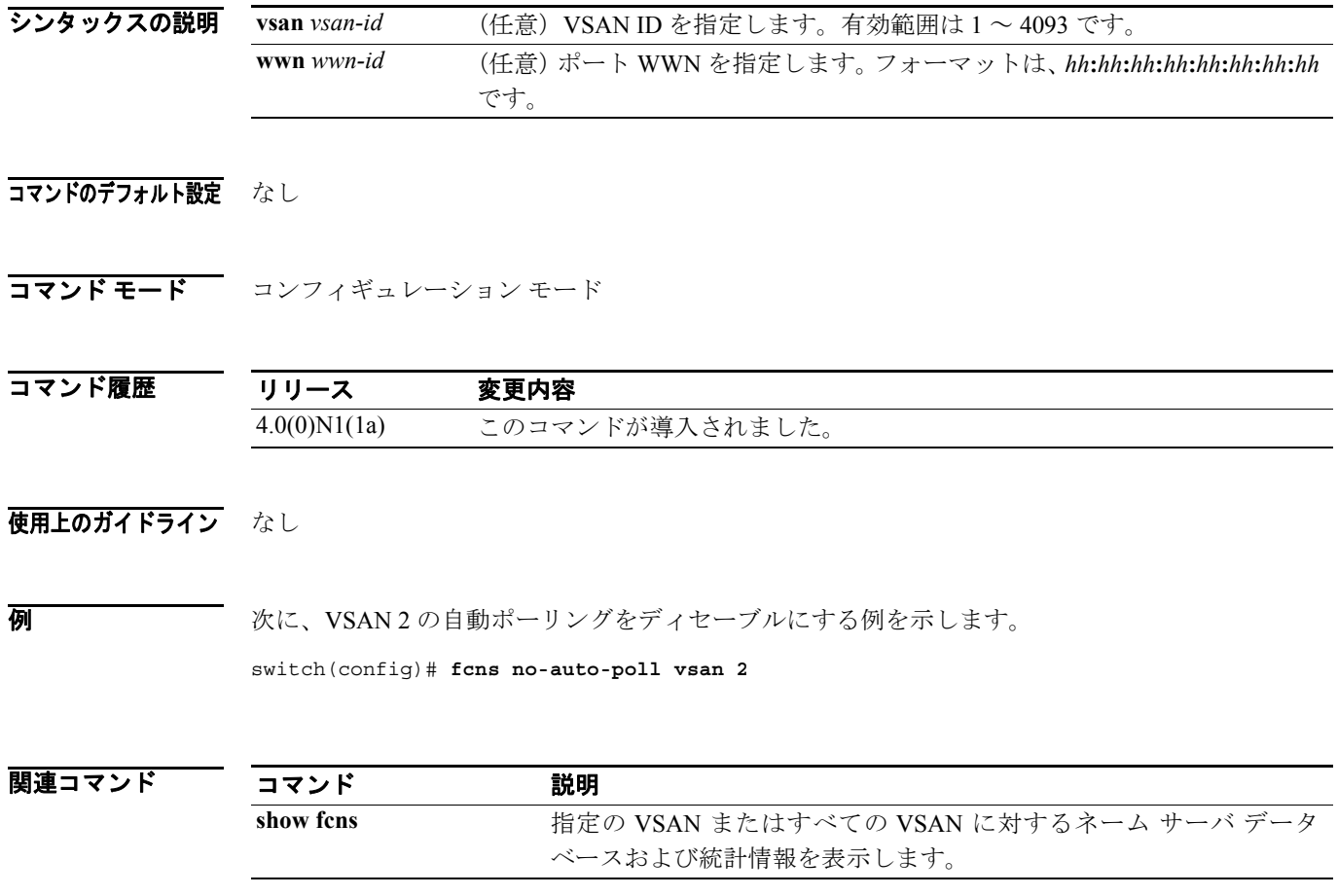

# **fcns proxy-port**

ネーム サーバ プロキシを登録するには、コンフィギュレーション モードで **fcns proxy-port** コマン ドを使用します。

**fcns proxy-port** *wwn-id* **vsan** *vsan-id*

**no fcns proxy-port** *wwn-id* **vsan** *vsan-id*

シンタックスの説明 *wwn-id* ポート WWN を指定します。フォーマットは、*hh***:***hh***:***hh***:***hh***:***hh***:***hh***:***hh***:***hh* です。 **vsan** *vsan-id* VSAN ID を指定します。有効範囲は 1 ~ 4093 です。

#### コマンドのデフォルト設定 なし

コマンドモード コンフィギュレーション モード

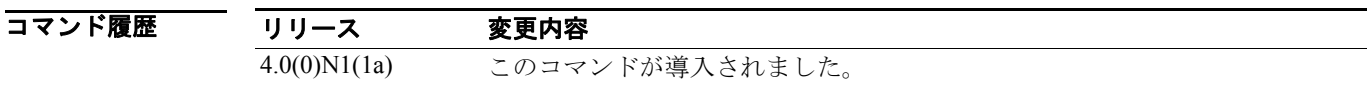

使用上のガイドライン 特定のネーム サーバは、他のネーム サーバのプロキシとなるよう設定できます。ネーム サーバの 情報は CLI (コマンドライン インターフェイス)を使用して表示させることができます。ネーム サーバは CLI または Cisco Fabric Manager で表示させることができます。

> すべてのネーム サーバの登録要求は、パラメータが登録または変更された同一ポートから送られま す。同一ポートから送られない場合、要求は拒否されます。

#### **例 オンファン あい XSAN 2 のプロキシ ポートを設定する例を示します。**

switch(config)# **fcns proxy-port 21:00:00:e0:8b:00:26:d vsan 2**

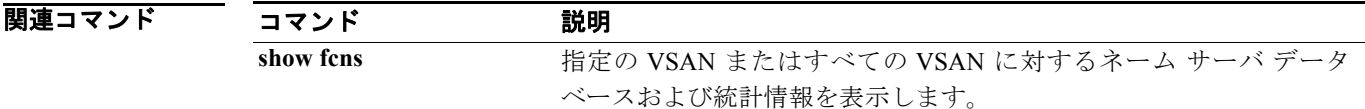

**College** 

## **fcns reject-duplicate-pwwn vsan**

VSAN の重複 Fibre Channel Name Server (FCNS; ファイバ チャネル ネーム サーバ)プロキシを拒否 するには、コンフィギュレーション モードで **fcns reject-duplicate-pwwn vsan** コマンドを使用しま す。

**fcns reject-duplicate-pwwn vsan** *vsan-id*

**no fcns reject-duplicate-pwwn vsan** *vsan-id*

シンタックスの説明 **vsan** *vsan-id* VSAN ID を指定します。有効範囲は 1 ~ 4093 です。

コマンドのデフォルト設定 ディセーブル

コマンドモード コンフィギュレーション モード

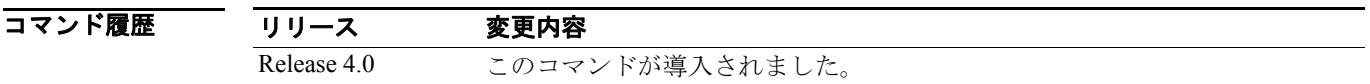

### 使用上のガイドライン なし

**例 ツーマン あいさん VSAN 2 の重複 FCNS pWWN を拒否する例を示します。** 

switch(config)# **fcns reject-duplicate-pwwn vsan 2**

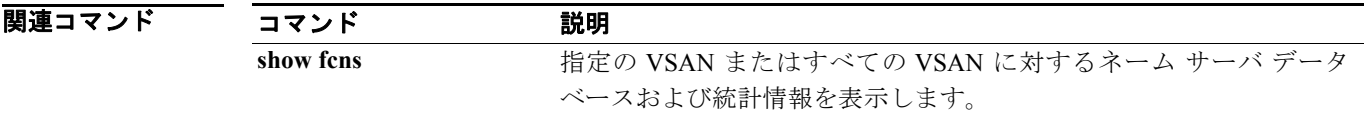

## **fcping**

N ポートに ping を実行するには、EXEC モードで **fcping** コマンドを使用します。

**fcping** {**device-alias** *aliasname* | **fcid** {*fc-port | domain-controller-id*} | **pwwn** *pwwn-id*} **vsan** *vsan-id* [**count** *number* [**timeout** *value* [**usr-priority** *priority*]]]

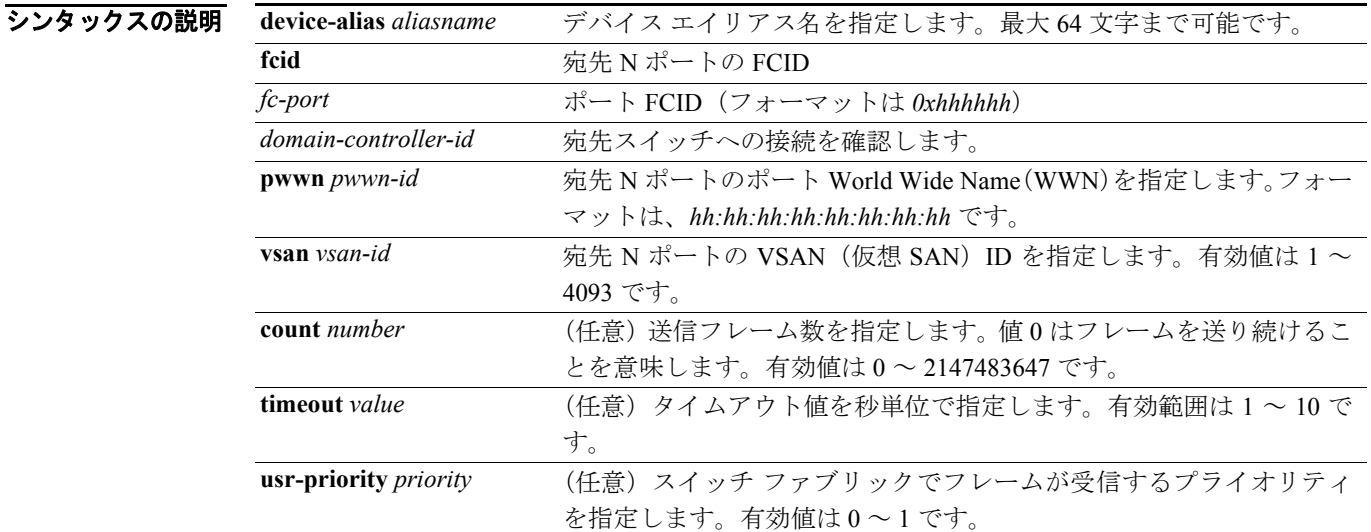

#### コマンドのデフォルト設定 なし

#### コマンド モード EXEC モード

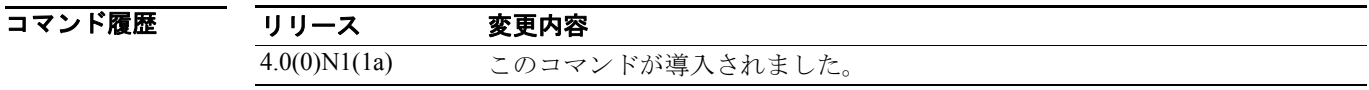

### 使用上のガイドライン ドメイン コントローラ ID を得るため、ドメイン ID と FFFC を結合します。たとえば、ドメイン ID が 0xda (218) の場合、結合した ID は 0xfffcda になります。

**例 わきの あい ありの FCID に fcping を実行する例を示します。デフォルトでは、5 フレームが送信されます。** switch# **fcping fcid 0xd70000 vsan 1** 

次に、count オプションを使用して、送信するフレーム数を設定する例を示します。有効範囲は0~ 2147483647 フレームです。値 0 は ping を実行し続けます。

switch# **fcping fcid 0xd70000 vsan 1 count 10**

次に、タイムアウト値を設定する例を示します。デフォルトの待機時間は 5 秒です。有効範囲は 1 ~ 10 秒です。

switch# **fcping fcid 0xd500b4 vsan 1 timeout 10**

次に、指定した宛先のデバイス エイリアスを使用した fcping 操作を表示する例を示します。

switch# **fcping device-alias x vsan 1**

**Cisco Nexus 5000** シリーズ コマンド リファレンス **Release 4.0**

## **fcroute**

ファイバ チャネル ルートを設定し、ポリシー ルーティングを有効にするには、**fcroute** コマンド を使用します。この設定を削除、または出荷時の状態に戻すには、このコマンドの **no** 形式を使用 します。

**fcroute** {*fcid* [*network-mask*] **interface** {**fc** *slot***/***port* | **san-port-channel** *port* | **vfc** *vig-num***/***vint-id*} **domain** *domain-id* {**metric** *number* | **remote** | **vsan** *vsan-id*}}

**no fcroute** {*fcid network-mask* **interface** {**fc** *slot***/***port* | **san-port-channel** *port* | **vfc** *vig-num***/***vint-id*} **domain** *domain-id* {**metric** *number* | **remote** | **vsan** *vsan-id*}}

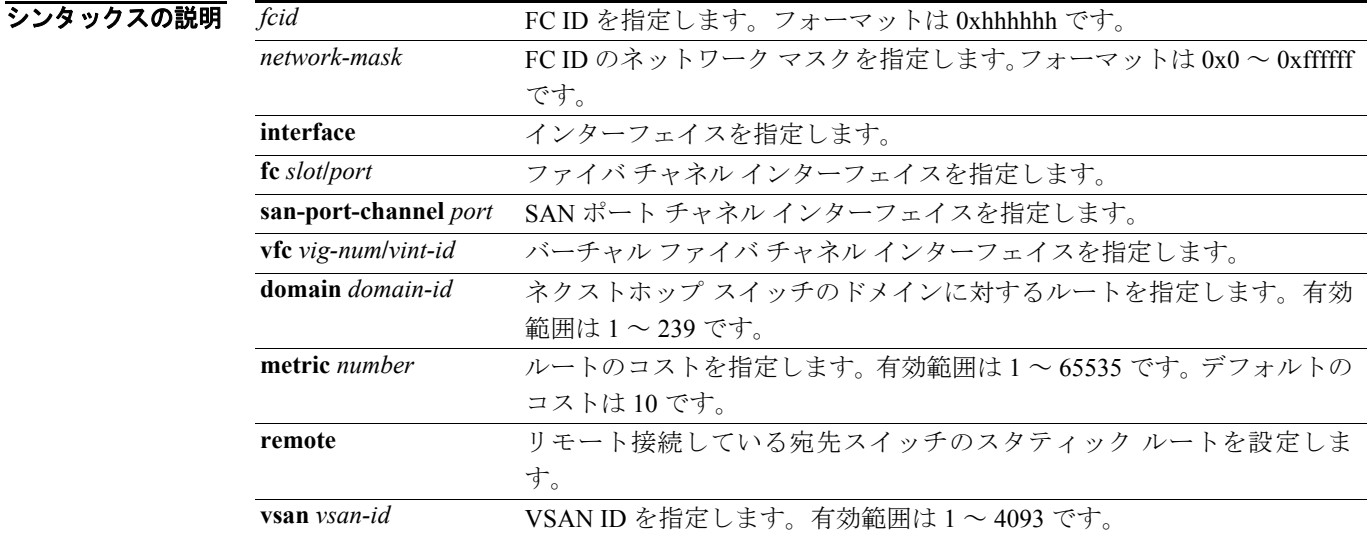

#### コマンドのデフォルト設定 なし

コマンドモード コンフィギュレーション モード

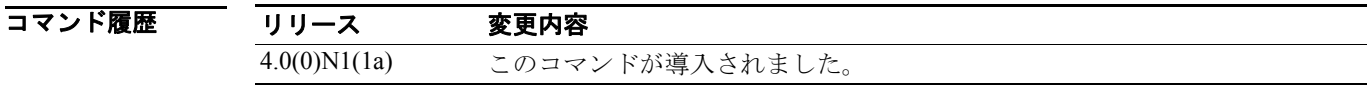

使用上のガイドライン このコマンドを使用して、転送情報をスイッチに割り当て、優先パスのルート マップを有効にしま す。

**例 オンバン メール 次に、VSAN 2 のファイバ チャネル インターフェイスおよびネクストホップ スイッチのドメイン** に対するルートを指定する例を示します。

switch(config)# **fcroute 0x111211 interface fc3/1 domain 3 vsan 2**

次に、VSAN 4 の SAN ポート チャネル インターフェイスおよびネクストホップ スイッチのドメイ ンに対するルートを指定する例を示します。

switch(config)# **fcroute 0x111211 interface san-port-channel 1 domain 3 vsan 4**

次に、VSAN 1 のファイバ チャネル インターフェイス、ネクストホップ スイッチのドメインに対 するルート、およびルートのコストを指定する例を示します。

switch(config)# **fcroute 0x031211 interface fc1/1 domain 3 metric 1 vsan 1**

次に、VSAN 3 のファイバ チャネル インターフェイス、ネクストホップ スイッチのドメインに対 するルート、およびルートのコストを指定して、リモートで接続している宛先スイッチのスタ ティック ルートを設定する例を示します。

switch(config)# **fcroute 0x111112 interface fc3/1 domain 3 metric 3 remote vsan 3**

#### 関連コマンド

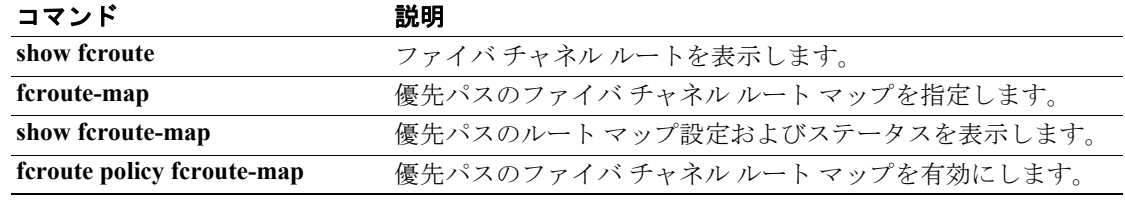

# **fcs plat-check-global**

ファブリック全体での Fabric Configuration Server(FCS)プラットフォームおよびノード名のチェッ クをイネーブルにするには、コンフィギュレーション モードで **fcs plat-check-global** コマンドを使 用します。この機能をディセーブルにするには、コマンドの **no** 形式を使用します。

**fcs plat-check-global vsan** *vsan-id*

**no fcs plat-check-global vsan** *vsan-id*

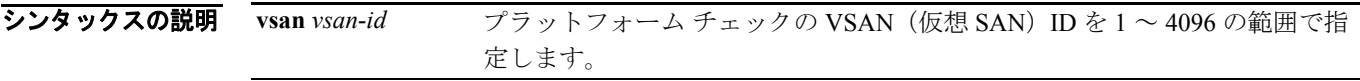

#### コマンドのデフォルト設定 なし

コマンド モード コンフィギュレーション モード

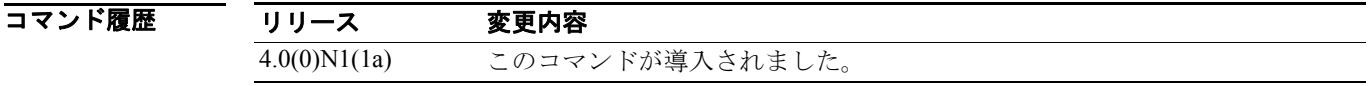

#### 使用上のガイドライン なし

例 switch(config)# **fcs plat-check-global vsan 2**

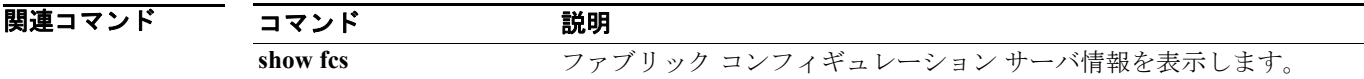

Fabric Configuration Server(FCS)アトリビュートを登録するには、コンフィギュレーション モード で **fcs register** コマンドを使用します。この機能をディセーブルにするには、コマンドの **no** 形式を 使用します。

**fcs register** 

**no fcs register** 

- シンタックスの説明 このコマンドには、引数またはキーワードはありません。
- コマンドのデフォルト設定 なし

コマンドモード コンフィギュレーション モード

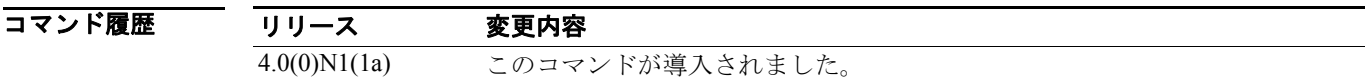

### 使用上のガイドライン なし

**例 ポティング 次に、FCS** アトリビュートを登録する例を示します。

switch(config)# **fcs register**

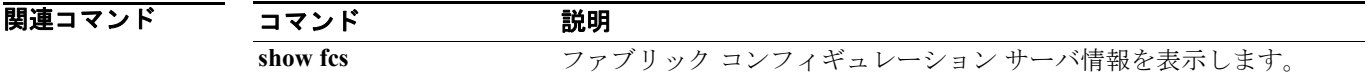

# **fcs virtual-device-add**

Fabric Configuration Server(FCS)からのゾーン情報に関するクエリーに仮想デバイスを含めるには、 コンフィギュレーション モードで **fcs virtual-device-add** コマンドを使用します。仮想デバイスを削 除するには、コマンドの **no** 形式を使用します。

**fcs virtual-device-add** [**vsan-ranges** *vsan-ids*]

**no fcs virtual-device-add** [**vsan-ranges** *vsan-ids*]

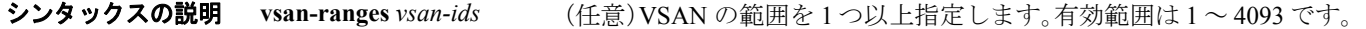

コマンドのデフォルト設定 ディセーブル

コマンドモード コンフィギュレーション モード

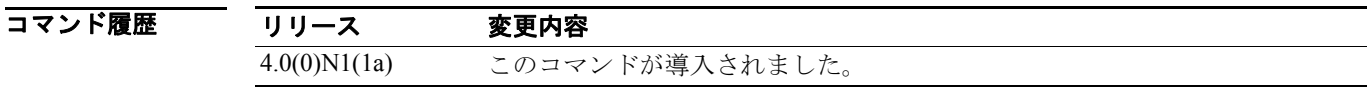

使用上のガイドライン VSAN の範囲は *vsan-ids***-***vsan-ids* のように使用します。複数の範囲を指定する場合は、各範囲をカ ンマで区切ります。範囲を指定しないと、コマンドはすべての VSAN に適用されます。

初 **例 スタックス あんじゃく NSAN** の範囲を1つ追加する例を示します。

switch(config)# **fcs virtual-device-add vsan-ranges 2-4**

次に、VSAN の範囲を複数追加する例を示します。

switch(config)# **fcs virtual-device-add vsan-ranges 2-4,5-8**

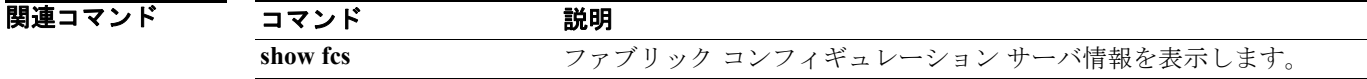

# **fcsp**

Fibre Channel Security Protocol (FC-SP) がイネーブルであるスイッチの特定のインターフェイスに 対して、FC-SP 認証モードを設定するには、 **fcsp** コマンドを使用します。インターフェイスの FC-SP をディセーブルにするには、コマンドの **no** 形式を使用します。

**fcsp** {**auto-active** | **auto-passive** | **on** | **off**} [*timeout-period*]

**no fcsp**

シンタックスの説明

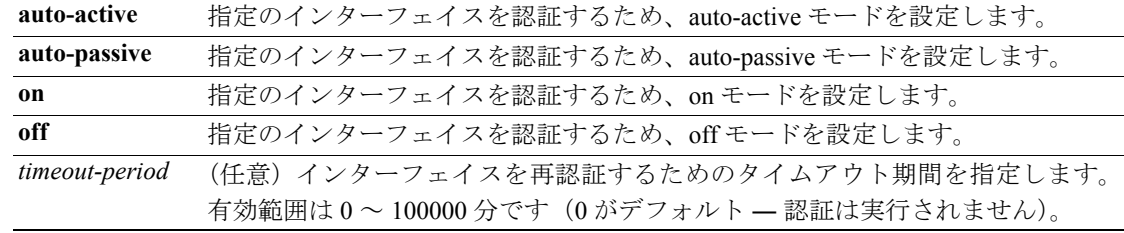

コマンドのデフォルト設定 auto-passive モード

コマンド モード インターフェイス コンフィギュレーション モード

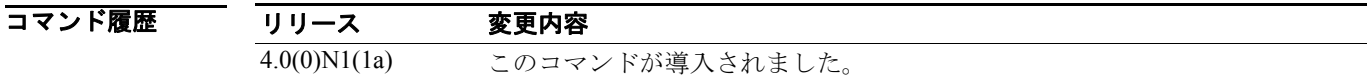

使用上のガイドライン このコマンドを使用するには、**fcsp enable** コマンドを使用して FC-SP をイネーブルにする必要があ ります。

例 次に、スロット 2 のポート 1 のファイバ チャネル インターフェイスに対して、認証モードをオン にする例を示します。

> switch(config)# **interface fc 2/1**  switch(config-if)# **fcsp on** switch(config-if)#

次に、選択されたインターフェイスを、出荷時の状態(auto-passive)に戻す例を示します。

switch(config-if)# **no fcsp**

次に、選択されたインターフェイスを、FC-SP認証を開始するように変更する例を示します(ただ し、再認証は許可しません)。

switch(config-if)# **fcsp auto-active 0**

関連コマンド コマンド 説明 fcsp enable FC-SP をイネーブルにします。 show interface **指定のインターフェイスのインターフェイス設定を表示します**。

## **fcsp dhchap**

スイッチの Diffie-Hellman Challenge Handshake Authentication Protocol (DHCHAP) オプションを設定 するには、コンフィギュレーション モードで **fcsp dhchap** コマンドを使用します。このコマンドは Fibre Channel Security Protocol (FC-SP) 機能がイネーブルの場合にのみ使用できます。デフォルト の設定に戻すには、このコマンドの **no** 形式を使用します。

**fcsp dhchap** {**devicename** *switch-wwn* **password** [**0** | **7**] *password* **| dhgroup** [**0**] [**1**][**2**][**3** ][**4**] | **hash** [**md5** | **sha1**] | **password** [**0** | **7**] *password* [**wwn** *wwn-id*] }

**no fcsp dhchap** {**devicename** *switch-wwn* **password** [**0** | **7**] *password* **| dhgroup** [**0** | **1**| **2** | **3** | **4**] | **hash** [**md5**] [**sha1**] | **password** [**0** | **7**] *password* [*wwn-id*] }

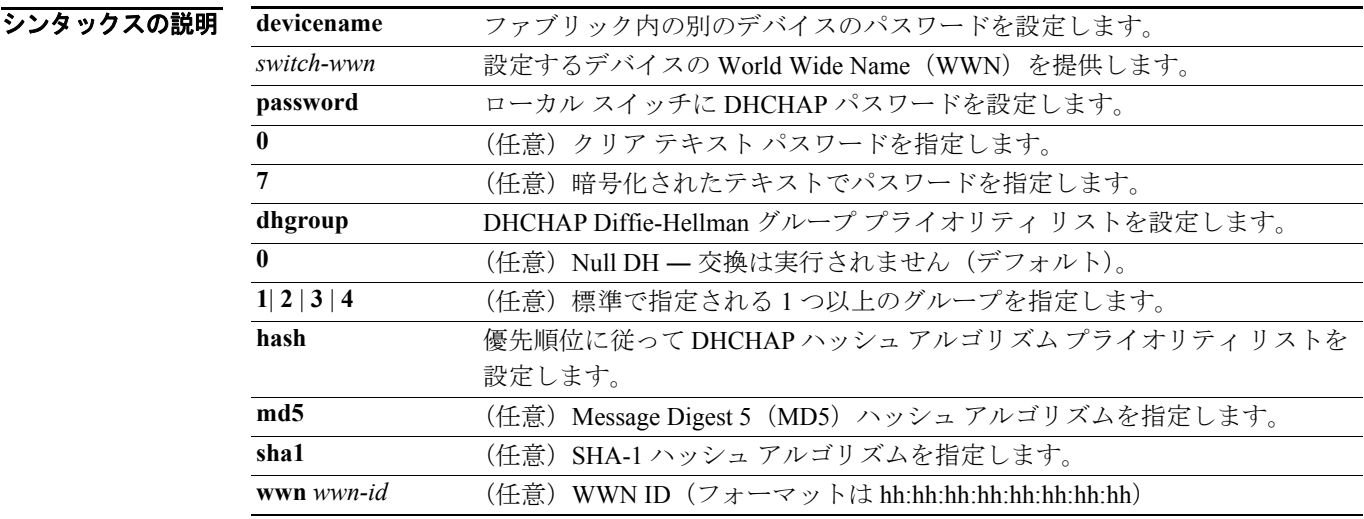

コマンドのデフォルト設定 ディセーブル

コマンド モード コンフィギュレーション モード

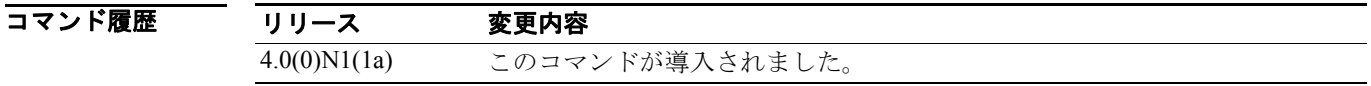

使用上のガイドライン **fcsp dhchap** コマンドが表示されるのは、**fcsp enable** コマンドを入力した場合だけです。

ハッシュ アルゴリズムとして SHA-1 を使用すると、Remote Authentication Dial-In User Service (RADIUS)または TACACS+ が使用できなくなります。

Diffie-Hellman (DH) グループの設定を変更した場合は、ファブリック内のすべてのスイッチに対 して、その変更がグローバルに反映されているかどうかを確認してください。

**例 わきの あいかい 次に、FC-SP** をイネーブルにする例を示します。 switch(config)# # **fcsp enable**

次に、SHA-1 ハッシュ アルゴリズムのみを使用する場合の設定例を示します。

switch(config)# **fcsp dhchap hash sha1** 

次に、MD-5 ハッシュ アルゴリズムのみを使用する場合の設定例を示します。

switch(config)# **fcsp dhchap hash md5** 

次に、DHCHAP 認証に対して、MD-5 ハッシュ アルゴリズムを使用してから SHA-1 を使用するデ フォルトのプライオリティ リストを定義する例を示します。

switch(config)# **fcsp dhchap hash md5 sha1**

次に、MD-5 ハッシュ アルゴリズムを使用してから SHA-1 ハッシュ アルゴリズムを使用する出荷 時のデフォルトの プライオリティ リストに戻す例を示します。

switch(config)# **no fcsp dhchap hash sha1**

次に、設定された順番で、DH グループ 2、3、および 4 を優先的に使用するよう設定する例を示し ます。

switch(config)# **fcsp dhchap group 2 3 4**

次に、ローカル スイッチのクリア テキスト パスワードを設定する例を示します。

switch(config)# **fcsp dhchap password 0 mypassword**

次に、指定 WWN のデバイスで使用する、ローカル スイッチのクリア テキスト パスワードを設定 する例を示します。

switch(config)# **fcsp dhchap password 0 mypassword 30:11:bb:cc:dd:33:11:22**

次に、ローカル スイッチに対して暗号化フォーマットで入力されるパスワードを設定する例を示し ます。

switch(config)# **fcsp dhchap password 7 sfsfdf**

関連コマンド

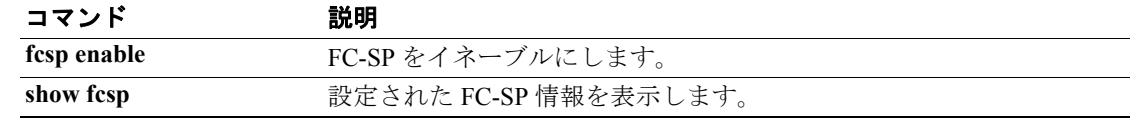

## **fcsp enable**

スイッチで Fibre Channel Security Protocol(FC-SP)をイネーブルにするには、コンフィギュレーショ ン モードで **fcsp enable** コマンドを使用します。FC-SP 機能がイネーブルであれば、他の FC-SP コ マンドを使用できます。FC-SP をディセーブルにするには、このコマンドの **no** 形式を使用します。

**fcsp enable**

**no fcsp enable**

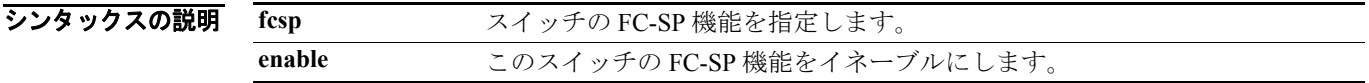

コマンドのデフォルト設定 ディセーブル

コマンド モード コンフィギュレーション モード

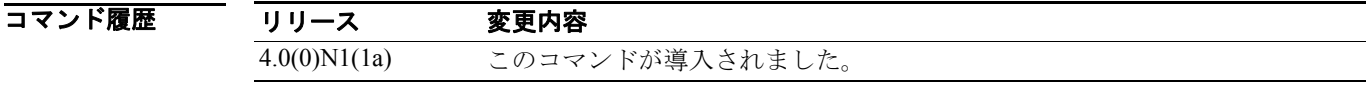

### 使用上のガイドライン なし

**例 ポティング 次に、FC-SP** をイネーブルにする例を示します。

switch(config)# **fcsp enable**

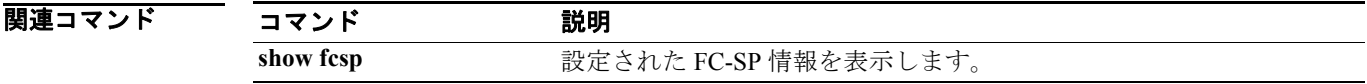

# **fcsp reauthenticate**

ファイバ チャネルまたはバーチャル ファイバ チャネルのインターフェイスを再認証するには、 EXEC モードで **fcsp reauthenticate** コマンドを使用します。デフォルトの設定に戻すには、このコ マンドの **no** 形式を使用します。

**fcsp reauthenticate interface** { **fc** *slot***/***port* | **vfc** *vig-num***/***vint-id* }

**no fcsp reauthenticate interface** { **fc** *slot***/***port* | **vfc** *vig-num***/***vint-id* }

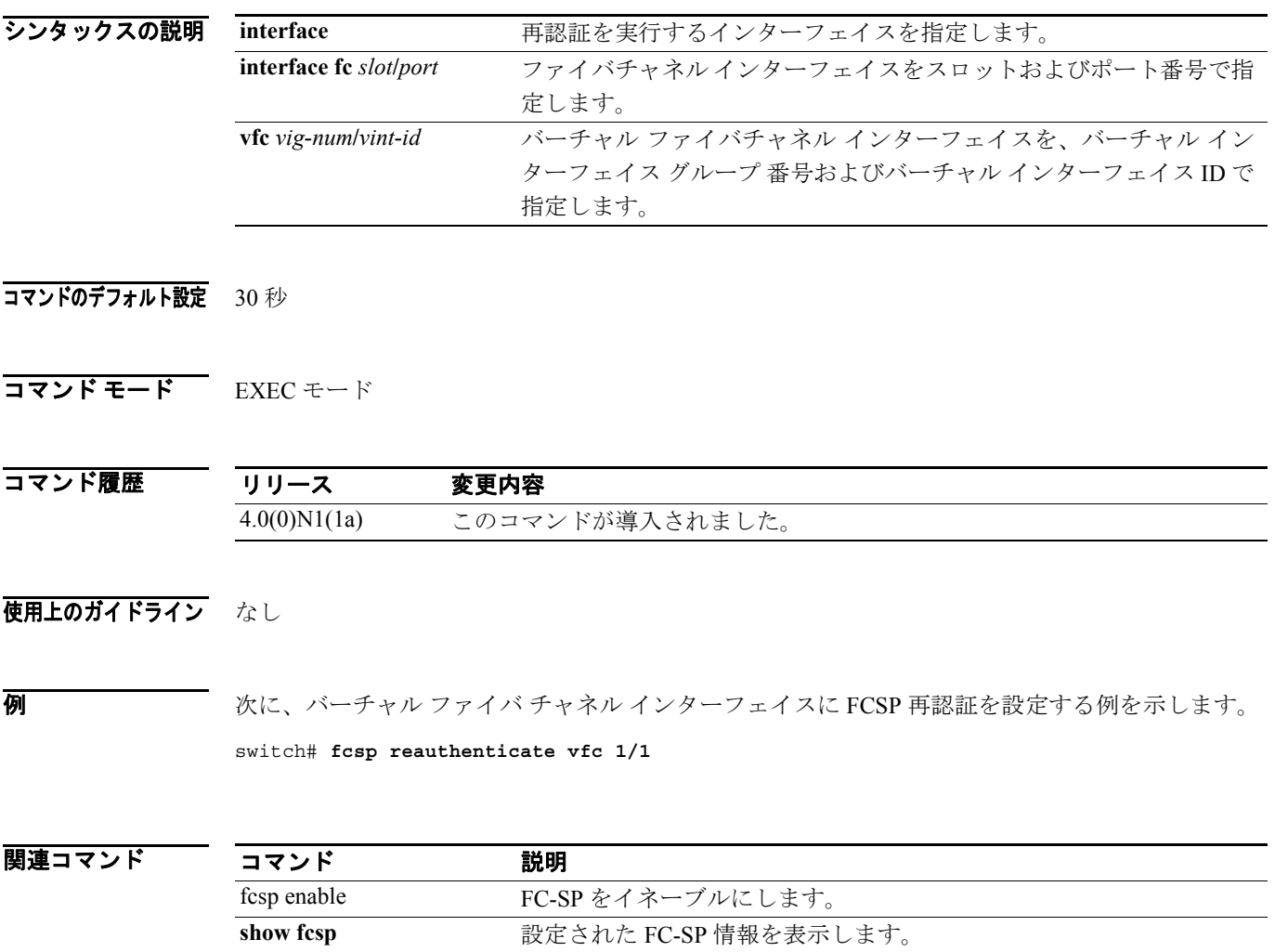

**College** 

## **fcsp timeout**

Fibre Channel Security Protocol (FC-SP) メッセージのタイムアウト値を設定するには、コンフィギュ レーション モードで **fcsp timeout** コマンドを使用します。デフォルトの設定に戻すには、このコマ ンドの **no** 形式を使用します。

**fcsp timeout** *timeout-period*

**no fcsp timeout** *timeout-period*

シンタックスの説明 *timeout-period* タイムアウトの期間を指定します。有効範囲は 20 ~ 100 秒です。

コマンドのデフォルト設定 30 秒

コマンドモード コンフィギュレーション モード

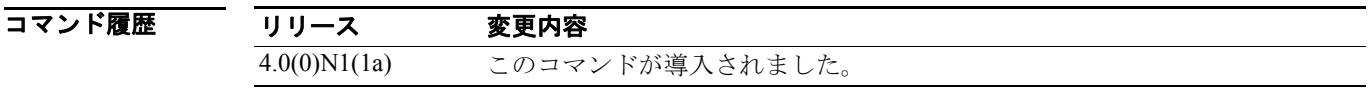

使用上のガイドライン **fcsp timeout** コマンドを表示できるのは、**fcsp enable** コマンドを入力した場合だけです。

**例 ポティング あいかん FCSP** タイムアウト値の設定例を示します。

switch(config)# **fcsp enable** switch(config)# **fcsp timeout 60**

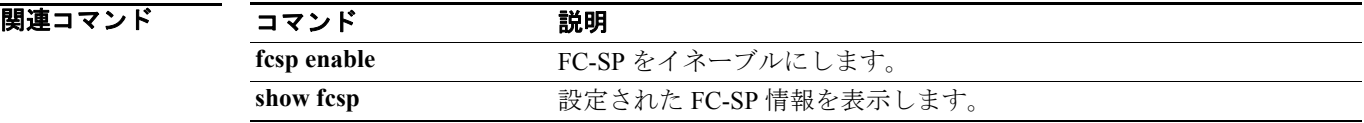

# **fctimer**

デフォルトのファイバ チャネル タイマーを変更するには、コンフィギュレーション モードで **fctimer** コマンドを使用します。デフォルト値に戻すには、このコマンドの **no** 形式を使用します。

**fctimer**  $\{d\$ **s tov** *milliseconds*  $\|e\|$ **d tov** *milliseconds*  $\|r\|$ **a tov** *milliseconds*  $\{$  **[vsan** *vsan-id*] **no fctimer** {**d\_s\_tov** *milliseconds* | **e\_d\_tov** *milliseconds* | **r\_a\_tov** *milliseconds*} [**vsan** *vsan-id*]

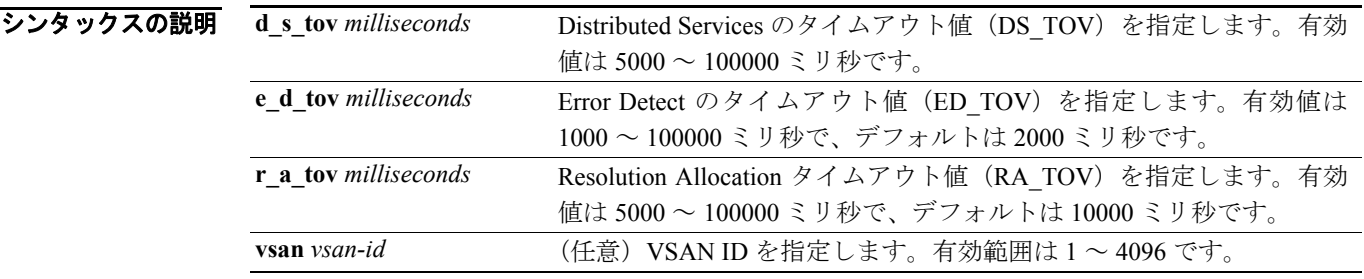

コマンドのデフォルト設定 ファイバ チャネル タイマーのデフォルト値は次のとおりです。

- **•** DS\_TOV:30 秒
- **•** ED\_TOV:2 秒
- **•** RA\_TOV:10 秒

コマンドモード コンフィギュレーション モード

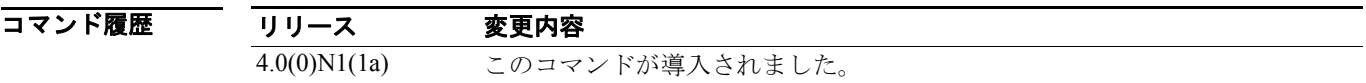

使用上のガイドライン Cisco、Brocade、および McData の FC Error Detect (ED\_TOV) と Resource Allocation (RA\_TOV) の タイマーは、デフォルトで同一の値に設定されています。必要に応じて、これらを変更することは 可能です。FC-SW2 規定に準拠しているため、これらの値はファブリック内の各スイッチで同一の 値にする必要があります。

特定の VSAN に異なる TOV 値を設定する場合は、**vsan** オプションを使用します。

**例 アンナルトのファイバ チャネル タイマーを変更する例を示します。** 

switch(config)# **fctimer e\_d\_tov 5000** switch(config)# **fctimer r\_a\_tov 7000**

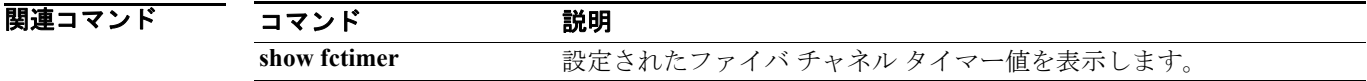

# **fctimer abort**

進行中のファイバ チャネル タイマー (fctimer) Cisco Fabric Services (CFS) 配信セッションを廃棄 するには、コンフィギュレーション モードで **fctimer abort** コマンドを使用します。

**fctimer abort** 

シンタックスの説明 このコマンドには、引数またはキーワードはありません。

#### コマンドのデフォルト設定 なし

コマンド モード コンフィギュレーション モード

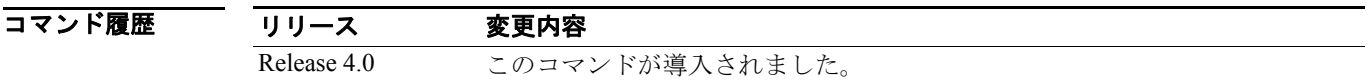

### 使用上のガイドライン なし

**例 インスの 次に、進行中の CFS 配信セッションを廃棄する例を示します。** 

switch(config)# **fctimer abort**

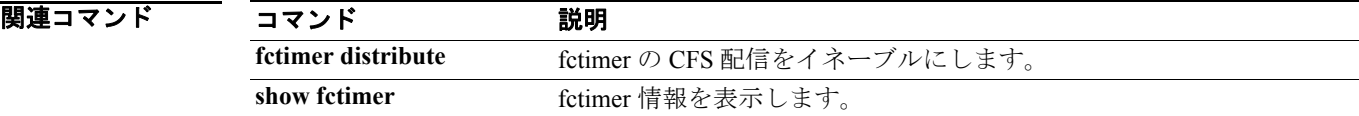

# **fctimer commit**

ファブリック内で進行中のファイバ チャネル タイマー (fctimer) Cisco Fabric Services (CFS) 配信 セッション関連の未決定コンフィギュレーションを適用するには、コンフィギュレーション モード で **fctimer commit** コマンドを使用します。

**fctimer commit** 

シンタックスの説明 このコマンドには、引数またはキーワードはありません。

### コマンドのデフォルト設定 なし

コマンド モード コンフィギュレーション モード

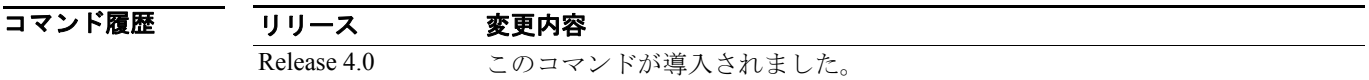

### 使用上のガイドライン なし

**例 そのアメンタ** 次に、アクティブ ファイバ チャネル タイマー コンフィギュレーションへの変更を確定する例を示 します。

switch(config)# **fctimer commit**

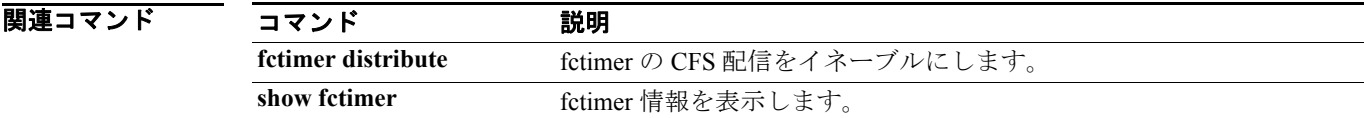

# **fctimer distribute**

ファイバ チャネル タイマー (fctimer) の Cisco Fabric Services (CFS) 配信をイネーブルにするに は、**fctimer distribute** コマンドを使用します。この機能をディセーブルにするには、コマンドの **no** 形式を使用します。

**fctimer distribute** 

**no fctimer distribute** 

- シンタックスの説明 このコマンドには、引数またはキーワードはありません。
- コマンドのデフォルト設定 ディセーブル
- コマンド モード コンフィギュレーション モード

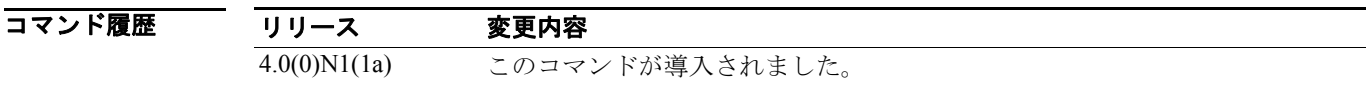

- 使用上のガイドライン ファイバ チャネル タイマーの変更をファブリックに配信する前に、**fctimer commit** コマンドを使用 して、コンフィギュレーションへの一時的な変更をアクティブ コンフィギュレーションに確定する 必要があります。
- **例 みんじょう** 次に、デフォルトのファイバ チャネル タイマーを変更する例を示します。

switch(config)# **fctimer distribute**

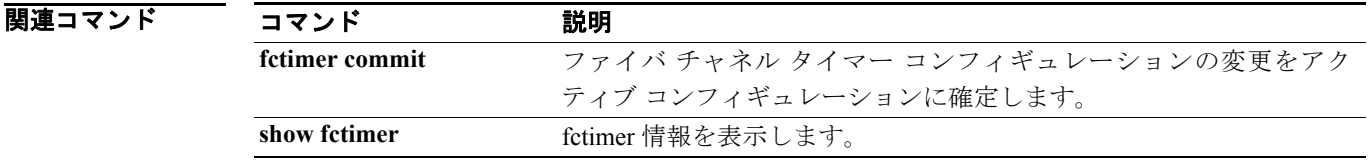

## **fctrace**

N ポートへのルートをトレースするには、EXEC モードで **fctrace** コマンドを使用します。

**fctrace** {**device-alias** *aliasname* | **fcid** *fcid* **| pwwn** *pwwn-id*} **vsan** *vsan-id* **[timeout** *seconds*]

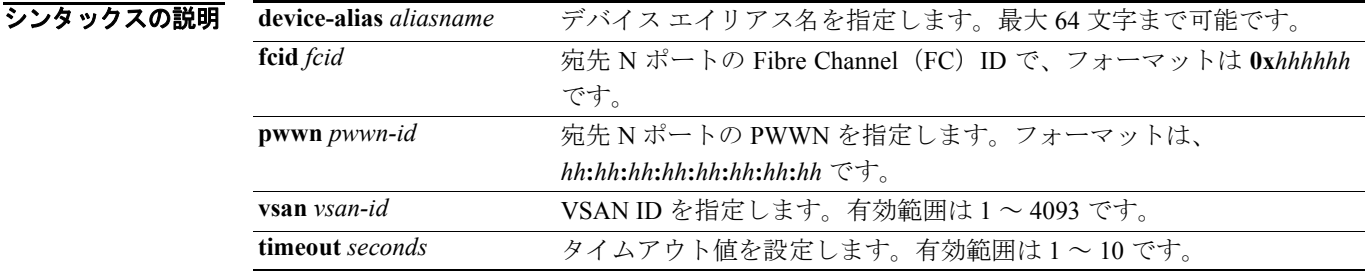

コマンドのデフォルト設定 デフォルトでは、タイムアウトまでの待機時間は5秒に設定されています。

コマンド モード EXEC モード

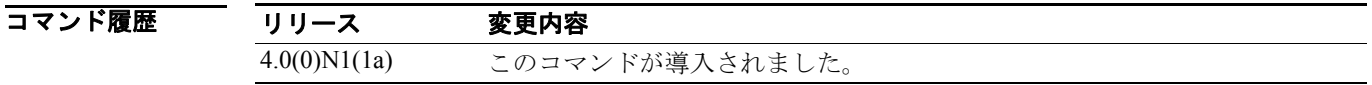

### 使用上のガイドライン なし

**例 インスター あいしゃ 次に、VSAN 1 の指定 FCID へのルートをトレースする例を示します。** 

switch# **fctrace fcid 0x660000 vsan 1**

次に、VSAN 1 の指定デバイス エイリアスへのルートをトレースする例を示します。

switch# **fctrace device-alias x vsan 1**

 $\blacksquare$ 

# **fdmi suppress-updates**

FDMI アップデートを停止するには、コンフィギュレーション モードで **fdmi suppress-updates** コ マンドを使用します。

**fdmi suppress-updates vsan** *vsan-id*

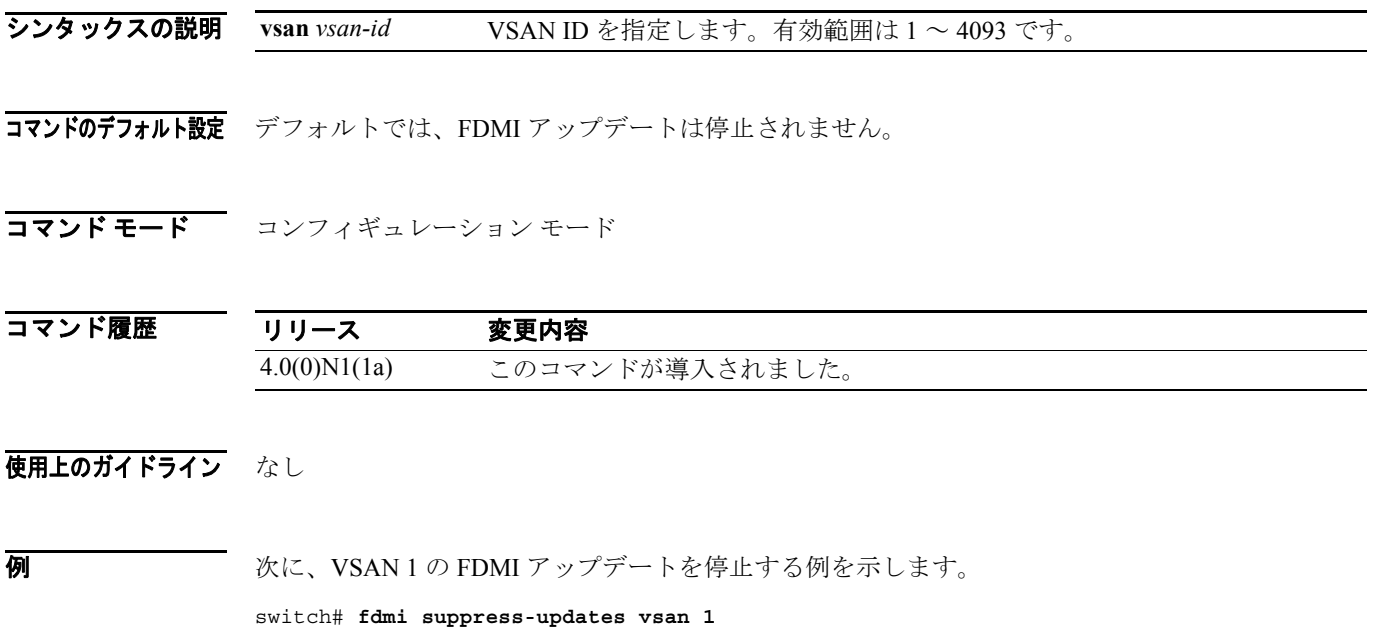
# **feature fcoe**

FC FEATURES PKG ライセンスのインストール後にバーチャルおよびネイティブのファイバ チャ ネル インターフェイスをイネーブルにするには、 **feature fcoe** コマンドを使用します。ファイバ チャ ネル インターフェイスをディセーブルにして、FC\_FEATURES\_PKG ライセンスをライセンス マ ネージャ ソフトウェアに戻すには、このコマンドの **no** 形式を使用します。

#### **feature fcoe**

**no feature fcoe** 

- シンタックスの説明 このコマンドには、引数またはキーワードはありません。
- コマンドのデフォルト設定 FCoE はディセーブルです。
- コマンド モード コンフィギュレーション モード
- コマンド履歴 リリース 変更内容 4.0(0)N1(1a) このコマンドが導入されました。
- 使用上のガイドライン FCoE 機能をイネーブルまたはディセーブルにするには、コンフィギュレーションを保存してから スイッチをリブートする必要があります。
- **例 みんじょう** 次に、スイッチの FCoE をイネーブルにする例を示します。

switch(config)# **feature fcoe**

# **fspf config**

VSAN 全体の Fabric Shortest Path First(FSPF)機能を設定するには、コンフィギュレーション モー ドで **fspf config** コマンドを使用します。このコマンドを使用すると、FSPF コンフィギュレーショ ン モードになります。このモードでは 4 つのコマンドを使用できます(それぞれに **no** 形式があり ます)。

VSAN 全体の FSPF コンフィギュレーションを削除するには、コマンドの **no** 形式を使用します。

**fspf config vsan** *vsan-id*

**min-ls-arrival** *ls-arrival-time* **min-ls-interval** *ls-interval-time* **region** *region-id* **spf** {**hold-time** *spf-holdtime* | **static**}

**no min-ls-arrival no min-ls-interval no region no spf** {**hold-time** | **static**}

**no fspf config vsan** *vsan-id*

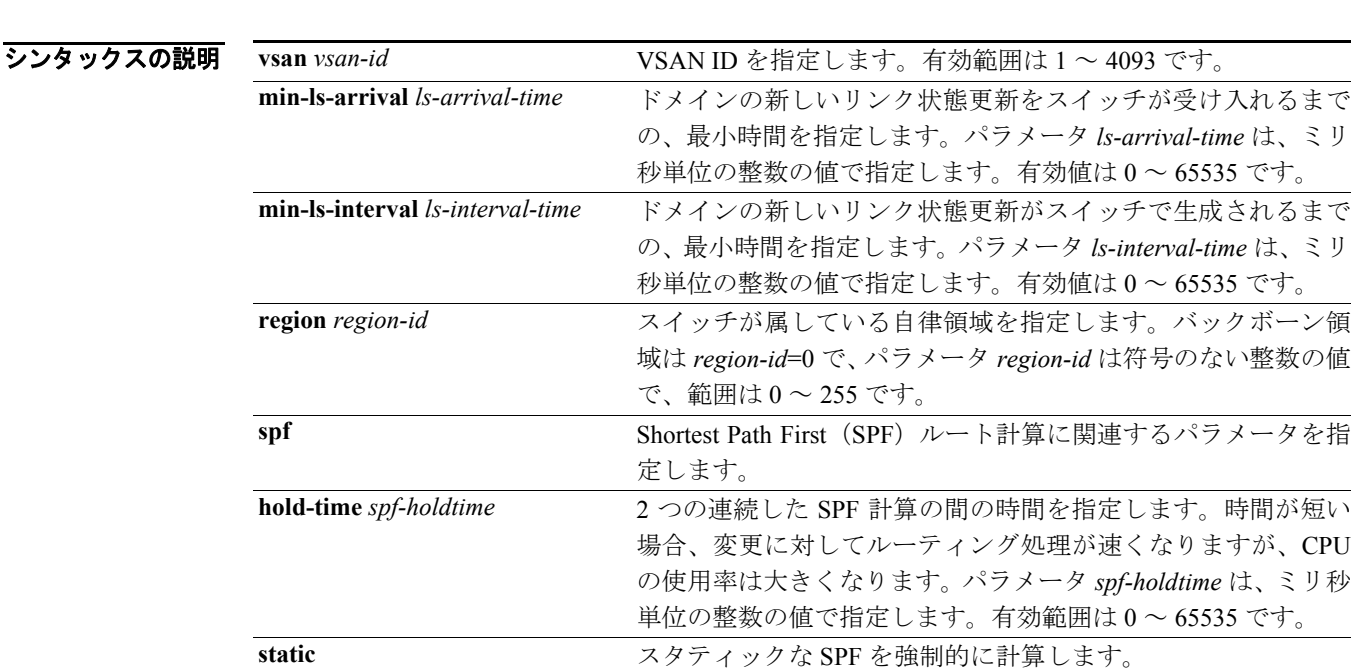

コマンドのデフォルト設定 FSPF コンフィギュレーション モードでは、デフォルトはダイナミック SPF 計算です。 spf hold-time を設定する場合、FSPF のデフォルト値は 0 です。 min-ls-arrival を設定する場合、FSPF のデフォルト値は 1000 ミリ秒です。 min-ls-interval を設定する場合、FSPF のデフォルト値は 5000 ミリ秒です。

コマンド モード コンフィギュレーション モード

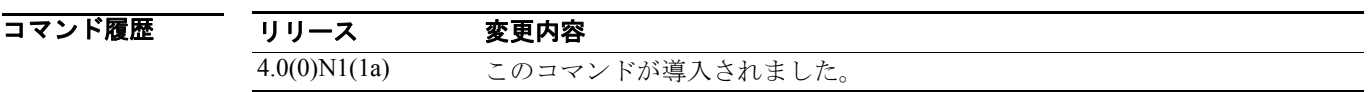

- 使用上のガイドライン **fspf config** コマンドを使用すると指定の VSAN の FSPF コンフィギュレーション モードを開始でき ます。FSPF コンフィギュレーション モードでは、コマンドによって、この VSAN の FSPF が設定 されます。
- **例 インスタン あいせい そうしゃ SPF エンフィギュレーションを設定し、VSAN 3 の FSPF コンフィ** ギュレーションを削除する例を示します。

switch(config)# **fspf config vsan 1** switch(fspf-config)# **spf static** switch(fspf-config)# **exit** switch(config)# switch(config)# **no fspf config vsan 3** switch(config)#

#### 関連コマンド

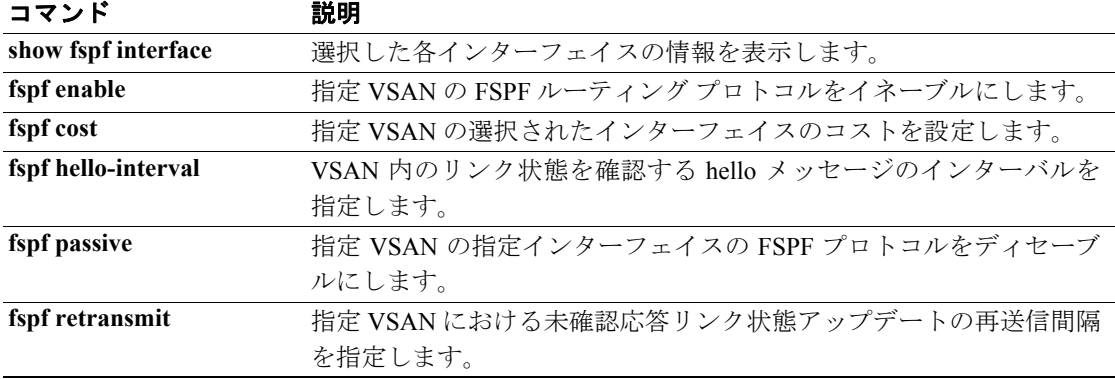

# **fspf cost**

Fibre Channel over IP (FCIP) インターフェイスの Fabric Shortest Path First (FSPF) のリンク コスト を設定するには、**fspf cost** コマンドを使用します。デフォルト値に戻すには、コマンドの **no** 形式 を使用します。

**fspf cost** *link-cost* **vsan** *vsan-id* 

**no fspf cost** *link-cost* **vsan** *vsan-id* 

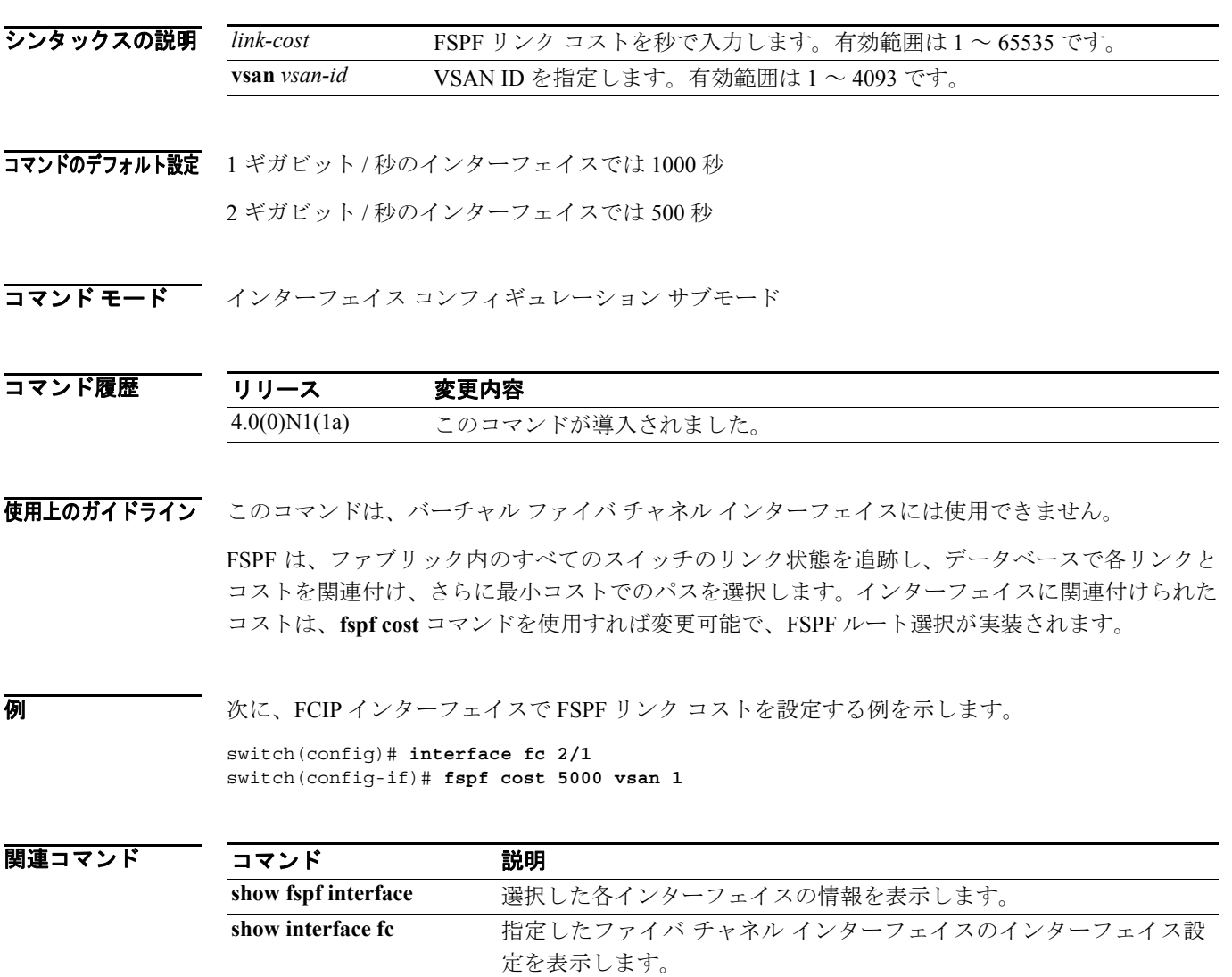

### **fspf dead-interval**

hello メッセージが受信されず、ネイバーがダウンしたと判断されるまでの最大インターバルを設定 するには、**fspf dead-interval** コマンドを使用します。デフォルト値に戻すには、コマンドの **no** 形 式を使用します。

**fspf dead-interval** *seconds* **vsan** *vsan-id* 

**no fspf dead-interval** *seconds* **vsan** *vsan-id* 

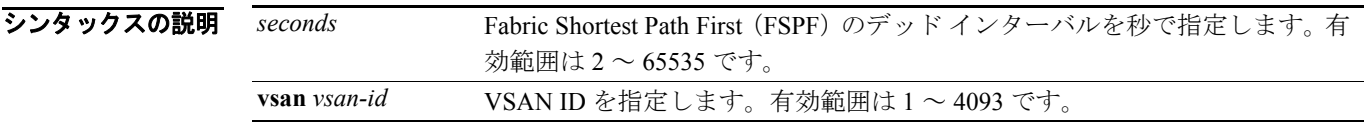

#### コマンドのデフォルト設定 80 秒

コマンド モード インターフェイス コンフィギュレーション サブモード

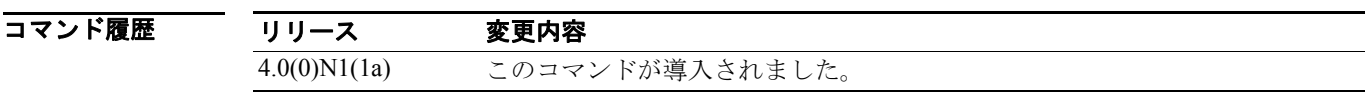

使用上のガイドライン<br>使用上のガイドライン<br><>>
COTT ディルファイバチャル ファイバチャネル インターフェイスには使用できません。ISL(ス イッチ間リンク)両端のポートで、この値を同じにする必要があります。

$$
\frac{\triangle}{\hat{\pi}}
$$

設定したデッド時間間隔が hello 時間間隔より短い場合、コマンドプロンプトでエラーが報告され ます。

例 次に、hello メッセージの最大インターバルを 400 秒に設定する例を示します。400 秒が経過すると、 ネイバーはダウンしたとみなされます。

> switch(config)# **interface fc 2/1** switch(config-if)# **fspf dead-interval 4000 vsan 1**

関連コマンド

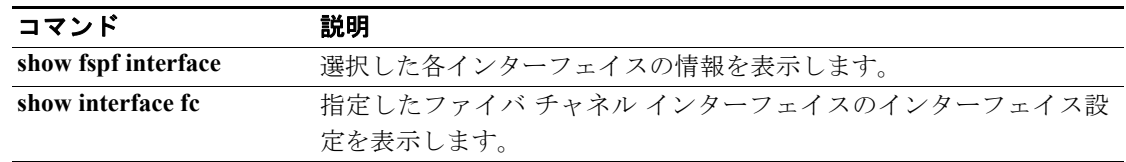

**Cisco Nexus 5000** シリーズ コマンド リファレンス **Release 4.0**

# **fspf enable**

VSAN の Fabric Shortest Path First(FSPF)をイネーブルにするには、コンフィギュレーション モー ドで **fspf enable** コマンドを使用します。FSPF ルーティング プロトコルをディセーブルにするには、 コマンドの **no** 形式を使用します。

**fspf enable vsan** *vsan-id*

**no fspf enable vsan** *vsan-id*

シンタックスの説明 **vsan** *vsan-id* VSAN ID を指定します。有効範囲は 1 ~ 4093 です。

コマンドのデフォルト設定 イネーブル

コマンドモード コンフィギュレーション モード

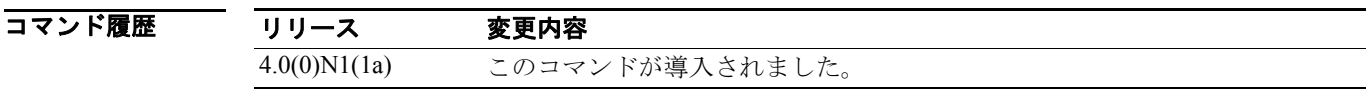

使用上のガイドライン このコマンドは VSAN 上で FSPF をグローバルに設定します。

**例 インスティック あいかん WSAN 5 の FSPF をイネーブルにし、VSAN 7 の FSPF をディセーブルにする例を示します。** 

switch## **configure** switch(config)# **fspf enable vsan 5** switch(config)# **no fspf enable vsan 7**

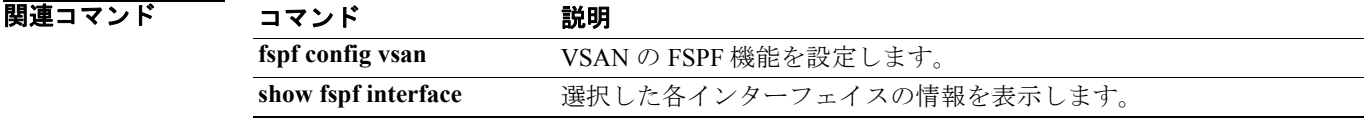

# **fspf hello-interval**

リンク状態を確認するには、**fspf hello-interval** コマンドを使用します。デフォルト値に戻すには、 コマンドの **no** 形式を使用します。

**fspf hello-interval** *seconds* **vsan** *vsan-id* 

**no fspf hello-interval** *seconds* **vsan** *vsan-id* 

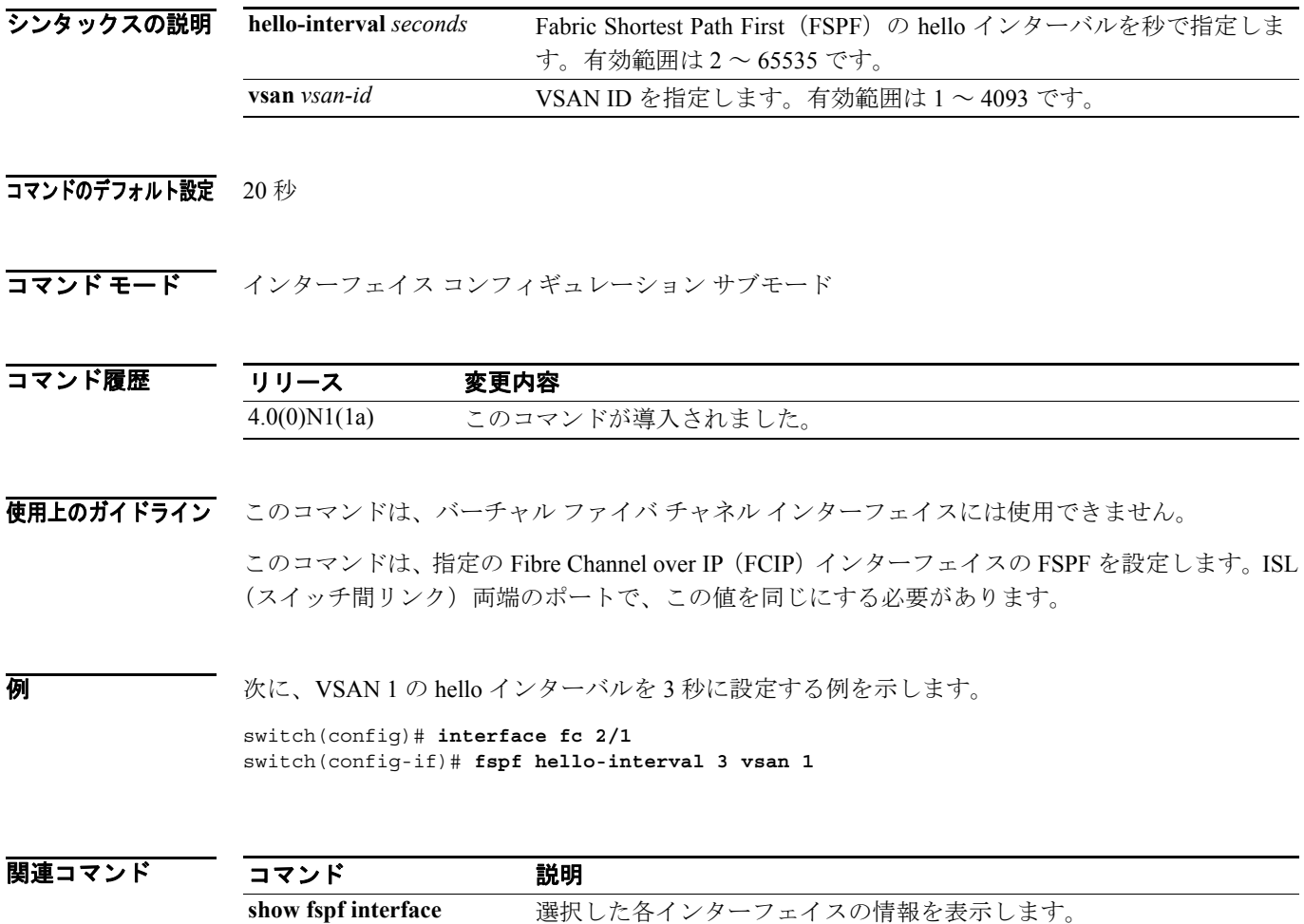

## **fspf passive**

選択したインターフェイスの Fabric Shortest Path First (FSPF) プロトコルをディセーブルにするに は、**fspf passive** コマンドを使用します。デフォルトの状態に戻すには、コマンドの **no** 形式を使用 します。

**fspf passive vsan** *vsan-id* 

**no fspf passive vsan** *vsan-id* 

シンタックスの説明 **vsan** *vsan-id* VSAN ID を指定します。有効範囲は 1 ~ 4093 です。

**コマンドのデフォルト設定** FSPF はイネーブルです。

コマンド モード インターフェイス コンフィギュレーション サブモード

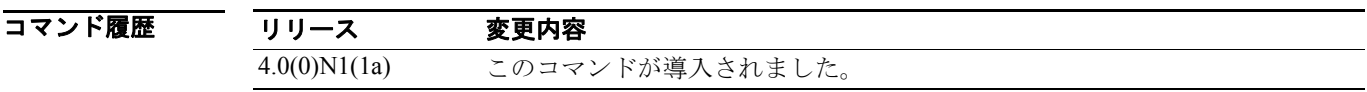

使用上のガイドライン このコマンドは、バーチャル ファイバ チャネル インターフェイスには使用できません。

デフォルトでは、FSPF はすべての E ポートおよび TE ポートでイネーブルです。FSPF をディセー ブルにするには、**fspf passive** コマンドを使用してインターフェイスをパッシブに設定します。プロ トコルが正常に動作するためには、ISL の両端のポートで FSPF をイネーブルにする必要がありま す。

**例 インス おくさん NSAN 1 に関して、指定インターフェイスの FSPF** プロトコルをディセーブルにする例を示 します。

> switch(config)# **interface fc 2/1** switch(config-if)# **fspf passive vsan 1**

関連コマンド コマンド 説明 **show fspf interface** 選択した各インターフェイスの情報を表示します。 **show interface fc** 指定した FCIP インターフェイスのインターフェイス設定を表示します。

### **fspf retransmit-interval**

未確認応答リンク状態アップデートがインターフェイス上で送信されるまでの時間を指定するに は、**fspf retransmit-interval** コマンドを使用します。デフォルト値に戻すには、コマンドの **no** 形式 を使用します。

**fspf retransmit-interval** *seconds* **vsan** *vsan-id*

**no spf retransmit-interval** *seconds* **vsan** *vsan-id*

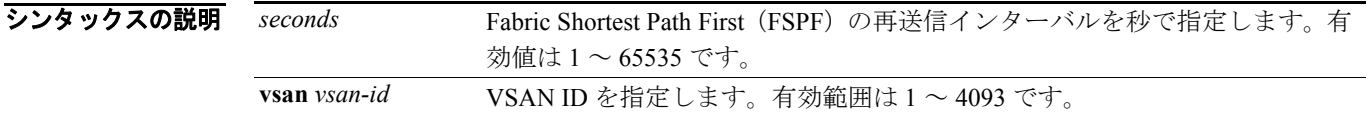

#### コマンドのデフォルト設定 5 秒

コマンド モード インターフェイス コンフィギュレーション サブモード

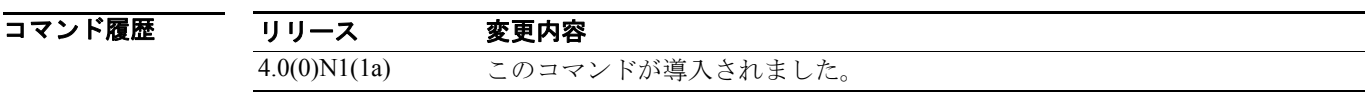

- 使用上のガイドライン<br>使用上のガイドライン<br><>>
COTT ディルファイバチャル ファイバチャネル インターフェイスには使用できません。ISL(ス イッチ間リンク)両端のポートで、この値を同じにする必要があります。
- 例 次に、未確認応答リンク状態アップデートが VSAN 1 のインターフェイス上で送信されるまでの間 隔を 6 秒に指定する例を示します。

switch(config)# **interface fc 2/1** switch(config-if)# **fspf retransmit-interval 6 vsan 1**

関連コマンド コマンド 説明 **show fspf interface** 選択した各インターフェイスの情報を表示します。 **show interface fc** 指定した FCIP インターフェイスのインターフェイス設定を表示します。

# **in-order-guarantee**

順次配信をイネーブルにするには、コンフィギュレーション モードで **in-order-guarantee** コマンド を使用します。順次配信をディセーブルにするには、このコマンドの **no** 形式を使用します。

**in-order-guarantee** [**vsan** *vsan-id*]

**no in-order-guarantee** [**vsan** *vsan-id*] [**,**] [**-**]

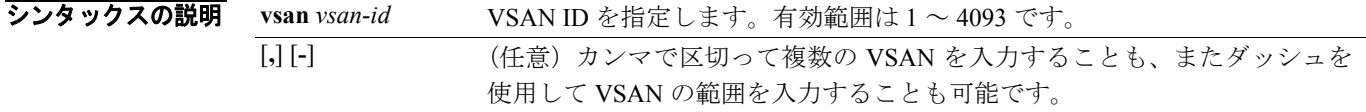

コマンドのデフォルト設定 ディセーブル

コマンド モード コンフィギュレーション モード

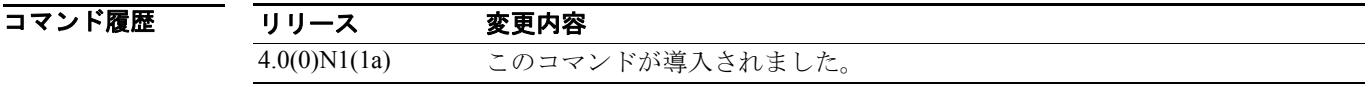

使用上のガイドライン データ フレームの順次配信は、送信元の送信順と同一の順番で宛先にフレーム配信することを保証 します。

**例 めんじゃ あい** 次に、スイッチ全体の順次配信をイネーブルにする例を示します。

switch(config) # **in-order-guarantee**

次に、スイッチ全体の順次配信をディセーブルにする例を示します。

switch(config)# **no in-order-guarantee**

次に、特定 VSAN の順次配信をイネーブルにする例を示します。

switch(config)# **in-order-guarantee vsan 3452**

次に、特定 VSAN の順次配信をディセーブルにする例を示します。

switch(config)# **no in-order-guarantee vsan 101**

関連コマンド

コマンド かいしゃ 説明 **show in-order-guarantee** in-order-guarantee ステータスを表示します。

## **interface fc**

Cisco Nexus 5000 シリーズ スイッチのファイバ チャネル インターフェイスを設定するには、コン フィギュレーション モードで **interface fc** コマンドを使用します。 **interface fc** コマンドを使用する と、インターフェイス コンフィギュレーション モードになります。このモードでは 5 つのコマン ドを使用できます(それぞれに **no** 形式があります)。

デフォルトの設定に戻すには、コマンドの **no** 形式を使用します。

#### **interface fc** *slot***/***port*

**channel-group** {*group-id* [**force**] | **auto**} **fcdomain rcf-reject vsan** *vsan-id*

**fcsp** {**auto-active** | **auto-passive** | **on** | **off**} [*timeout-period*]

**fspf** {**cost** *link-cost* **vsan** *vsan-id* | **dead-interval** *seconds* **vsan** *vsan-id* | **hello-interval** *seconds* **vsan** *vsan-id* | **passive vsan** *vsan-id* | **retransmit-interval** *seconds* **vsan** *vsan-id*}

**switchport** 

**no interface fc** *slot***/***port*

**no channel-group** {*group-id* [**force**] | **auto**}

**no fcdomain rcf-reject vsan** *vsan-id*

**no fcsp** {**auto-active** | **auto-passive** | **on** | **off**}

**no fspf** {**cost** *link\_cost* **vsan** *vsan-id* | **dead-interval** *seconds* **vsan** *vsan-id* | **hello-interval** *seconds* **vsan** *vsan-id* | **passive vsan** *vsan-id* | **retransmit-interval** *seconds* **vsan** *vsan-id*} **switchport** 

#### シンタックスの説明

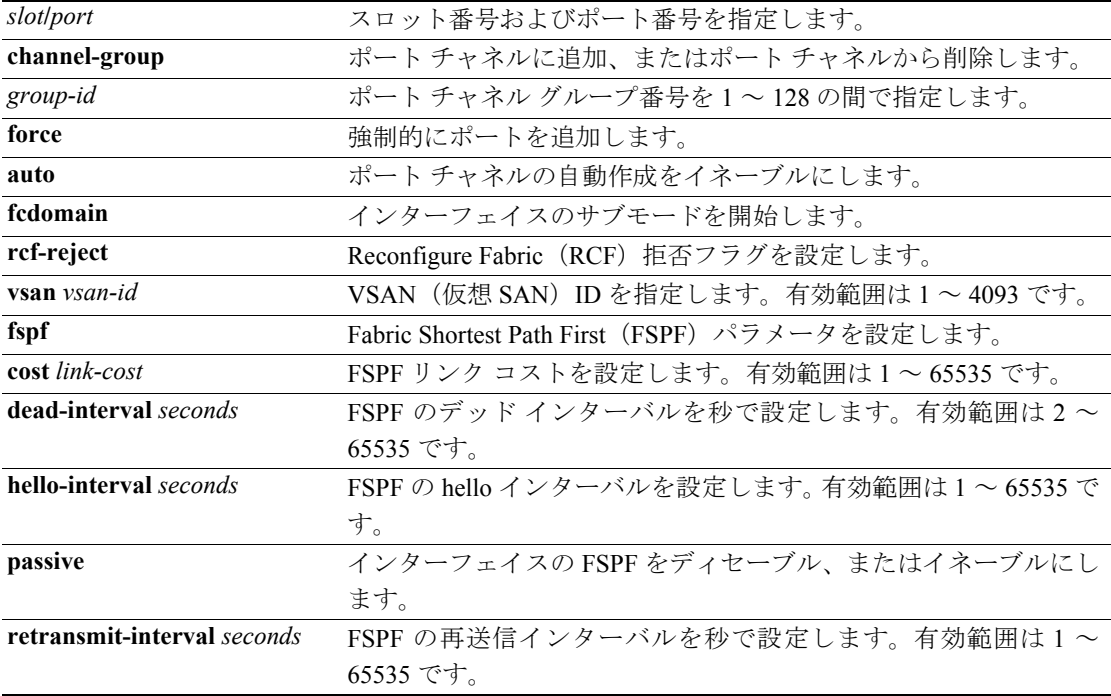

### コマンドのデフォルト設定 ディセーブル

### コマンド モード コンフィギュレーション モード

 $\mathcal{L}_{\mathcal{A}}$ 

#### コマンド履歴 リリース 変更内容 4.0(0)N1(1a) このコマンドが導入されました。

使用上のガイドライン 次の形式でコマンドを入力すると、インターフェイスの範囲を指定できます。

**interface***space***fc1/1***space***-***space***5***space***,***space***fc2/5***space***-***space***7**

ポート番号の割り当てについては、『*Cisco Nexus 5000* シリーズ *CLI Configuration Guide*』を参照し てください。

インターフェイスをイネーブルにするには、**no shutdown** コマンドを使用します。

**channel-group auto** コマンドでは、ポート チャネルの自動作成がイネーブルになります。ポート チャネルの自動作成がインターフェイスに対してイネーブルになっている場合、古いソフトウェア バージョンにダウングレードする前、または手動で設定されたチャネル グループのインターフェイ スを設定する前に、まずこのコンフィギュレーションをディセーブルにする必要があります。

例 次に、ファイバ チャネル インターフェイス 3 のポート 1 ~ 4 を設定する例を示します。

Enter configuration commands, one per line. End with CNTL/Z. switch(config)# **int fc3/1 - 4**

次に、スロット 3 のポート 1 のファイバ チャネル インターフェイスをイネーブルにする例を示し ます。

switch(config)# **interface fc3/1** switch(config-if)# **no shutdown**

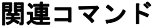

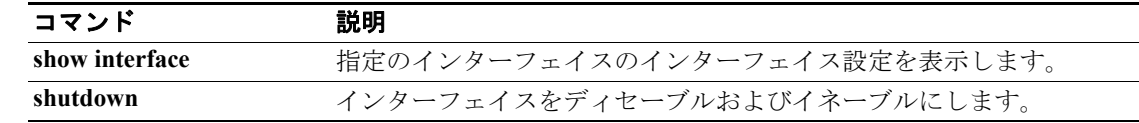

## **interface san-port-channel**

Cisco Nexus 5000 シリーズ スイッチの SAN ポート チャネル インターフェイスを設定するには、コ ンフィギュレーション モードで **interface san-port-channel** コマンドを使用します。 **interface san-port-channel** コマンドを使用すると、インターフェイス コンフィギュレーション モードになり ます。このモードでは 6 つのコマンドを使用できます(それぞれに **no** 形式があります)。

デフォルトの設定に戻すには、コマンドの **no** 形式を使用します。

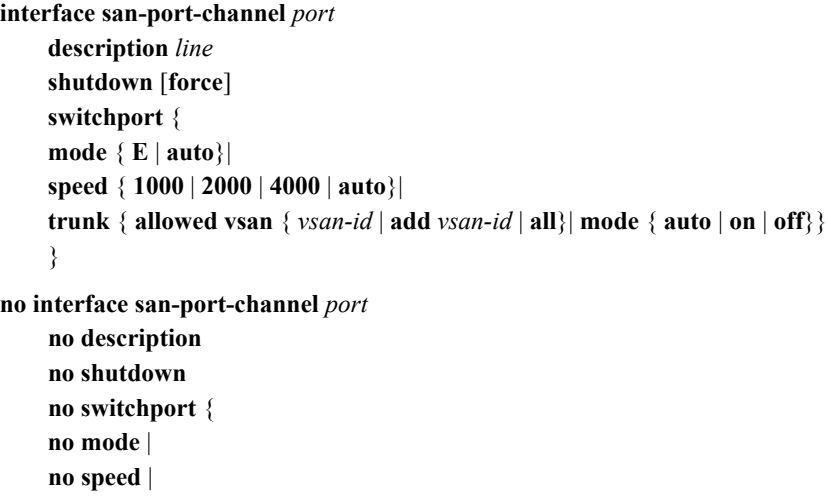

**no trunk** { **allowed vsan** { *vsan-id* | **add** *vsan-id* | **all**}| **mode** }

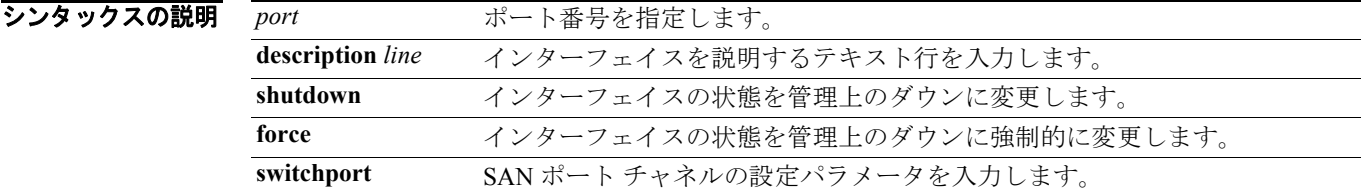

#### コマンドのデフォルト設定 ディセーブル

コマンド モード コンフィギュレーション モード

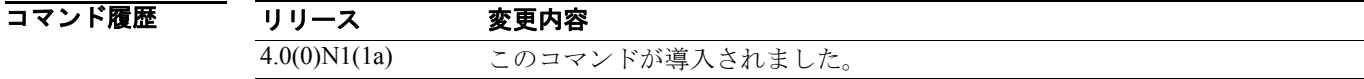

使用上のガイドライン インターフェイスをイネーブルにするには、**no shutdown** コマンドを使用します。

**例 わき あく あく あく あいポート チャネル インターフェイス 3 の設定例を示します。** 

switch(config)# **interface san-port-channel 3**

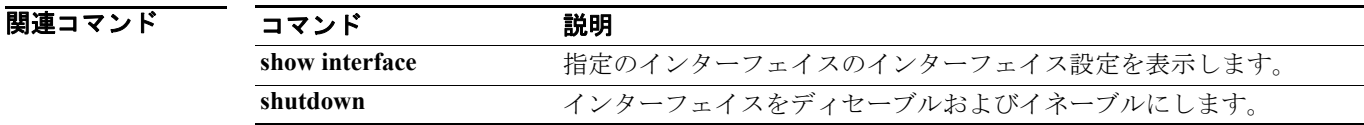

**Cisco Nexus 5000** シリーズ コマンド リファレンス **Release 4.0**

### **interface vig**

Cisco Nexus 5000 シリーズ スイッチに VIG(バーチャル インターフェイス グループ)を設定するに は、コンフィギュレーション モードで **interface vig** コマンドを使用します。 **interface vig** コマンド を使用すると、インターフェイス コンフィギュレーション モードになります。このモードでは 1 つのコマンド(およびその **no** 形式)を使用できます。

デフォルトの設定に戻すには、コマンドの **no** 形式を使用します。

**interface vig** *vig-num*  **bind interface ethernet** *slot/port* 

**no interface vig** *vig-num* **no bind interface ethernet** *slot/port*

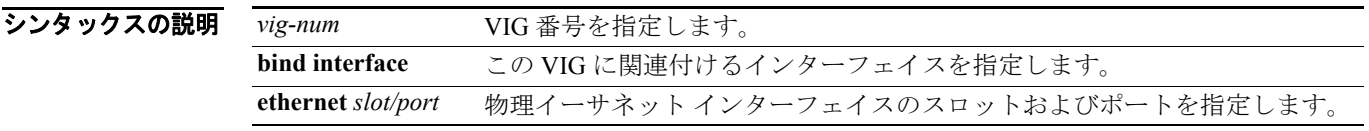

- コマンドのデフォルト設定 なし
- コマンド モード コンフィギュレーション モード

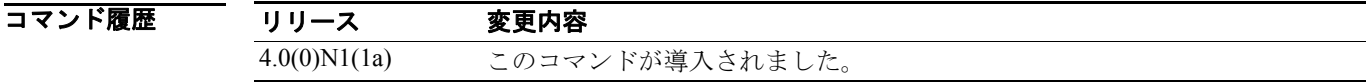

- 使用上のガイドライン このコマンドは、VIG(バーチャル インターフェイス グループ)を作成し(まだ作成されていない 場合)、その指定 VIG のインターフェイス コンフィギュレーション モードを開始します。
- **例 わき あい あい バーチャル インターフェイス グループ 3 を作成し、物理イーサネット インターフェイスと** 関連付ける例を示します。

switch(config)# **interface vig 3** switch(config-if)# **bind interface ethernet 1/15**

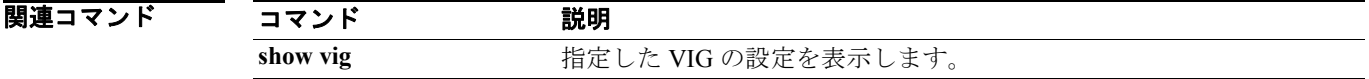

### **interface vfc**

Cisco Nexus 5000 シリーズ スイッチのバーチャル ファイバ チャネル インターフェイスを設定する には、コンフィギュレーション モードで **interface vfc** コマンドを使用します。デフォルトの設定 に戻すには、コマンドの **no** 形式を使用します。

**interface vfc** *vig-num***/***vint-id* **description** *line*  **shutdown** [**force**] **switchport** {**mode F**}

**no interface vfc** *vig-num***/***vint-id* **no description no shutdown no switchport mode**

シンタックスの説明 *vig-num***/***vint-id* VIG 番号およびバーチャル インターフェイス ID を指定します。 **description** *line* インターフェイスを説明するテキスト行を入力します。 **shutdown** インターフェイスの状態を管理上のダウンに変更します。 **switchport mode F** バーチャル ファイバ チャネル インターフェイスのモードを指定します。

#### コマンドのデフォルト設定 ディセーブル

コマンドモード コンフィギュレーション モード

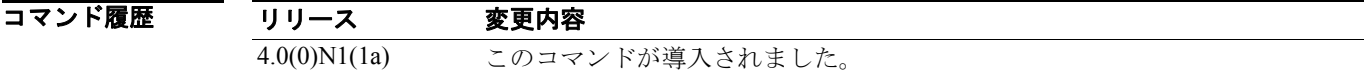

#### 使用上のガイドライン 次の形式でコマンドを入力すると、インターフェイスの範囲を指定できます。

#### **interface vfc1/1,vfc2/1**

ポート番号の割り当てについては、『*Cisco Nexus 5000* シリーズ *CLI Configuration Guide* 』を参照し てください。

インターフェイスをイネーブルにするには、**no shutdown** コマンドを使用します。

#### **例 カンファン あい スーツ・スーパ** アイバ チャネル インターフェイス 3 のポート 1 を設定する例を示します。

switch(config)# **interface vfc3/1** 

次に、バーチャル ファイバ チャネル インターフェイスをイネーブルにする例を示します。

**Cisco Nexus 5000** シリーズ コマンド リファレンス **Release 4.0**

switch(config)# **interface vfc3/1** switch(config-if)# **no shutdown**

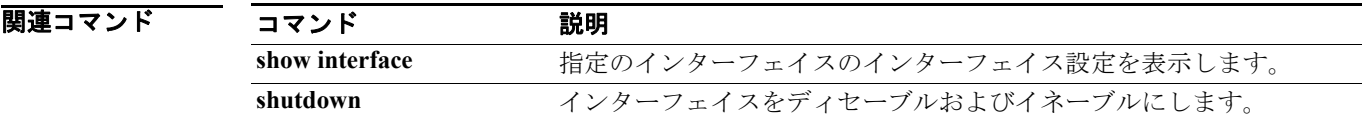

 $\blacksquare$ 

# **logging abort**

進行中のロギング Cisco Fabric Services (CFS) 配信セッションを廃棄するには、コンフィギュレー ション モードで **logging abort** コマンドを使用します。

**logging abort** 

シンタックスの説明 このコマンドには、引数またはキーワードはありません。

### コマンドのデフォルト設定 なし

コマンド モード コンフィギュレーション モード

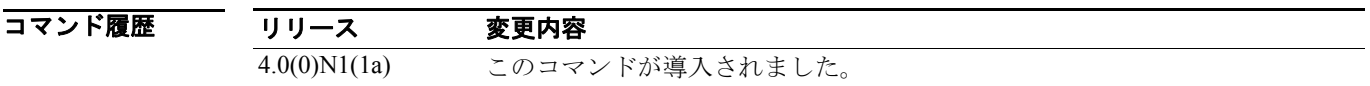

### 使用上のガイドライン なし

7 **例 スポティング CFS 配信セッションを廃棄する例を示します。** 

switch(config)# **logging abort**

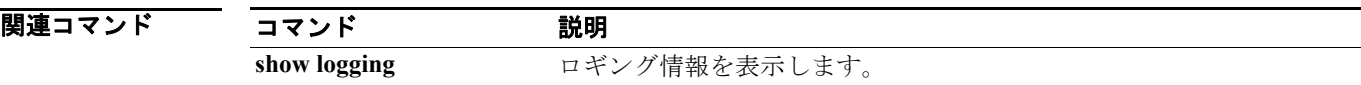

# **logging commit**

ファブリック内で進行中のロギング Cisco Fabric Services (CFS) 配信セッションに関する未決定コ ンフィギュレーションを適用するには、コンフィギュレーション モードで **logging commit** コマン ドを使用します。

#### **logging commit**

シンタックスの説明 このコマンドには、引数またはキーワードはありません。

#### コマンドのデフォルト設定 なし

コマンド モード コンフィギュレーション モード

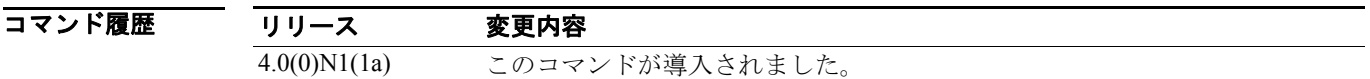

#### 使用上のガイドライン なし

**例 わきの あたり あい** 次に、アクティブ ロギング コンフィギュレーションへの変更を確定する例を示します。

switch(config)# **logging commit**

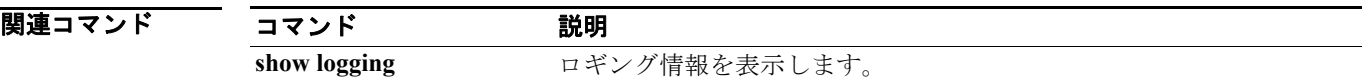

# **logging distribute**

ロギングの Cisco Fabric Services(CFS)配信をイネーブルにするには、**logging distribute** コマンド を使用します。この機能をディセーブルにするには、コマンドの **no** 形式を使用します。

**logging distribute** 

**no logging distribute** 

- シンタックスの説明 このコマンドには、引数またはキーワードはありません。
- コマンドのデフォルト設定 ディセーブル
- コマンド モード コンフィギュレーション モード

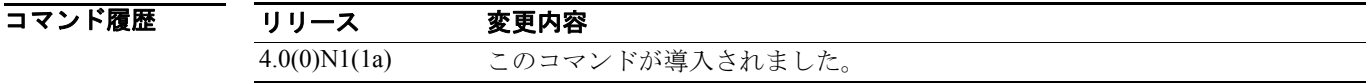

使用上のガイドライン ファイバ チャネル タイマーの変更をファブリックに配信する前に、**logging commit** コマンドを使用 して、コンフィギュレーションへの一時的な変更をアクティブ コンフィギュレーションに確定する 必要があります。

**例 ポティング コンフィギュレーションの変更を配信する例を示します。** 

switch(config)# **logging distribute**

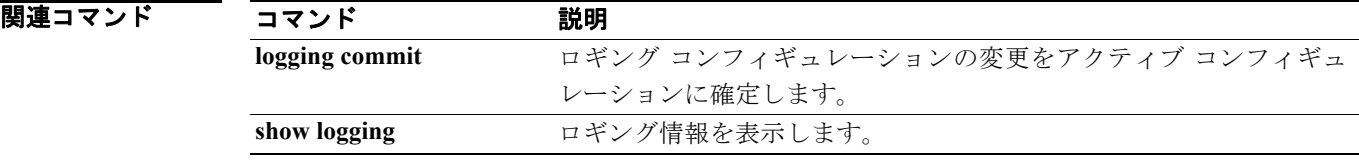

### **member**(**FC** エイリアス コンフィギュレーション サブモード)

VSAN のファイバ チャネル エイリアスにメンバー名を追加するには、FC エイリアス コンフィギュ レーション サブモードで **member** コマンドを使用します。ファイバ チャネル エイリアスからメン バー名を削除するには、このコマンドの **no** 形式を使用します。

- **member** {**device-alias** *aliasname* | **domain-id** *domain-id* **port-number** *port-number* **| fcid** *fc-id* | **fwwn**  *fwwn-id* | **interface fc** *slot***/***port* [**domain-id** *domain-id* | **swwn** *swwn-id*] | **pwwn** *pwwn-id* | **symbolic-nodename** *nodename*}
- **no member** {**device-alias** *aliasname* | **domain-id** *domain-id* **port-number** *port-number* **| fcid** *fc-id* | **fwwn** *fwwn-id* | **interface fc** *slot***/***port* [**domain-id** *domain-id* | **swwn** *swwn-id*] | **pwwn** *pwwn-id* | **symbolic-nodename** *nodename*}

#### シンタックスの説明

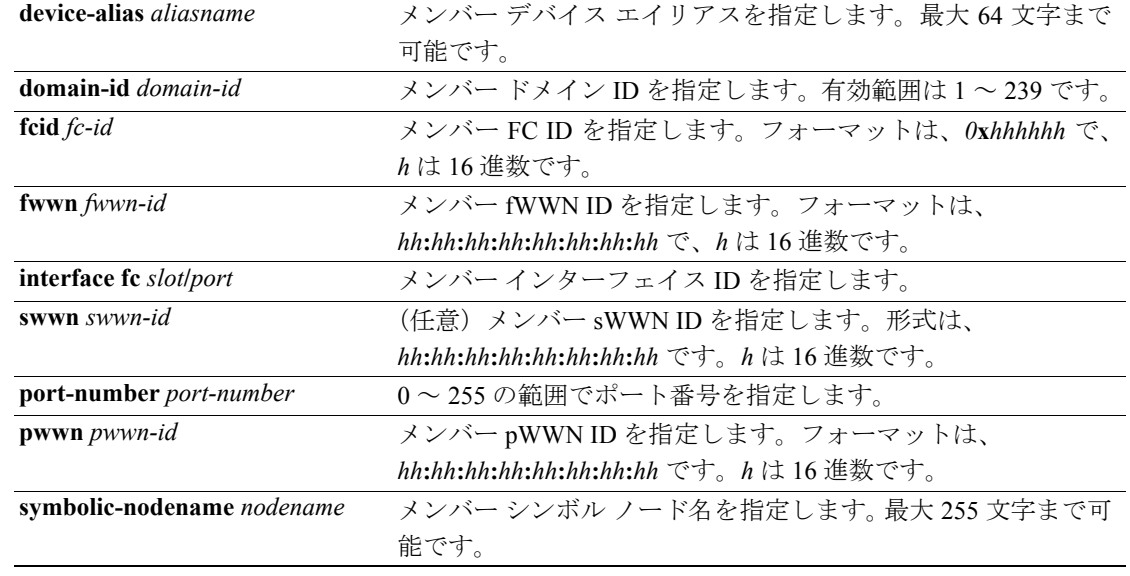

#### コマンドのデフォルト設定 なし

コマンド モード FC エイリアス コンフィギュレーション サブモード

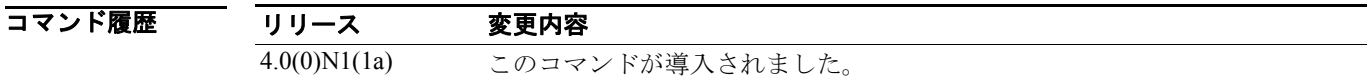

#### 使用上のガイドライン なし

**例 インスタン あたて アメリアスにメンバーを追加する例を示します。** 

#### switch(config)# **fcalias name samplealias**

次に、メンバーのファイバ チャネル インターフェイスを定義する例を示します。

switch(switch(config-fcalias)# **member interface fc3/1**

J.

次に、指定のメンバーを削除する例を示します。

switch(config-fcalias)# **no member interface fc3/1**

関連コマンド

 $\blacksquare$ 

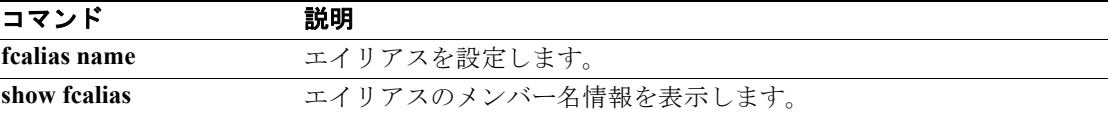

# **member**(ゾーン コンフィギュレーション サブモード)

ファイバ チャネル ゾーンにメンバー名を追加するには、ゾーン コンフィギュレーション サブモー ドで **member** コマンドを使用します。ゾーンからメンバー名を削除するには、このコマンドの **no** 形式を使用します。

- **member** {**device-alias** *aliasname* | **domain-id** *domain-id* **port-number** *port* | **fcalias** *alias-name |* **fcid**  *fc-id* | **fwwn** *fwwn-id* | **interface fc** *slot***/***port* [**domain-id** *domain-id* | **swwn** *swwn-id*] | **pwwn** *pwwn-id*  [**lun** *lun-id*] | **symbolic-nodename** *nodename*}
- **no member** {**device-alias** *aliasname* | **domain-id** *domain-id* **port-number** *port* | **fcid** *fc-id* | **fwwn**  *fwwn-id* | **interface fc** *slot***/***port* [**domain-id** *domain-id* | **swwn** *swwn-id*] | | **pwwn** *pwwn-id* [**lun**  *lun-id*] | **symbolic-nodename** *nodename*}

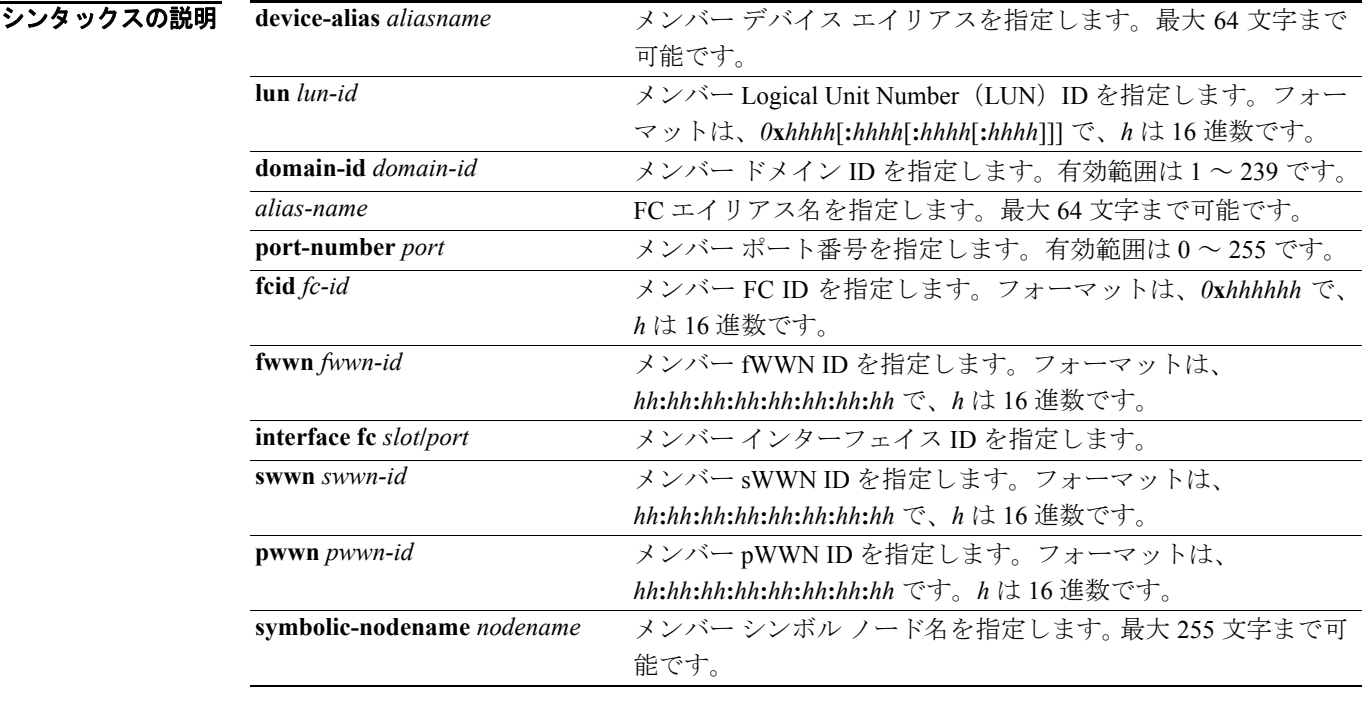

コマンドのデフォルト設定 このコマンドは、ゾーン コンフィギュレーション サブモードとゾーンセット ゾーン コンフィギュ レーション サブモードの両方で使用できます。

コマンド モード ジーン コンフィギュレーション サブモードおよびゾーンセット ゾーン コンフィギュレーション サブモード

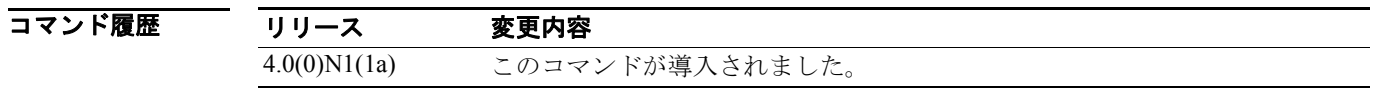

使用上のガイドライン ゾーン セット プロンプトからゾーンにメンバーを追加する必要がある場合のみ、ゾーン セット ゾーンのメンバーを作成します。

**例 わき あたく VSAN 1 の zs1 というゾーンにメンバーを追加する例を示します。** 

switch(config)# **zone name zs1 vsan 1** switch(config-zone)# **member fcid 0x111112**

次に、VSAN 1 の Zoneset1 というゾーン セットにゾーンを追加する例を示します。

switch(config)# **zoneset name ZoneSet1 vsan 1** switch(config-zoneset-zone)# **member fcid 0x111112**

次に、ファイバ チャネル インターフェイス メンバーをゾーンに割り当てる例を示します。

switch(config)# **zoneset name ZoneSet1 vsan 1** switch(config-zoneset-zone)# **member interface fc 3/1**

次に、指定デバイスをゾーンから削除する例を示します。

switch(config-zoneset-zone)# **no member interface fc 3/1** 

関連コマンド

П

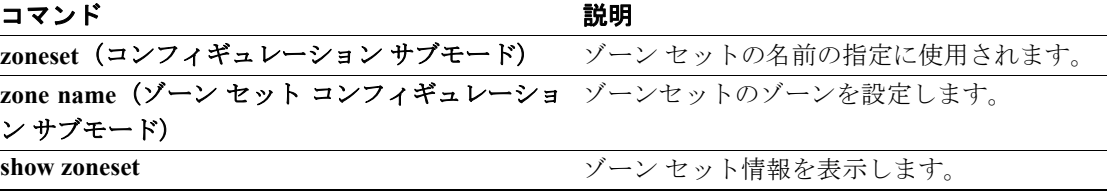

# **member**(ゾーン セット コンフィギュレーション サブモード)

ゾーン セット メンバーを設定するには、ゾーン セット コンフィギュレーション サブモードで **member** コマンドを使用します。ゾーン セット メンバーを削除するには、コマンドの **no** 形式を使 用します。

**member** *member-name*

**no member** *member-name*

シンタックスの説明 *member-name* メンバー名を指定します。最大 64 文字まで可能です。

#### コマンドのデフォルト設定 なし

コマンド モード ブーン セット コンフィギュレーション サブモード

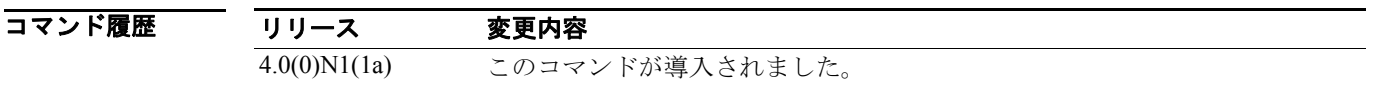

### 使用上のガイドライン なし

**例 オンバー メンバー ゾーンをゾーン セットに追加する例を示します。** 

switch(config)# **zoneset name Zoneset1 vsan 10** switch(config-zoneset)# **member ZoneA**

関連コマンド

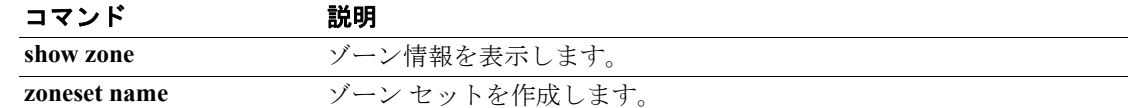

### **npiv enable**

スイッチ上のすべての VSAN の N ポート ID バーチャライゼーション (NPIV) をイネーブルにする には、コンフィギュレーション モードで **npiv enable** コマンドを使用します。NPIV をディセーブル にするには、コマンドの **no** 形式を使用します。

#### **npiv enable**

**no npiv enable**

- シンタックスの説明 このコマンドには、引数またはキーワードはありません。
- コマンドのデフォルト設定 ディセーブル
- コマンド モード コンフィギュレーション モード

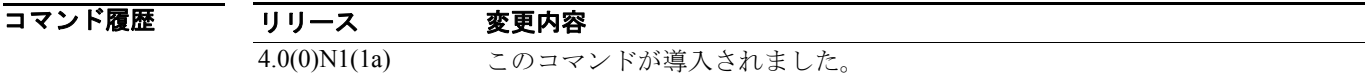

使用上のガイドライン NPIV は、単一 N ポートに複数の ポート ID を割り当てる手段を提供します。この機能を使用する と、N ポート上の複数のアプリケーションに異なる ID を使用したり、アクセス コントロール、ゾー ニング、ポート セキュリティをアプリケーション レベルで実装できます。

> スイッチ上のすべての VSAN に対して NPIV をグローバルでイネーブルにし、NPIV 対応のアプリ ケーションが複数の N ポート ID を使用できるようにする必要があります。

**例 スポッポ**のすべての VSAN の NPIV をイネーブルにする例を示します。

switch(config)# **npiv enable**

次に、スイッチのすべての VSAN の NPIV をディセーブルにする例を示します。

switch(config)# **no npiv enable**

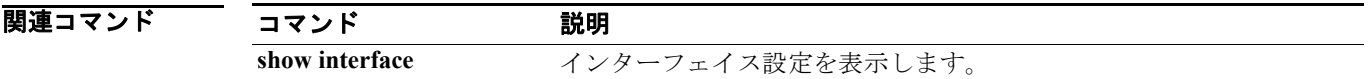

### **npv enable**

N ポート バーチャライゼーション (NPV) モードをイネーブルにするには、コンフィギュレーショ ン モードで **npv enable** コマンドを使用します。この機能をディセーブルにするには、このコマン ドの **no** 形式を使用します。

**npv enable**

**no npv enable**

- シンタックスの説明 このコマンドには、引数またはキーワードはありません。
- コマンドのデフォルト設定 なし
- コマンド モード コンフィギュレーション モード

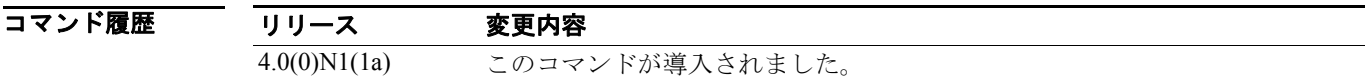

使用上のガイドライン NPV モードをイネーブルにすると、インターフェイスに関連したスイッチ コンフィギュレーショ ンが消去され、スイッチは再起動します。スイッチは NPV モードで再起動します。NPV の設定お よび確認コマンドは、NPV がスイッチでイネーブルの場合にのみ、使用できます。NPV モードを ディセーブルにした場合、関連するすべての設定が自動的に消去され、スイッチは再起動します。

#### **例 NPV** モードをイネーブルにする例を示します。

switch# **config** switch(config)# **npv enable** 

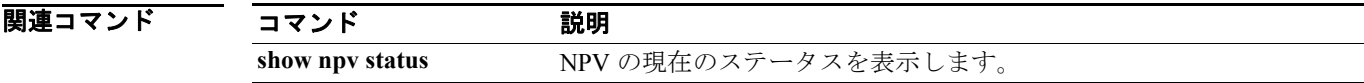

### **port-security**

ポート セキュリティ機能を設定して侵入試行を拒否するには、コンフィギュレーション モードで **port-security** コマンドを使用します。このコマンドを否定するか、または出荷時の設定に戻すには、 このコマンドの **no** 形式を使用します。

- **port-security** {**activate vsan** *vsan-id* [**force** | **no-auto-learn**] | **auto-learn vsan** *vsan-id* | **database vsan**  *vsan-id* }
- **no port-security** {**activate vsan** *vsan-id* [**force** | **no-auto-learn**] | **auto-learn vsan** *vsan-id* | **database vsan** *vsan-id* }

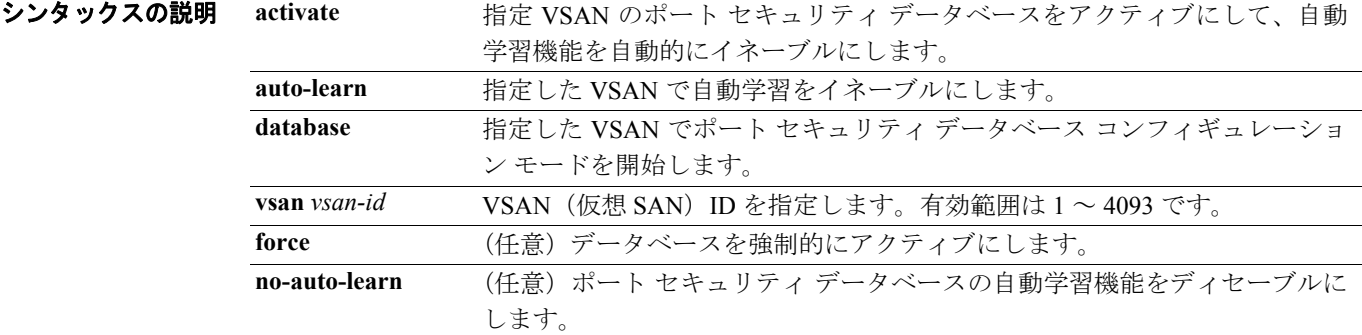

#### コマンドのデフォルト設定 ディセーブル

コマンド モード コンフィギュレーション モード

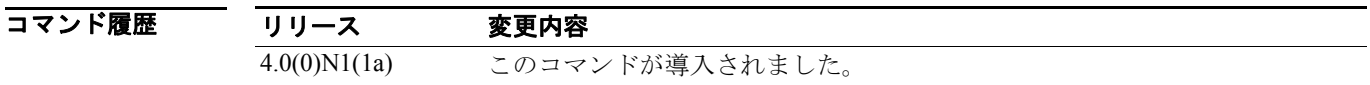

使用上のガイドライン ポート セキュリティ機能をアクティブにすると、**auto-learn** オプションも自動的にイネーブルにな ります。ポートセキュリティ機能をアクティブにし、自動学習をディセーブルにするには、 **port-security activate vsan** *number* **no-auto-learn** コマンドを使用します。この場合、手動でポート セ キュリティ データベースを読み込んで個別に各ポートの安全性を確保する必要があります。

> **auto-learn** オプションが VSAN でイネーブルの場合、**force** オプションを使用しないとその VSAN のデータベースをアクティブにできません。

例 次に、指定 VSAN のポート セキュリティ データベースをアクティブにして自動学習を自動的に ディセーブルにする例を示します。

switch(config)# **port-security activate vsan 1**

次に、指定 VSAN のポート セキュリティ データベースを非アクティブにして自動学習を自動的に ディセーブルにする例を示します。

switch(config)# **no port-security activate vsan 1**

次に、VSAN 1 のポート セキュリティ データベースで自動学習機能をディセーブルにする例を示し ます。

switch(config)# **port-security activate vsan 1 no-auto-learn**

次に、自動学習機能をイネーブルにして、VSAN 1 にアクセス可能なデバイスについてスイッチが 学習できるようにする例を示します。これらのデバイスはポート セキュリティ アクティブ データ ベースに記録されます。

switch(config)# **port-security auto-learn vsan 1**

次の例では、自動学習機能をディセーブルにして、スイッチにアクセスする新規デバイスについて の学習をスイッチが停止するようにします。

switch(config)# **no port-security auto-learn vsan 1**

次に、指定 VSAN のポート セキュリティ データベース モードを開始する例を示します。

switch(config)# **port-security database vsan 1** switch(config-port-security)#

次に、競合が生じても、VSAN 1 ポート セキュリティ データベースを強制的にアクティブにする例 を示します。

switch(config)# **port-security activate vsan 1 force**

関連コマンド

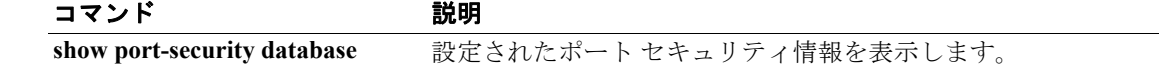

# **port-security abort**

進行中のポート セキュリティ Cisco Fabric Services (CFS) 配信セッションを廃棄するには、コン フィギュレーション モードで **port-security abort** コマンドを使用します。

**port-security abort vsan** *vsan-id*

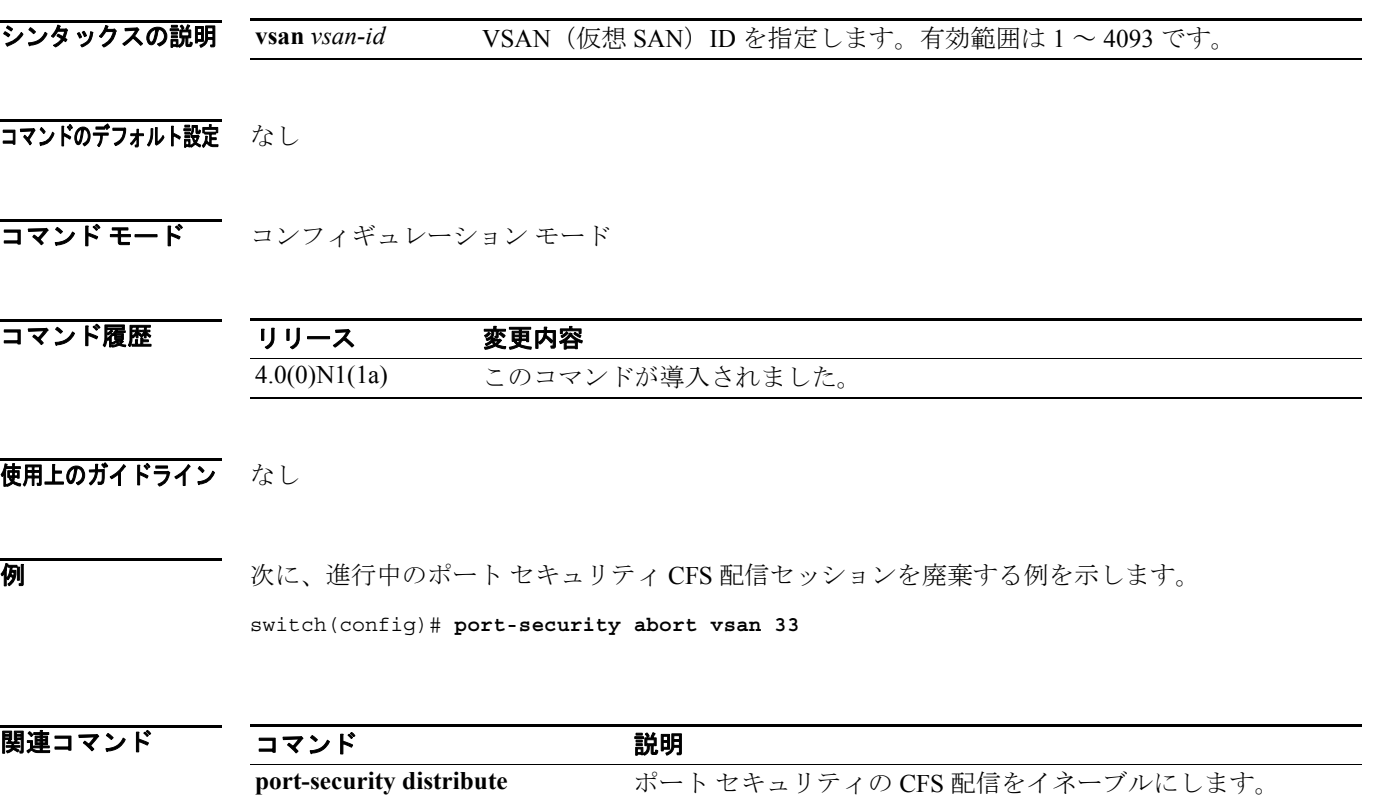

**show port-security ポートセキュリティ情報を表示します。** 

# **port-security commit**

ファブリック内で進行中のポート セキュリティ Cisco Fabric Services (CFS) 配信セッションに関す る未決定コンフィギュレーションを適用するには、コンフィギュレーション モードで **port-security commit** コマンドを使用します。

**port-security commit vsan** *vsan-id*

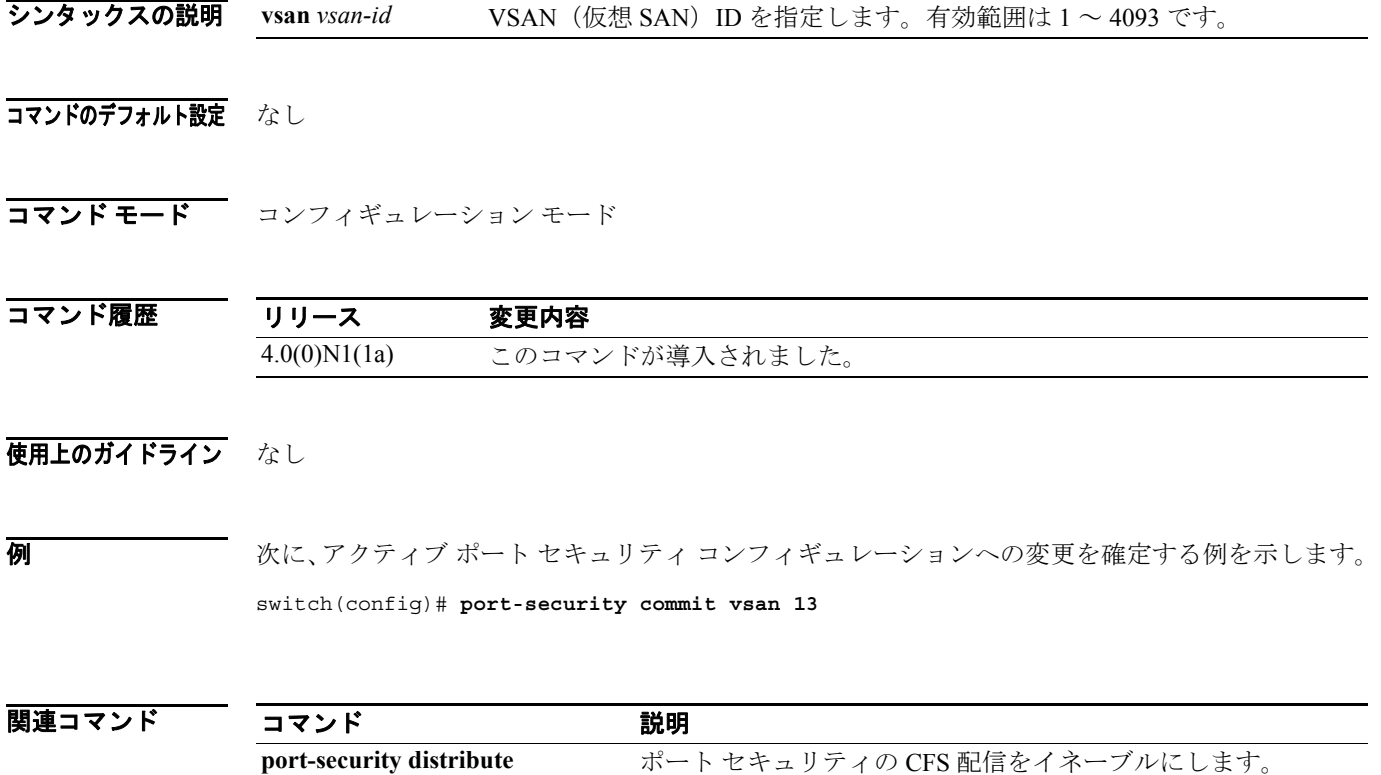

show port-security <br>
ポートセキュリティ情報を表示します。

# **port-security database**

ポート セキュリティ データベースをコピーする場合、またはポート セキュリティ データベース内 の差異を表示する場合は、EXEC モードで **port-security database** コマンドを使用します。

**port-security database {copy** | **diff** {**active** | **config**}} **vsan** *vsan-id*

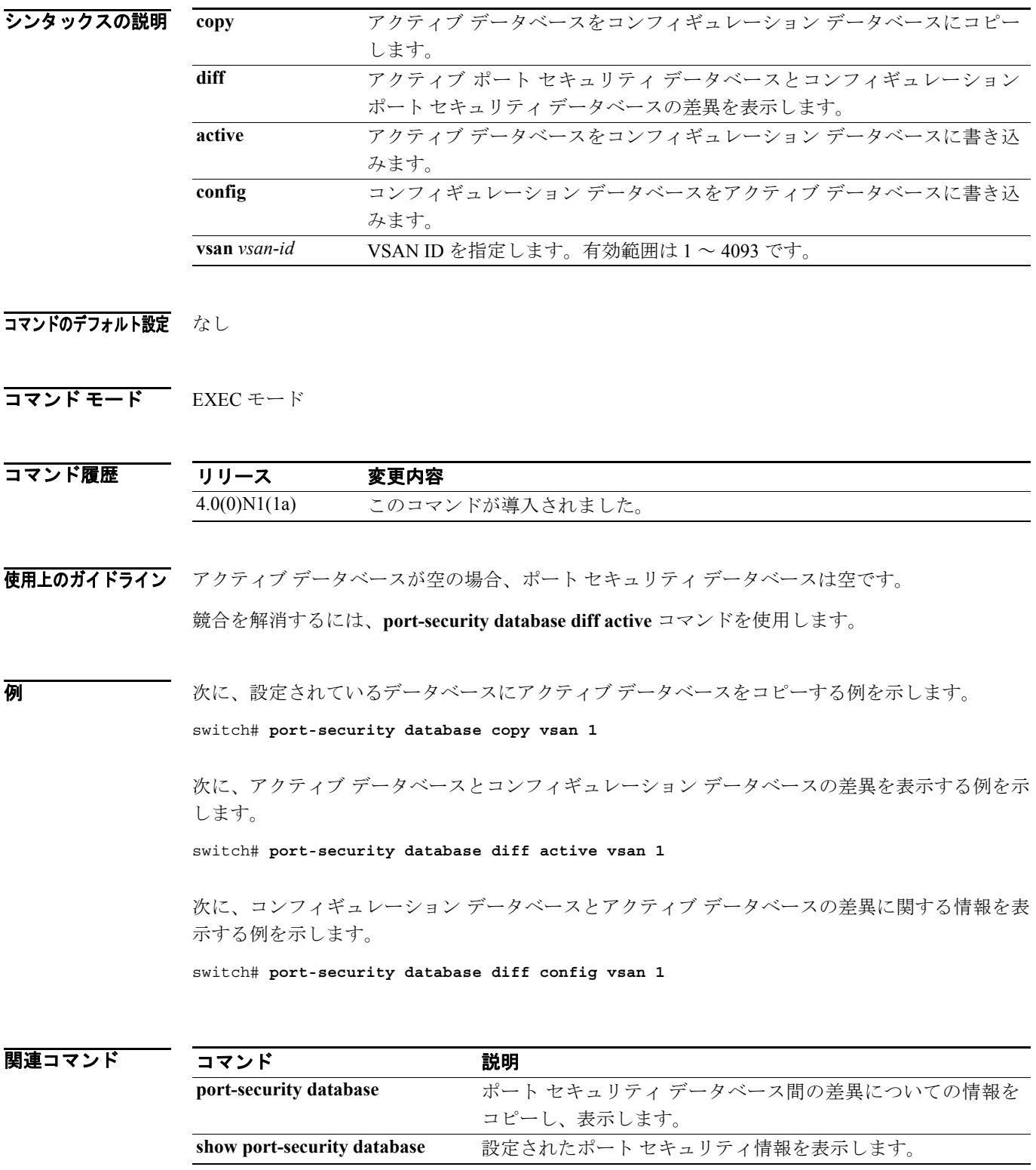

## **port-security distribute**

ポート セキュリティの Cisco Fabric Services(CFS)配信をイネーブルにするには、**port-security distribute** コマンドを使用します。この機能をディセーブルにするには、コマンドの **no** 形式を使用 します。

**port-security distribute**

**no port-security distribute** 

- シンタックスの説明 このコマンドには、引数またはキーワードはありません。
- コマンドのデフォルト設定 ディセーブル
- コマンド モード コンフィギュレーション モード

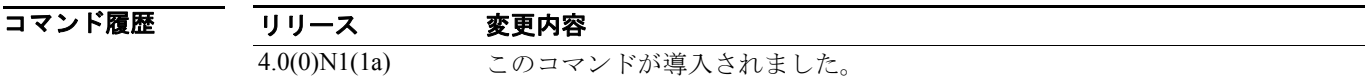

- 使用上のガイドライン ファイバ チャネル タイマーの変更をファブリックに配信する前に、**port-security commit** コマンド を使用して、コンフィギュレーションへの一時的な変更をアクティブ コンフィギュレーションに確 定する必要があります。
- **例 わきの あい あい こう 次に、ポート セキュリティ コンフィギュレーションをファブリックに配信する例を示します。**

switch(config)# **port-security distribute**

関連コマンド

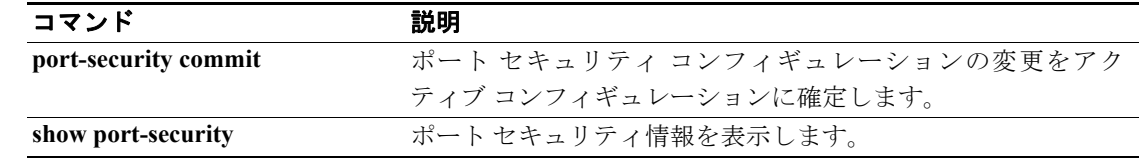

## **port-security enable**

ポート セキュリティをイネーブルにするには、コンフィギュレーション モードで **port-security enable** コマンドを使用します。ポート セキュリティをディセーブルにするには、コマンドの **no** 形 式を使用します。

**port-security enable**

**no port-security enable**

- シンタックスの説明 このコマンドには、引数またはキーワードはありません。
- コマンドのデフォルト設定 ディセーブル

コマンドモード コンフィギュレーション モード

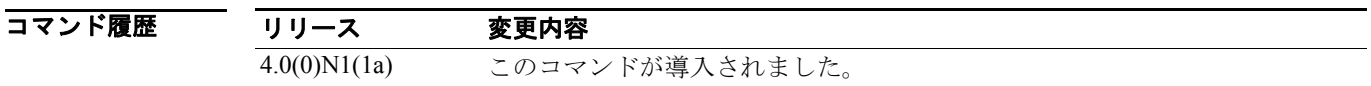

使用上のガイドライン **port-security enable** コマンドを入力すると、ポート セキュリティ設定用の他のコマンドがイネーブ ルになります。

**例 わきの あい 次に、ポート セキュリティをイネーブルにする例を示します。** 

switch(config)# **port-security enable**

次に、ポート セキュリティをディセーブルにする例を示します。

switch(config)# **no port-security enable**

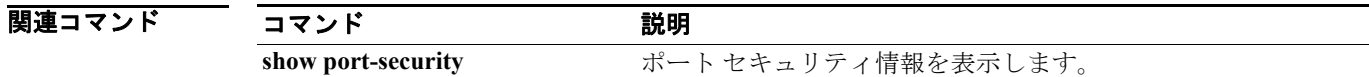

### **port-track enable**

間接的なエラーに関するポート トラッキングをイネーブルにするには、コンフィギュレーション モードで **port-track enable** コマンドを使用します。この機能をディセーブルにするには、コマンド の **no** 形式を使用します。

**port-track enable**

**no port-track enable**

- シンタックスの説明 このコマンドには、引数またはキーワードはありません。
- コマンドのデフォルト設定 ディセーブル

コマンド モード コンフィギュレーション モード

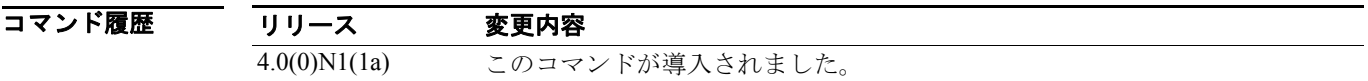

- 使用上のガイドライン 追跡されたポートがダウンになると、ソフトウェアはリンクされたポートをダウンにします。追跡 されたポートが障害から復旧して再度アップになると、リンクされたポートも自動的にアップにな ります(特に別の設定がないかぎり)。
- イング イネージルにする例を示します。 イベント トラッキングをイネーブルにする例を示します。

switch(config)# **port-track enable**

次に、ポート トラッキングをディセーブルにする例を示します。

switch(config)# **no port-track enable**

関連コマンド コマンド 説明 **show interface fc** http://www.http://www.http://www.http://www.http://www.http://www.http://www.http://www.http:// テータス情報を表示します。 **show interface san-port-channel** 指定の SAN ポート チャネル インターフェイスの設定およびス テータス情報を表示します。

### **port-track force-shut**

追跡されたポートを強制的にシャットダウンするには、インターフェイス コンフィギュレーション サブモードで **port-track force-shut** コマンドを使用します。ポート トラッキングを再度イネーブル にするには、コマンドの **no** 形式を使用します。

#### **port-track force-shut**

**no port-track force-shut**

- シンタックスの説明 このコマンドには、引数またはキーワードはありません。
- コマンドのデフォルト設定 なし

コマンド モード インターフェイス コンフィギュレーション サブモード

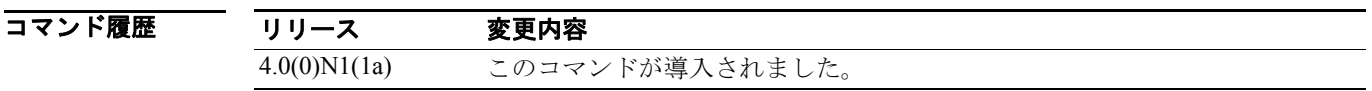

- 使用上のガイドライン 追跡されたポートが復旧しても、リンクされたポートをダウンのままにするには、**port-track force-shut** コマンドを使用します。必要になったときは、**no port-track force-shut** コマンドを使用し て明示的にポートをアップにする必要があります。
- **例 わきのスター あい** 次に、追跡中のインターフェイス (複数可) を強制的にシャットダウンする例を示します。

switch(config)# **interface fc 2/2** switch(config-if)# **no port-track force-shut**

関連コマンド

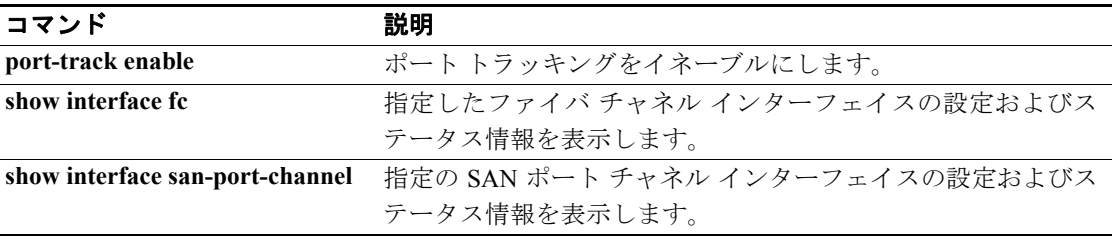

## **port-track interface**

特定インターフェイスのポート トラッキングをイネーブルにするには、インターフェイス コン フィギュレーション サブモードで **port-track interface** コマンドを使用します。この機能をディセー ブルにするには、コマンドの **no** 形式を使用します。

**port-track interface** {**fc** *slot***/***port* | **san-port-channel** *port*} [**vsan** *vsan-id*]

**no port-track interface** {**fc** *slot***/***port* | **san-port-channel** *port*} [**vsan** *vsan-id*]

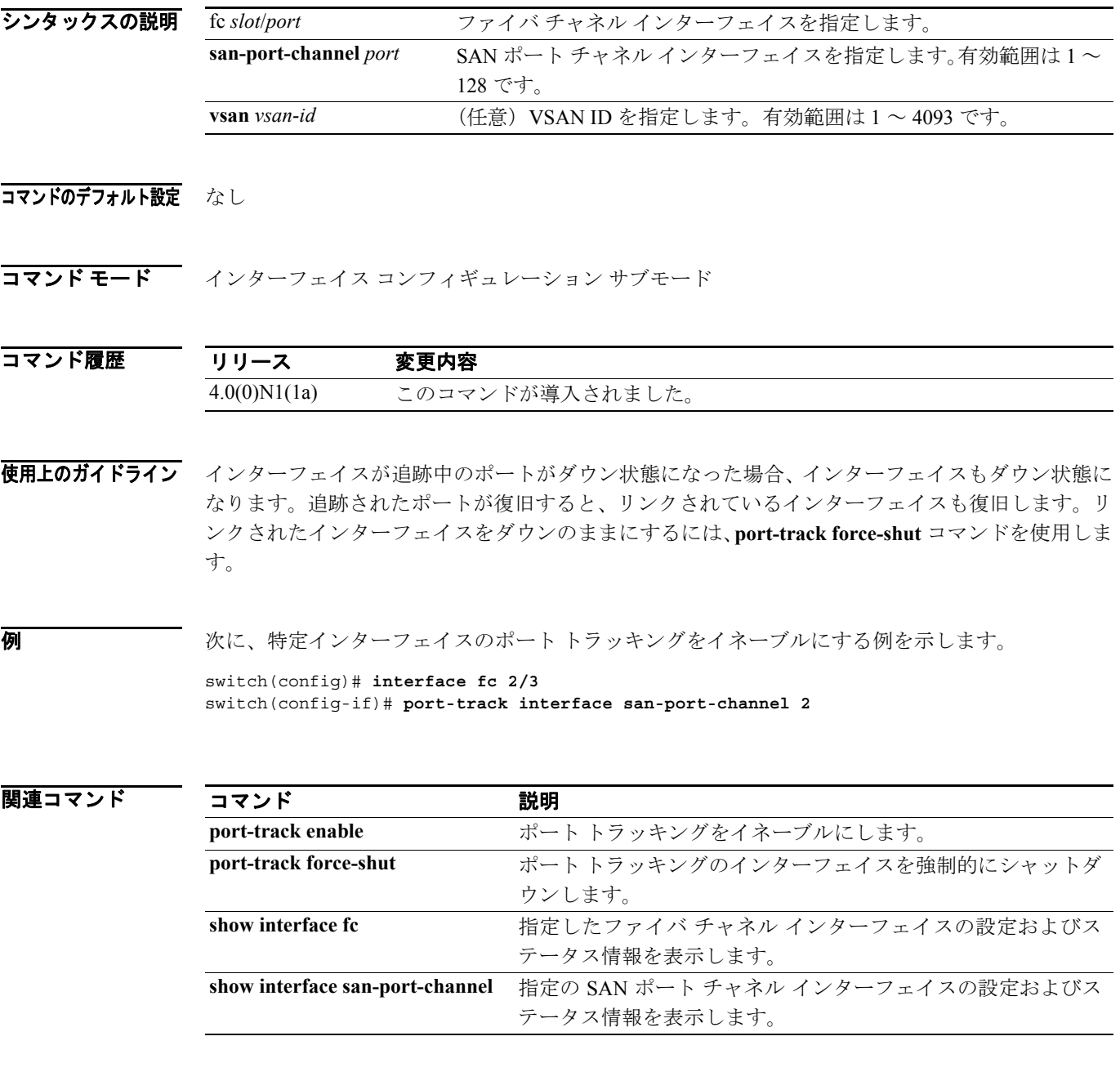

 $\blacksquare$ 

# **purge fcdomain fcid**

永続的な FCID を消去するには、EXEC モードで **purge fcdomain fcid** コマンドを使用します。

**purge fcdomain fcid vsan** *vsan-id*

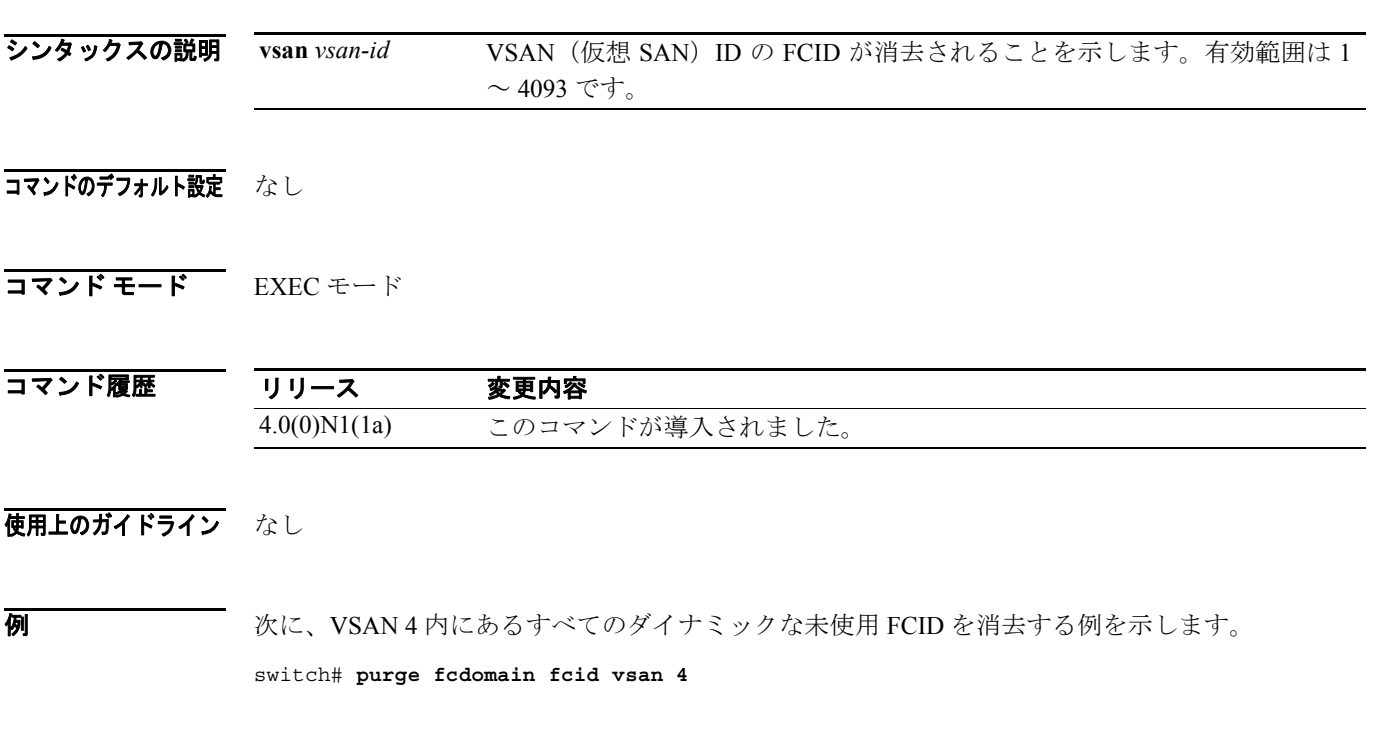

次に、VSAN 4、5、6 内にあるすべてのダイナミックな未使用 FCID を消去する例を示します。 switch# **purge fcdomain fcid vsan 4-6**
## **rlir preferred-cond fcid**

Registered Link Incident Report (RLIR) フレームを優先的に受信するホストを指定するには、コン フィギュレーション モードで **rlir preferred-cond fcid** コマンドを使用します。優先的に受信するホ ストを削除するには、コマンドの **no** 形式を使用します。

**rlir preferred-cond fcid** *fc-id* **vsan** *vsan-id*

**no rlir preferred-cond fcid** *fc-id* **vsan** *vsan-id*

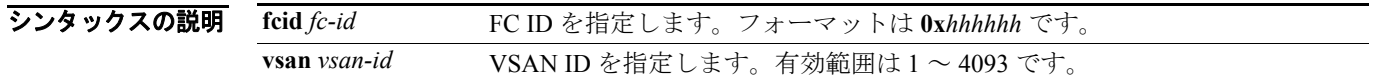

コマンドのデフォルト設定 デフォルトでは、登録機能が「always receive」に設定されているホストがない場合、スイッチは登 録機能が「conditionally receive」に設定されている VSAN のホストの 1 つに RLIR フレームを送信 します。

コマンド モード コンフィギュレーション モード

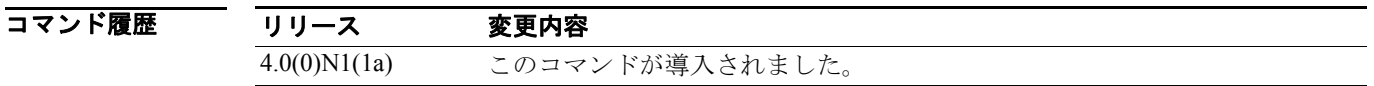

使用上のガイドライン スイッチが優先ホストに RLIR フレームを送信するのは、次の条件が満たされた場合だけです。

- **•** RLIR に関して、登録機能が「always receive」に設定されているホストが VSAN 内にない。VSAN に「always receive」として登録されているホストが 1 つまたは複数ある場合、RLIR はそれらの ホストのみに送信され、設定された優先ホストには送信されません。
- **•** 優先ホストの登録機能が「conditionally receive」に設定されている。登録されているすべてのホ ストの登録機能が「conditionally receive」に設定されている場合は優先ホストが RLIR フレーム を受信します。

指定できる RLIR 優先ホストは、VSAN ごとに 1 つだけです。

例 次に、VSAN 2 の RLIR 優先ホストとして FC ID 0x654321 を指定する例を示します。

switch(config)# **rlir preferred-cond fcid 0x654321 vsan 2**

次に、VSAN 2 の RLIR 優先ホストとして FC ID 0x654321 を削除する例を示します。

switch(config)# **no rlir preferred-cond fcid 0x654321 vsan 2**

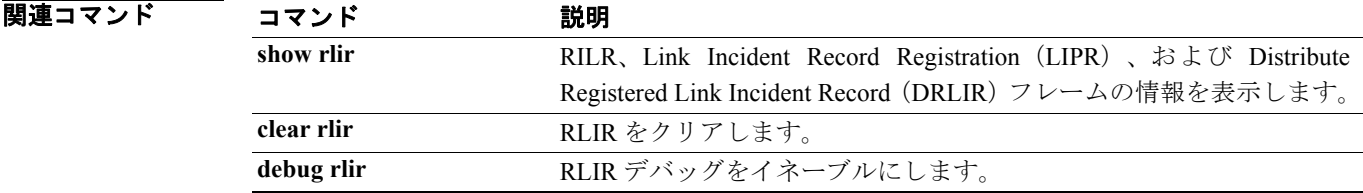

### **rscn**

Registered State Change Notification(RSCN)を設定するには、コンフィギュレーション モードで **rscn** コマンドを使用します。RSCN はファブリック内の変更について N ポートに通知するファイバ チャ ネル サービスです。

### **rscn {multi-pid** | **suppress domain-swrscn**} **vsan** *vsan-id*

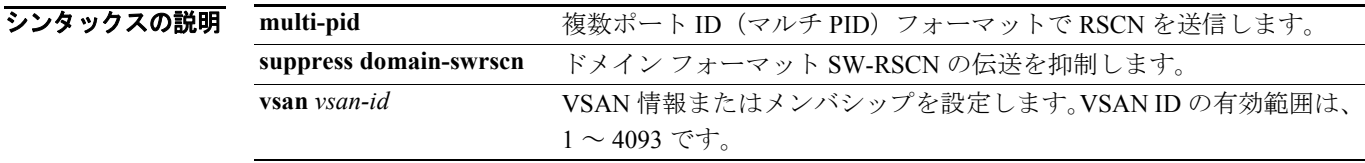

### コマンドのデフォルト設定 なし

コマンド モード コンフィギュレーション モード

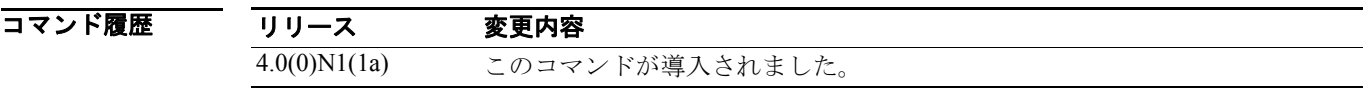

### 使用上のガイドライン なし

**例 わきの あい 次に、RSCN をマルチ PID フォーマットで設定する例を示します。** 

switch(config)# **rscn multi-pid vsan 1**

#### 関連コマンド

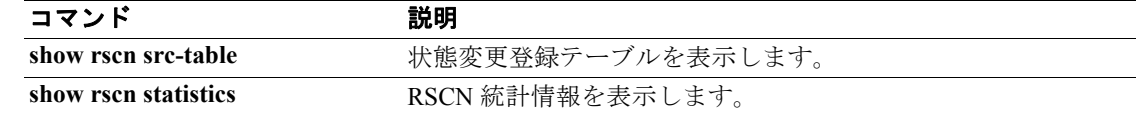

 $\blacksquare$ 

### **rscn abort**

VSAN の Registered State Change Notification (RSCN) 設定を取り消すには、コンフィギュレーショ ン モードで **rscn abort** コマンドを使用します。取り消しを戻すには、コマンドの **no** 形式を使用し ます。

**rscn abort vsan** *vsan-id*

**no rscn abort vsan** *vsan-id*

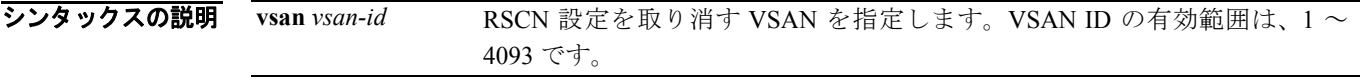

### コマンドのデフォルト設定 なし

コマンド モード コンフィギュレーション モード

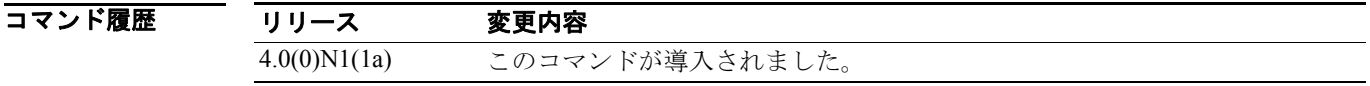

### 使用上のガイドライン なし

**例 ポティング あいてき あい** 次に、VSAN 1 の RSCN 設定を取り消す例を示します。

switch(config)# **rscn abort vsan 1**

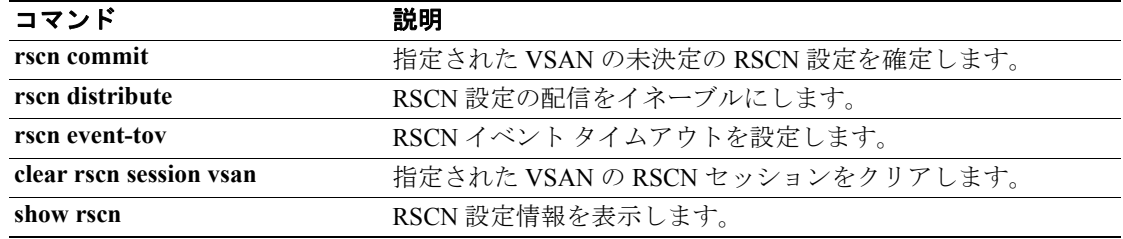

### **rscn commit**

未決定の Registered State Change Notification (RSCN)設定を適用するには、コンフィギュレーショ ン モードで **rscn commit** コマンドを使用します。未決定の RSCN 設定を廃棄するには、コマンドの **no** 形式を使用します。

**rscn commit vsan** *vsan-id* 

**no rscn commit vsan** *vsan-id*

シンタックスの説明 **vsan** *vsan-id* RSCN 設定を確定する VSAN を指定します。VSAN ID の有効範囲は、1 ~ 4093 です。

#### コマンドのデフォルト設定 なし

コマンド モード コンフィギュレーション モード

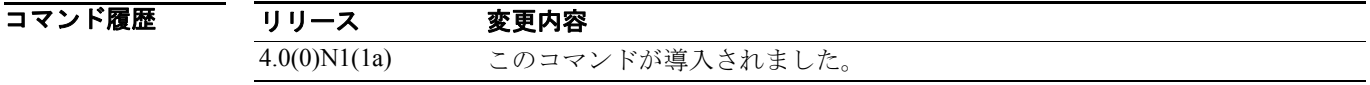

使用上のガイドライン アクティブ データベースに加えられた変更を確定する場合、ファブリック内のすべてのスイッチに 設定が確定されます。確定が正常に行われると、設定の変更がファブリック全体に適用され、ロッ クが解除されます。

#### **例 ポティング あいてい ASCN 設定を確定する例を示します。**

switch(config)# **rscn commit vsan 1**

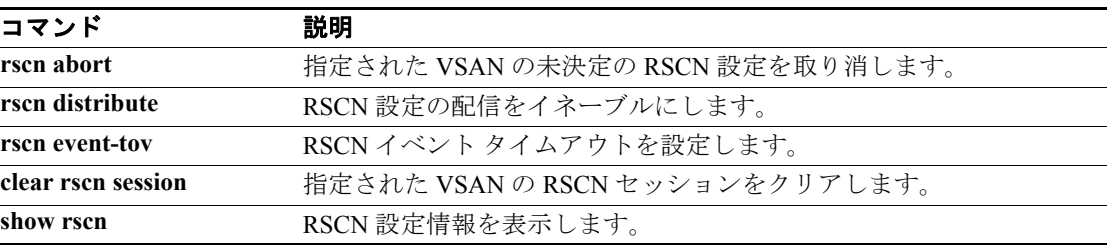

# **rscn distribute**

Registered State Change Notification (RSCN)設定の配信をイネーブルにするには、コンフィギュレー ション モードで **rscn distribute** コマンドを使用します。配信をディセーブルにするには、コマン ドの **no** 形式を使用します。

**rscn distribute** 

**no rscn distribute**

- シンタックスの説明 このコマンドには、引数またはキーワードはありません。
- コマンドのデフォルト設定<br>RSCN タイマー配信はディセーブルです。

コマンド モード コンフィギュレーション モード

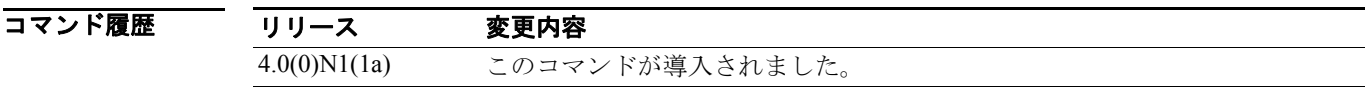

- 使用上のガイドライン RSCN タイマーの設定は、VSAN 内のすべてのスイッチで同一にする必要があります。Cisco Fabric Service (CFS) は、RSCN タイマー設定をファブリック内のすべてのスイッチに自動的に配信しま す。RSCN タイマー設定のみが配信されます。
- **例 わきのおく あいさん RSCN 設定の配信をイネーブルにする例を示します。**

switch(config)# **rscn distribute**

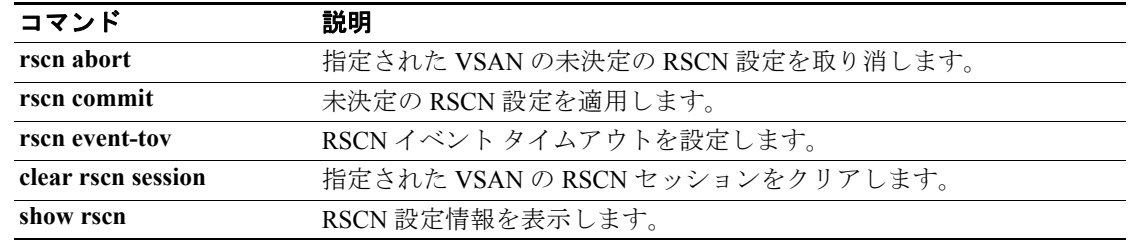

### **rscn event-tov**

指定 VSAN の Registered State Change Notification(RSCN)のイベント タイムアウト値を設定するに は、コンフィギュレーション モードで **rscn event-tov** コマンドを使用します。イベント タイムア ウト値を取り消し、デフォルトの値に戻すには、コマンドの **no** 形式を使用します。

**rscn event-tov** *timeout* **vsan** *vsan-id* 

**no rscn event-tov** *timeout* **vsan** *vsan-id* 

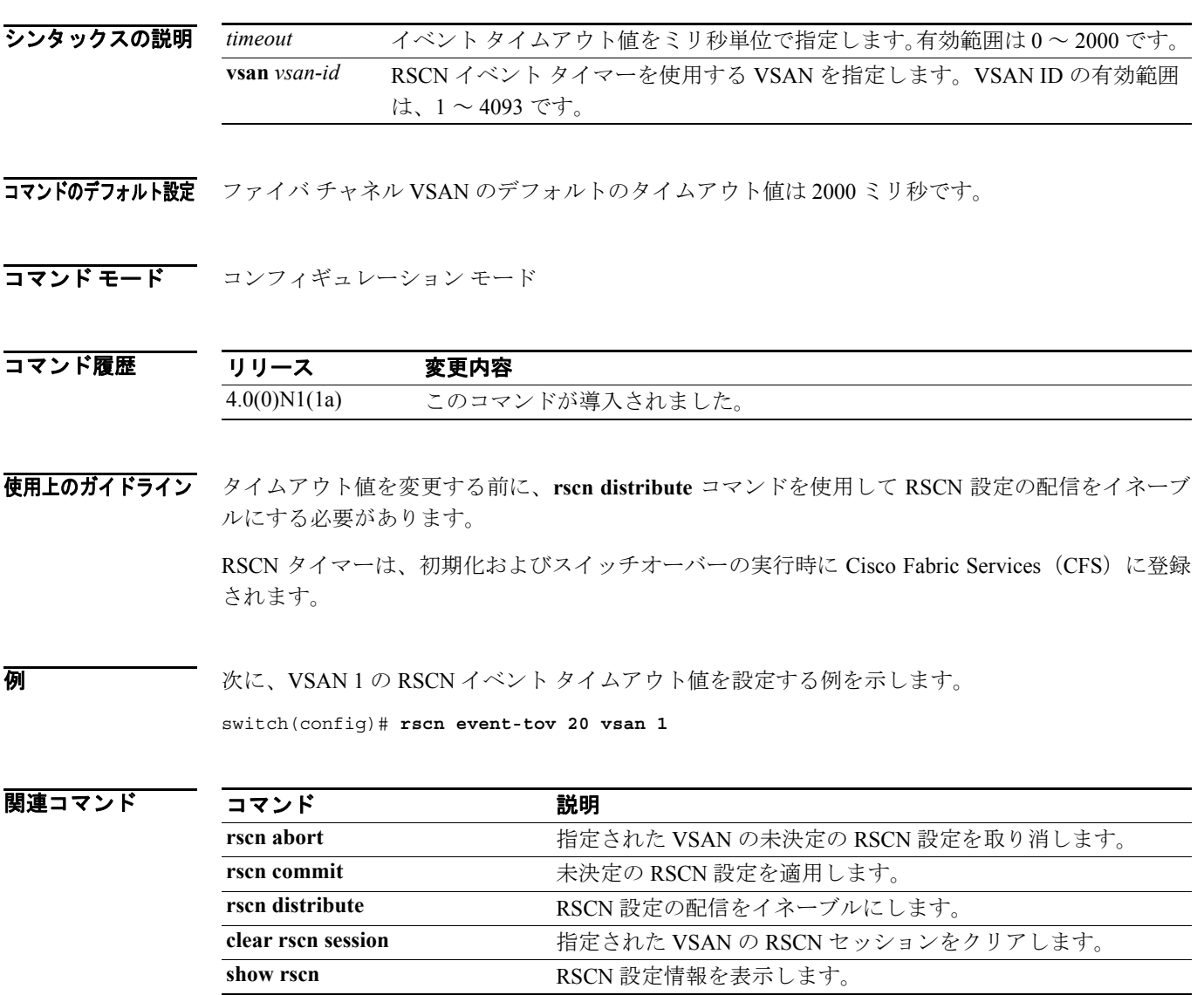

# **san-port-channel persistent**

自動作成された SAN ポート チャネルを永続的な SAN ポート チャネルに変換するには、EXEC モー ドで **san-port-channel persistent** コマンドを使用します。

**san-port-channel** *port-channel-id* **persistent**

シンタックスの説明 *port-channel-id* ポートチャネル ID を指定します。有効範囲は 1 ~ 128 です。 **persistent**

- コマンドのデフォルト設定 なし
- コマンド モード EXEC モード

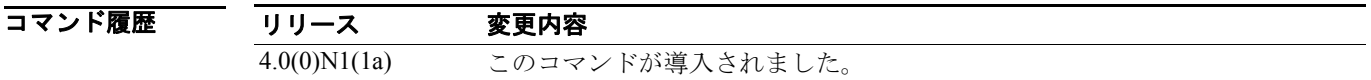

使用上のガイドライン このコマンドは元に戻すことができません。ユーザ作成のチャネル グループは、自動作成チャネル グループに変換できません。**san-port-channel persistent** コマンドが自動作成されたチャネル グルー プに適用されると、チャネル グループ番号は変更されず、メンバー ポート プロパティがユーザ作 成チャネル グループのプロパティに変更されます。チャネル モードはアクティブのままです。

■ イングループのプロパティを永続的チャネル グループに変更する例を示しま す。

switch# **san-port-channel 10 persistent**

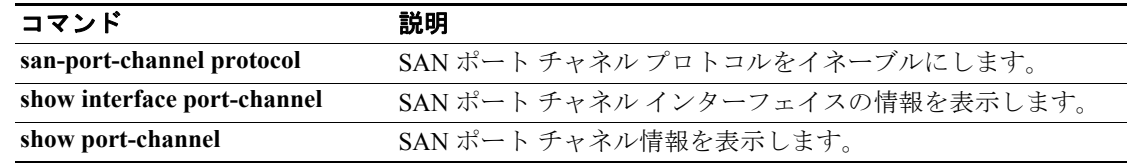

### **scsi-target**

SCSI ターゲット検出を設定するには、コンフィギュレーション モードで **scsi-target** コマンドを使 用します。SCSI ターゲット検出を削除するには、コマンドの **no** 形式を使用します。

**scsi-target** {**auto-poll** [**vsan** *vsan-id*] *|* **discovery | ns-poll** [**vsan** *vsan-id*] *|* **on-demand** [**vsan** *vsan-id*]} **no scsi-target** {**auto-poll** [**vsan** *vsan-id*] *|* **discovery | ns-poll** [**vsan** *vsan-id*] *|* **on-demand** [**vsan** *vsan-id*]}

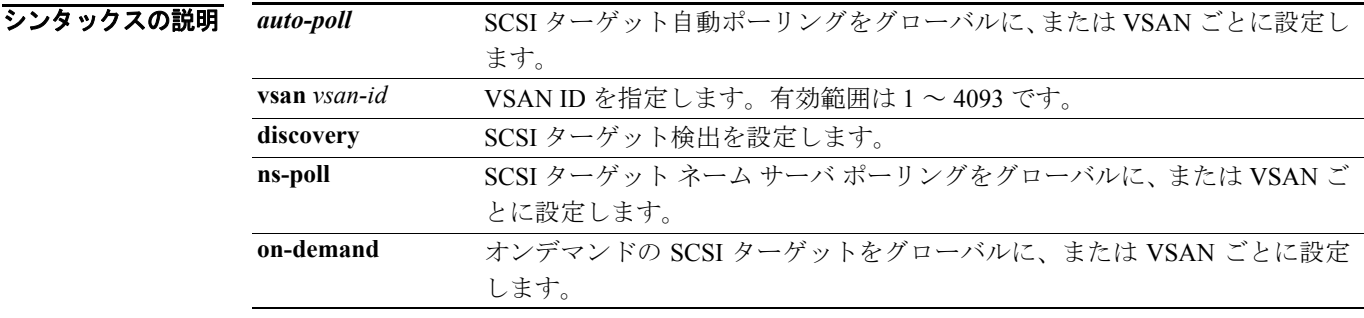

コマンドのデフォルト設定<br><br />
各オプションの SCSI ターゲット検出はイネーブルです。

コマンド モード コンフィギュレーション モード

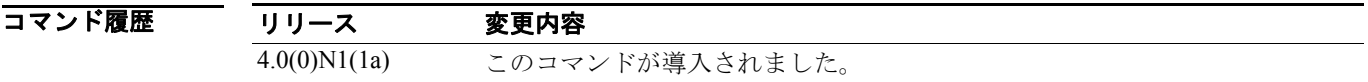

使用上のガイドライン 自動グローバル SCSI ターゲット検出は、デフォルトで有効です。検出は、オンデマンドのネーム サーバ ポーリングを使用して、または自動ポーリング オプションによって、特定の VSAN でトリ ガーされる場合もあります。すべてのオプションは、デフォルトで有効になっています。すべての 検出オプションを無効にするには、**no scsi-target discovery** コマンドを使用します。また、コマンド の **no** 形式を使用して、特定のオプションを無効にすることもできます。

例 次に、VSAN 1 の SCSI ターゲット自動ポーリング検出を設定する例を示します。

switch(config)# **scsi-target auto-poll vsan 1**

次に、VSAN 1 の SCSI ターゲット自動ポーリング検出を削除する例を示します。

switch(config)# **no scsi-target auto-poll vsan 1**

次に、SCSI ターゲット検出を設定する例を示します。

switch(config)# **scsi-target discovery**

次に、VSAN 1 の SCSI ターゲット NS ポーリング検出を設定する例を示します。 switch(config)# **scsi-target ns-poll vsan 1**

次に、VSAN 1 の SCSI ターゲット NS ポーリング検出を削除する例を示します。

switch(config)# **no scsi-target ns-poll vsan 1**

次に、VSAN 1 の SCSI ターゲット オンデマンド検出を設定する例を示します。 switch(config)# **scsi-target on-demand vsan 1**

次に、VSAN 1 の SCSI ターゲット オンデマンド検出を削除する例を示します。 switch(config)# **no scsi-target on-demand vsan 1**

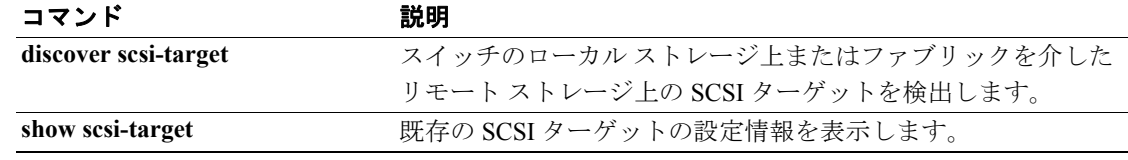

## **switchport**

ファイバ チャネルまたはバーチャル ファイバ チャネル インターフェイスのスイッチ ポート パラ メータを設定するには、インターフェイス コンフィギュレーション サブモードで **switchport** コマ ンドを使用します。設定を無効にするには、コマンドの *no* 形式を使用します。

### ファイバ チャネル インターフェイス:

**switchport** { **encap eisl** |

- **fcrxbbcredit** {*credit* [**mode E** | **F** ] | **default** | } | **mode** {**auto** | **E** | **F** | **SD** |} **| speed** {**1000** | **2000** | **4000 | auto** [**max 2000**]} | **trunk** {**allowed vsan** {[**add**] *vsan-id* | **all**} | **mode** {**auto** | **off | on**}}}
- **no switchport** { **encap eisl** | **fcrxbbcredit**| **fcrxbufsize** *size* | **mode** | **rate | speed** | **trunk allowed vsan**   $\left[ \left\lceil \mathbf{add} \right\rceil$  *vsan-id*  $\left| \mathbf{all} \right\rceil \right\}$

```
バーチャル ファイバ チャネル インターフェイス:
```
**switchport mode F**

#### **シンタックスの説明**

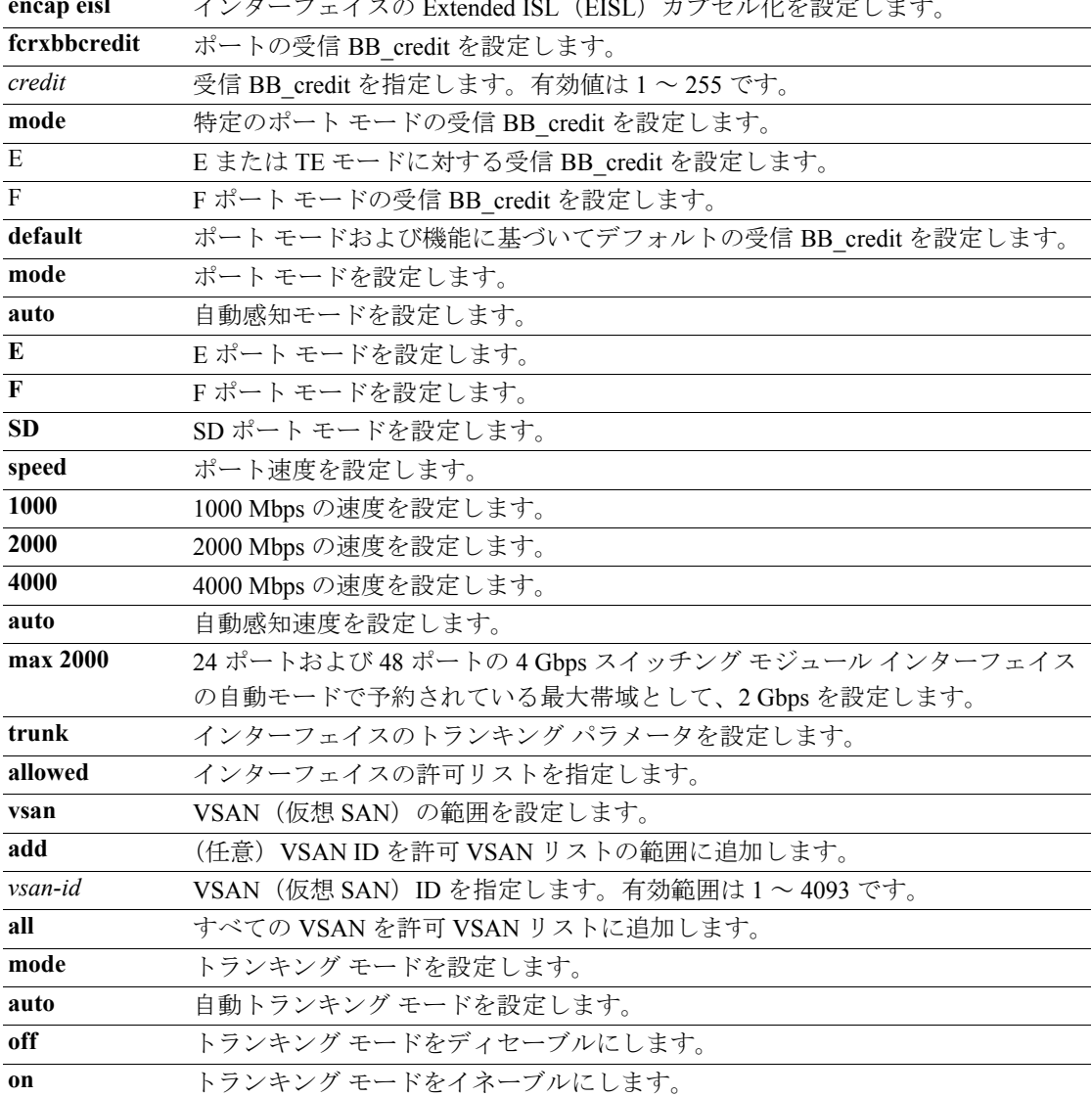

コマンドのデフォルト設定<br>EISL カプセル化はディセーブルです。

デフォルトの受信データ バッファ サイズは 2112 バイトです。 ポート モードは auto です。 速度は auto です。 最大自動速度は 2000 です。 トランク モードは on です。

コマンド モード インターフェイス コンフィギュレーション サブモード

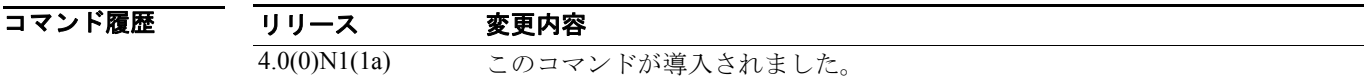

使用上のガイドライン 次の形式でコマンドを入力すると、インターフェイスの範囲を指定できます。

#### **interface***space***fc2/1***space***-***space***2***space***,***space***fc3/2***space***-***space***4**

インターフェイスのポート速度によって、ポート グループのポートが使用可能な共有リソースの量 が決まります。ポート グループのリソースは、使用できない帯域幅であっても予約されます。たと えば、インターフェイスが自動感知(auto)を行うよう設定されている場合は、最大稼働速度が2 Gbps であっても、4 Gbps の帯域が予約されます。同じインターフェイスで、最大速度 2 Gbps(**auto max 2000**)の自動感知が設定されている場合は 2 Gbps の帯域だけが予約され、使用されない 2 Gbps の帯域は、ポート グループの他のインターフェイスにより共有されます。

ポート モードの設定時には、次のガイドラインを守ってください。

- **•** 自動ポート モードおよび E ポート モードは、共有速度モードでは設定できません。
- **•** 共有ポートから専用ポートへは、速度、速度モード、ポート モード、クレジットの順に設定す る必要があります。
- **•** 専用ポートから共有ポートへは、クレジット、ポート モード、速度モード、速度の順に設定す る必要があります。バーチャル ファイバ チャネル インターフェイスでは、ポート モードを F に設定できます。その他のスイッチ ポート パラメータは設定できません。

例 ファイバ チャネル インターフェイスのスイッチ ポート パラメータを設定する例を示します。

```
switch(config)# interface fc 2/3
switch(config-if)# switchport description techdocsSample
switch(config-if)# switchport mode E
switch(config-if)# switchport trunk mode auto
switch(config-if)# switchport trunk allowed vsan all
switch(config-if)# switchport trunk allowed vsan 3
switch(config-if)# switchport trunk allowed vsan add 2
switch(config-if)# switchport encap eisl
switch(config-if)# switchport fcrxbbcredit 20
```
次に、バーチャル ファイバ チャネル インターフェイスのモードを設定する例を示します。

```
switch(config)# interface vfc 2/1
switch(config-if)# switchport mode F
```
### 関連コマンド

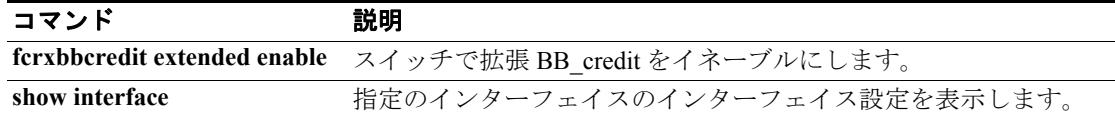

### **switchport ignore bit-errors**

ビット エラーしきい値イベントの検出により、ファイバ チャネル インターフェイスがディセーブ ルになるのを回避するには、 **switchport ignore bit-errors** コマンドを使用します。デフォルトの設定 に戻すには、コマンドの **no** 形式を使用します。

#### **switchport ignore bit-errors**

**no switchport ignore bit-errors** 

- シンタックスの説明 このコマンドには、引数またはキーワードはありません。
- コマンドのデフォルト設定 なし
- コマンド モード インターフェイス コンフィギュレーション サブモード

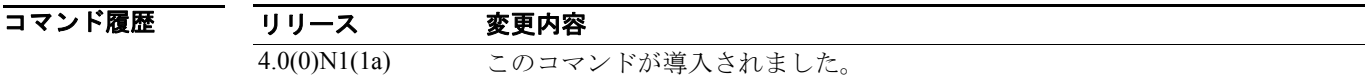

### 使用上のガイドライン スイッチはビット エラー レートしきい値を使用して、トラフィックに重大な影響を与えるほどパ フォーマンスが低下する前に、エラー レートの増加を検出します。

ビット エラーは、以下の理由により発生する場合があります。

- **•** ケーブルの欠陥または不具合
- **•** SFP の欠陥または不具合
- **•** SFP が 1 Gbps で動作するよう指定されているのに、2 Gbps で使用されている
- **•** 短距離用ケーブルが長距離に、または長距離用ケーブルが短距離に使用されている
- **•** 瞬間的な同期ずれ
- **•** ケーブルの片端または両端での接続不良
- **•** SFP の片端または両端での接続不良

5 分間に 15 のエラー バーストが発生すると、ビット エラー レートしきい値が検出されます。デ フォルトでは、しきい値に達すると、スイッチがインターフェイスをディセーブルにします。 **shutdown/no shutdown** コマンドを順番に入力すると、インターフェイスを再度イネーブルにできま す。**switchport ignore bit-errors** コマンドが設定されているかどうかに関係なく、ビット エラーし きい値イベントが検出されると Syslog メッセージが生成されます。

 $\overline{\phantom{0}}$ 

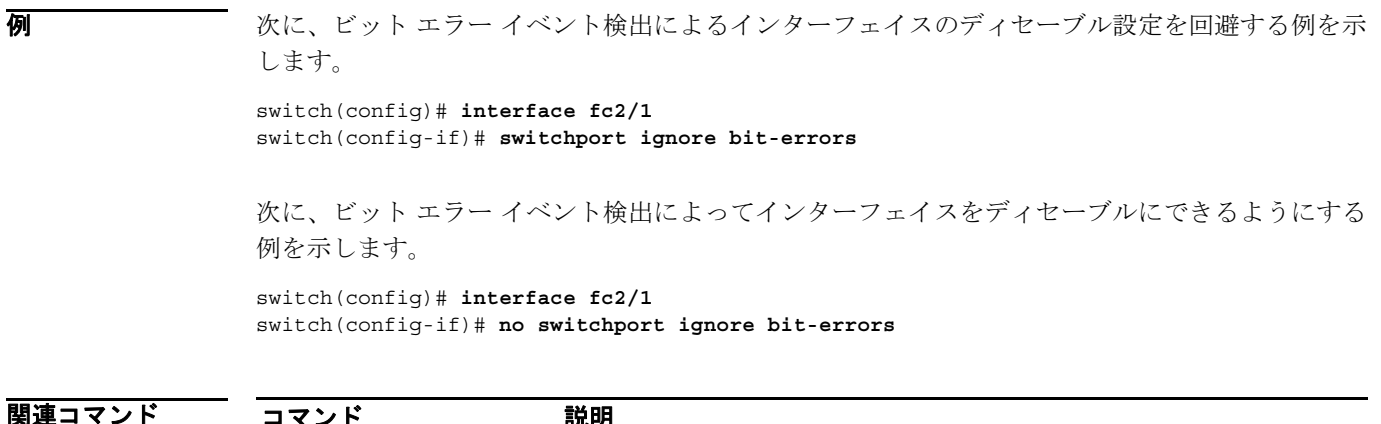

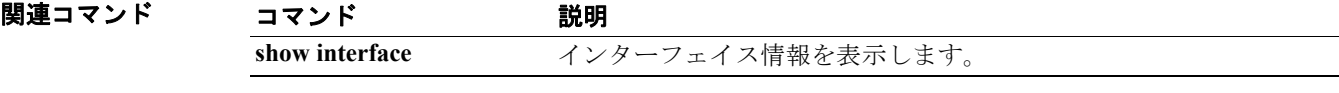

### **system default switchport**

ファイバ チャネル インターフェイスのポート属性を設定するには、コンフィギュレーション モー ドで **system default switchport** コマンドを使用します。ポート属性をディセーブルにするには、コ マンドの **no** 形式を使用します。

**system default switchport** {**shutdown | trunk mode** {**auto** | **off** | **on**} }

**no system default switchport** {**shutdown | trunk mode** {**auto** | **off** | **on**} }

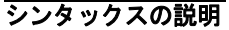

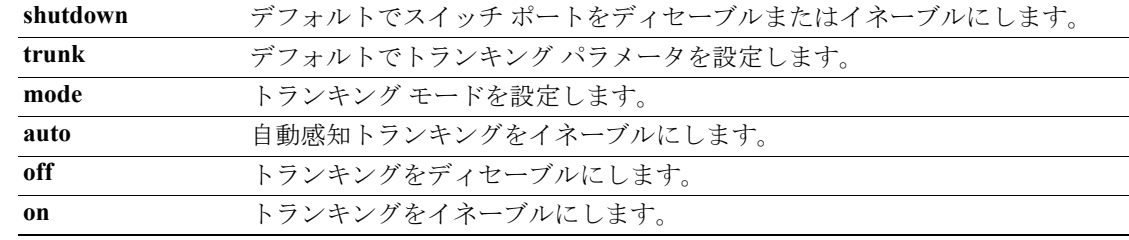

#### コマンドのデフォルト設定 イネーブル

コマンド モード コンフィギュレーション モード

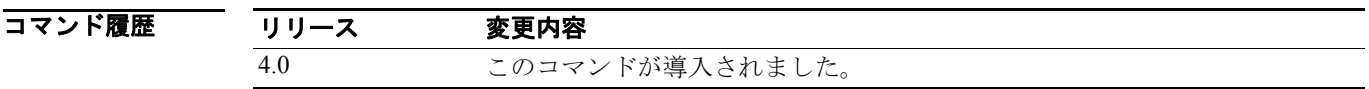

使用上のガイドライン このコマンドを使用して設定された属性は、その時点で個別に設定されていなくても、これ以降す べてのポート コンフィギュレーションにおいてグローバルに適用されます。

このコマンドは、次のポートのコンフィギュレーションを管理モード F に変更します。

- **•** 動作していないすべてのポート
- **•** 動作モードが F であり、管理モードが F でない、動作しているすべての F ポート

このコマンドは、F 以外の動作しているポートには影響しませんが、これらのポートが動作してい ない場合は、その管理モードがこのコマンドにより変更されます。

**例 オンファー あい** 次に、ポートのシャットダウンを設定する例を示します。

switch(config)# **system default switchport shutdown**

次に、トランク モードを設定する例を示します。

switch(config)# **system default switchport trunkmode auto**

関連コマンド コマンド かいしゃ 説明 **show system default switchport** スイッチ ポート属性のデフォルト値を表示します。 **show interface brief ファイバチャネルポートモードを表示します。** 

# **system default zone default-zone permit**

ゾーンのデフォルト値を設定するには、コンフィギュレーション モードで **system default zone default-zone permit** コマンドを使用します。デフォルトの設定に戻すには、コマンドの **no** 形式を 使用します。

**system default zone default-zone permit**

**no system default zone default-zone permit**

- シンタックスの説明 このコマンドには、引数またはキーワードはありません。
- コマンドのデフォルト設定<br>コマンドのデフォルト設定<br>
ジーンのデフォルト設定

コマンドモード コンフィギュレーション モード

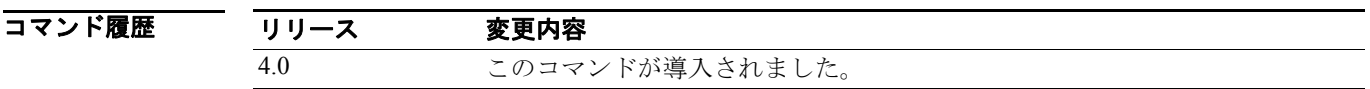

使用上のガイドライン このコマンドは、すべての VSAN のデフォルト ゾーンのデフォルト値を定義します。デフォルト 値は、VSAN が最初に作成されてアクティブになる際に使用されます。デフォルト値を使用しない 場合は、**zone default-zone permit vsan** コマンドを使用して、デフォルト ゾーンの稼働値を定義しま す。

> **system default zone default-zone permit** コマンドは、まだ作成されていない VSAN に使用してくだ さい。このコマンドは、既存の VSAN には作用しません。VSAN 1 はデフォルトの VSAN なので常 に存在します。そのため、このコマンドは VSAN 1 には作用しません。

> > **Cisco Nexus 5000** シリーズ コマンド リファレンス **Release 4.0**

**例 カンファン あい**、デフォルト ゾーンを設定してデフォルト値を使用する例を示します。

switch(config)# **system default zone default-zone permit**

次に、デフォルト設定に戻す例を示します。

switch(config)# **no system default zone default-zone permit**

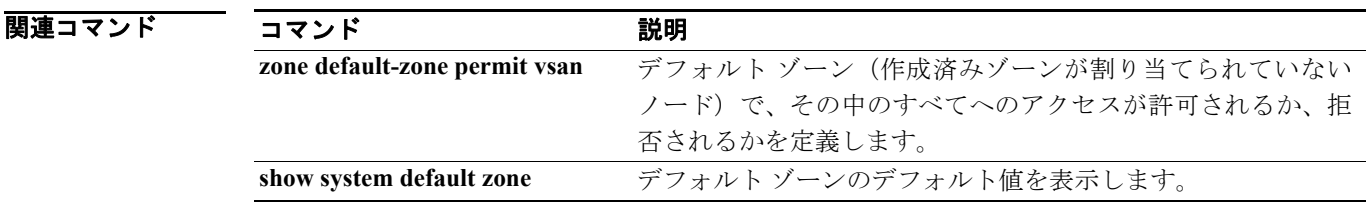

### **system default zone distribute full**

ゾーン セットへの配信にデフォルト値を設定するには、コンフィギュレーション モードで **system default zone distribute full** コマンドを使用します。デフォルトの設定に戻すには、コマンドの **no** 形 式を使用します。

**system default zone distribute full**

**no system default zone distribute full**

- シンタックスの説明 このコマンドには、引数またはキーワードはありません。
- コマンドのデフォルト設定 アクティブ ゾーン セットへの配信のみ
- コマンド モード コンフィギュレーション モード

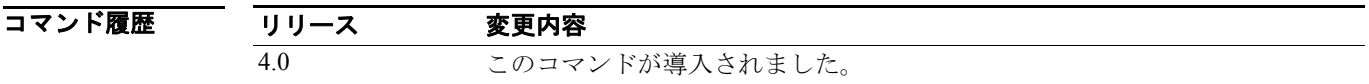

使用上のガイドライン このコマンドは、すべての VSAN にデフォルト ゾーンのデフォルト値を配信します。デフォルト 値は、VSAN が最初に作成されてアクティブになる際に使用されます。デフォルト値を使用しない 場合は、**zoneset distribute full vsan** コマンドを使用して、デフォルト ゾーンの稼働値を配信します。

> **system default zone distribute full** コマンドは、まだ作成されていない VSAN に使用してください。 このコマンドは、既存の VSAN には作用しません。VSAN 1 はデフォルトの VSAN なので常に存在 します。そのため、このコマンドは VSAN 1 には作用しません。

**例 スペン アンジェン ウェイ** ウェイ あんてい あんだ これはない 何を配信する例を示します。

switch(config)# **system default zone distribute full**

次に、アクティブなゾーン セットのみにデフォルト値を配信する例を示します。

switch(config)# **no system default zone distribute full**

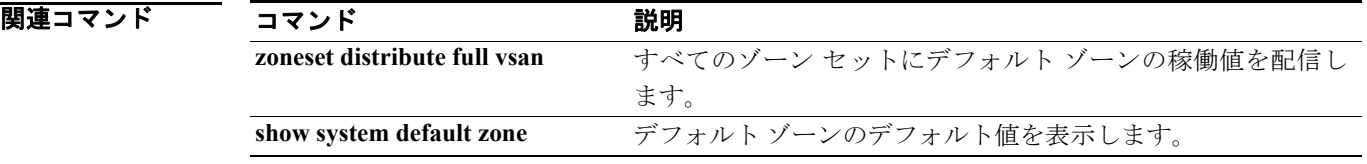

### **trunk protocol enable**

ファイバ チャネル インターフェイスのトランキング プロトコルを設定するには、コンフィギュ レーション モードで **trunk protocol enable** コマンドを使用します。この機能をディセーブルにす るには、このコマンドの **no** 形式を使用します。

#### **trunk protocol enable**

**no trunk protocol enable**

- シンタックスの説明 このコマンドには、引数またはキーワードはありません。
- コマンドのデフォルト設定 イネーブル
- コマンド モード コンフィギュレーション モード

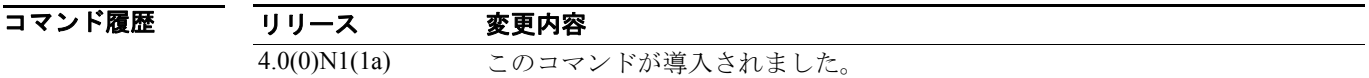

使用上のガイドライン トランキング プロトコルがスイッチでディセーブルの場合、そのスイッチで新規トランク コン フィギュレーションを適用できるポートがありません。既存のトランク コンフィギュレーションは 影響を受けません。TE ポートは継続してトランキング モードで機能しますが、(トランキング プ ロトコルがイネーブルの際の)すでにネゴシエートされている VSAN のトラフィックのみをサポー トします。また、このスイッチに直接接続している他のスイッチも同様に接続インターフェイスで 影響を受けます。場合によっては、非トランキング ISL (スイッチ間リンク)間の異なるポート VSAN からのトラフィックを統合する必要が生じます。そのような場合は、トラフィックを結合す る前に、トランキング プロトコルをディセーブルにする必要があります。

● イントランク プロトコル機能をディセーブルにする例を示します。

switch(config)# **no trunk protocol enable**

次に、トランク プロトコル機能をイネーブルにする例を示します。 switch(config)# **trunk protocol enable**

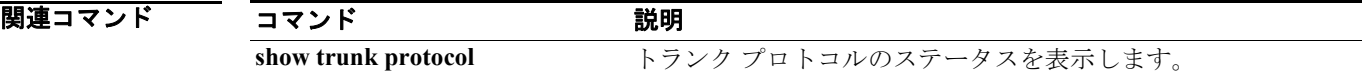

**Cisco Nexus 5000** シリーズ コマンド リファレンス **Release 4.0**

### **vsan database**

同じ物理インフラストラクチャを共有している複数のファブリックを作成し、ポートを VSAN に割 り当て、インターオペラビリティ モードをオンまたはオフにし、ロード バランスを送信元の交換 ごとにまたは src-dst ID 別に行って、VSAN データベース サブモードを開始するには、**vsan database** コマンドを使用します。設定を削除するには、VSAN データベース サブモードで **no** コマンドを使 用します。

#### **vsan database**

**vsan** *vsan-id* 

[**interface** {**fc** *slot***/***port* | **san-port-channel** *port* | **vfc** *vig-num***/***vint-id*} |

**interop** [*mode*] [**loadbalancing** {**src-dst-id** | **src-dst-ox-id**}] |

**loadbalancing** {**src-dst-id** | **src-dst-ox-id**} |

**name** *name* **[interop** [*mode*] [**loadbalancing** {**src-dst-id** | **src-dst-ox-id**}] | **loadbalancing** 

{**src-dst-id** | **src-dst-ox-id**}] | **suspend [interop** [*mode*] [**loadbalancing** {**src-dst-id** | **src-dst-ox-id**}] | **loadbalancing** {**src-dst-id** | **src-dst-ox-id**}] |

**suspend [interop** [*mode*] [**loadbalancing** {**src-dst-id** | **src-dst-ox-id**}] | **loadbalancing** {**src-dst-id**  | **src-dst-ox-id**}]]

#### **vsan database**

**no vsan** *vsan-id* 

[**interface** {**fc** *slot***/***port* | **san-port-channel** *port* | **vfc** *vig-num***/***vint-id*} |

**interop** [*mode*] [**loadbalancing** {**src-dst-id** | **src-dst-ox-id**}] |

**loadbalancing** {**src-dst-id** | **src-dst-ox-id**} |

**name** *name* [**interop** [*mode*] [**loadbalancing** {**src-dst-id** | **src-dst-ox-id**}] | **loadbalancing** 

{**src-dst-id** | **src-dst-ox-id**}] | **suspend** [**interop** [*mode*] [**loadbalancing** {**src-dst-id** | **src-dst-ox-id**}] | **loadbalancing** {**src-dst-id** | **src-dst-ox-id**}] |

**suspend** [**interop** [*mode*] [**loadbalancing** {**src-dst-id** | **src-dst-ox-id**}] | **loadbalancing** {**src-dst-id**  | **src-dst-ox-id**}]]

#### シンタックスの説明

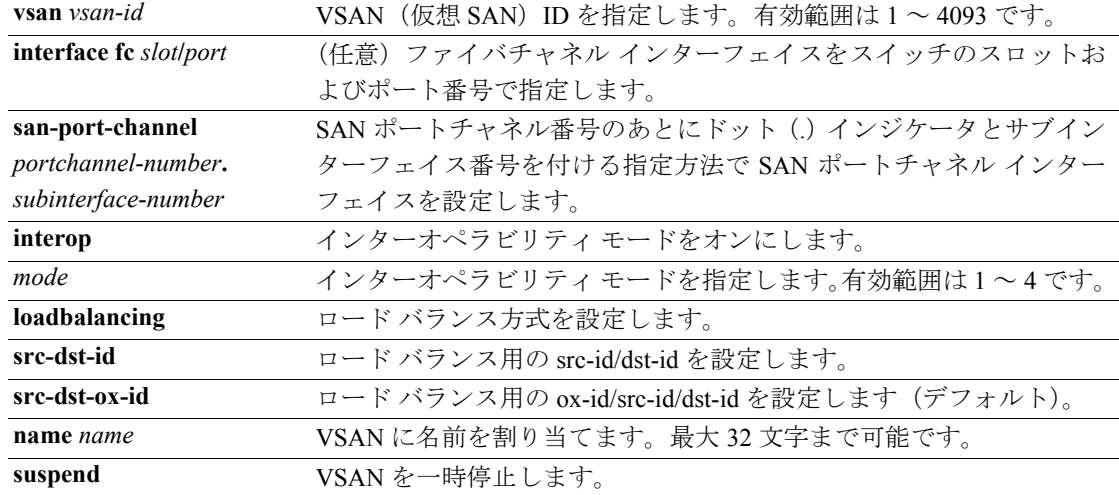

#### コマンドのデフォルト設定 なし

### コマンド モード コンフィギュレーション モード

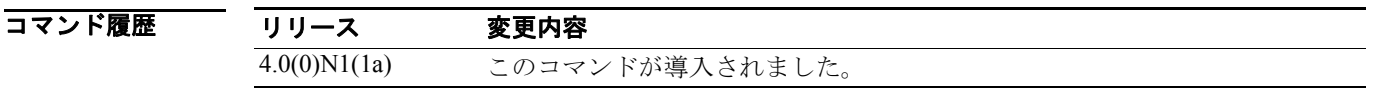

使用上のガイドライン このコマンドを使用するには、VSAN データベース サブモードに変更する必要があります。

インターフェイスの範囲は昇順で、オーバーラップなしです。ハイフンを使用して範囲を指定する ことも、コンマを使用して複数のインターフェイスを指定することもできます。

- **•** ファイバ チャネル インターフェイスのインターフェイス範囲は、fcslot/port port , fcslot/port , fcslot/port の形式で指定します(例: **show int fc2/1 - 3 , fc2/4 , fc3/2**)。
- **•** SAN ポート チャネルの形式は、san-port-channel portchannel-number.subinterface-number です(例: **show int san-port-channel 5.1**)。

インターオペラビリティ モードには次の 4 種類があります。

- **•** インターオペラビリティ モード 1 ― ファブリック内の他のすべてのベンダーがインターオペ ラビリティ モードになる必要のある標準ベースのインターオペラビリティ モード
- **•** インターオペラビリティ モード 2 ― Brocade ネイティブ モード(Core PID 0)
- **•** インターオペラビリティ モード 3 ― Brocade ネイティブ モード(Core PID 1)
- **•** インターオペラビリティ モード 4 ― McData ネイティブ モード。インターオペラビリティ モー ド 4 を設定する(または設定を削除する)前に、VSAN を一時停止する必要があります。McData OUI [08:00:88] の VSAN 依存スイッチ WWN を設定した後でのみ VSAN の一時停止を解除しま す。

例 次に、同じ物理インフラストラクチャを共有する複数のファブリックを作成し、ポートを VSAN に 割り当てる例を示します。

```
switch(config)# vsan database
switch(config-db)#
switch-config-db# vsan 2
switch(config-vsan-db)# vsan 2 name TechDoc 
updated vsan 2
switch(config-vsan-db)# vsan 2 loadbalancing src-dst-id 
switch(config-vsan-db)# vsan 2 loadbalancing src-dst-ox-id 
switch(config-vsan-db)# vsan 2 suspend 
switch(config-vsan-db)# no vsan 2 suspend
switch(config-vsan-db)# end
switch#
```
次に、VSAN を一時停止して、インターオペラビリティ モード 4 をイネーブルにする例を示します。

```
switch# config t
switch(config)# vsan database
switch(config-vsan-db)# vsan 100 suspend
switch(config-vsan-db)# vsan 100 interop 4
switch(config-vsan-db)# exit
```
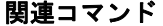

コマンド 説明 **vsan-wwn** インターオペラビリティ モード 4 がイネーブルになっている一時停止 VSAN の WWN を設定します。

### **wwn secondary-mac**

SAN ノードにセカンダリ MAC アドレスを割り当てるには、**wwn secondary-mac** コマンドを使用し ます。

**wwn secondary-mac** *wwn-id* **range** *address-range*

シンタックスの説明 **secondary-mac** *wwn-id* セカンダリ MAC アドレスのフォーマットは、*hh***:***hh***:***hh***:***hh***:***hh***:***hh* です。 **range** *address-range* 指定した World Wide Name (WWN) の範囲。有効値は 64 のみです。

#### コマンド モード コンフィギュレーション モード

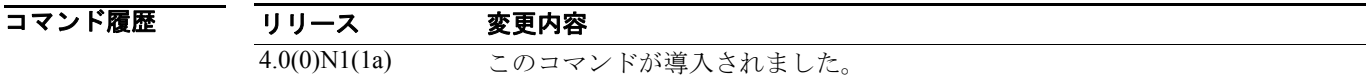

使用上のガイドライン このコマンドは元に戻せません。

Worldwide Name への変更は、必要な場合のみ実行します。これは毎日変更されるものではありま せん。これらの変更は、管理者が行うか、スイッチ操作を熟知している人が行ってください。

詳細は、『*Cisco Nexus 5000* シリーズ *CLI Configuration Guide*』を参照してください。

**例 みんじゃ あい** 次に、セカンダリ MAC アドレスの範囲を割り当てる例を示します。

switch(config)# **wwn secondary-mac 00:99:55:77:55:55 range 64**  This command CANNOT be undone. Please enter the BASE MAC ADDRESS again: **00:99:55:77:55:55** Please enter the mac address RANGE again: **64** From now on WWN allocation would be based on new MACs. Are you sure? (yes/no) **yes**

### **wwn vsan**

インターオペラビリティ モード 4 がイネーブルになっている一時停止 VSAN の WWN を設定する には、コンフィギュレーション モードで **wwn vsan** コマンドを使用します。設定を無効にするには、 コマンドの **no** 形式を使用します。

**wwn vsan** *vsan-id* **vsan-wwn** *wwn*

**no wwn vsan** *vsan-id* **vsan-wwn** *wwn*

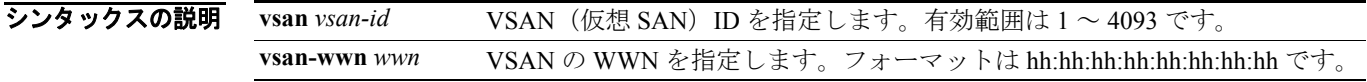

#### コマンドのデフォルト設定 なし

コマンド モード コンフィギュレーション サブモード

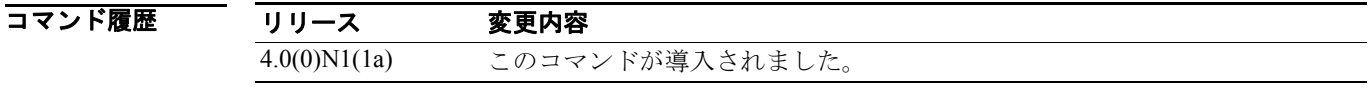

使用上のガイドライン このコマンドは、次の条件が満たされた場合にのみ成功します。

- **•** VSAN が一時停止していなければいけません。
- **•** スイッチ WWN を指定できるようになる前に、VSAN でインターオペラビリティ モード 4 がイ ネーブルである必要があります。
- **•** スイッチ WWN はファブリック全体で一意でなければいけません。
- **•** 設定されたスイッチ WWN には McData OUT [08:00:88] が必要です。

**例 ポティング あいている WWN を VSAN に割り当てる例を示します。** switch(config)# **wwn vsan 100 vsan-wwn 20:64:08:00:88:0d:5f:81** WWN can be configured for vsan in suspended state only switch(config)# **vsan database** switch(config-vsan-db)# **vsan 100 suspend** switch(config-vsan-db)# **exit** switch(config)# **wwn vsan 100 vsan-wwn 20:64:08:00:88:0d:5f:81** switch(config)#

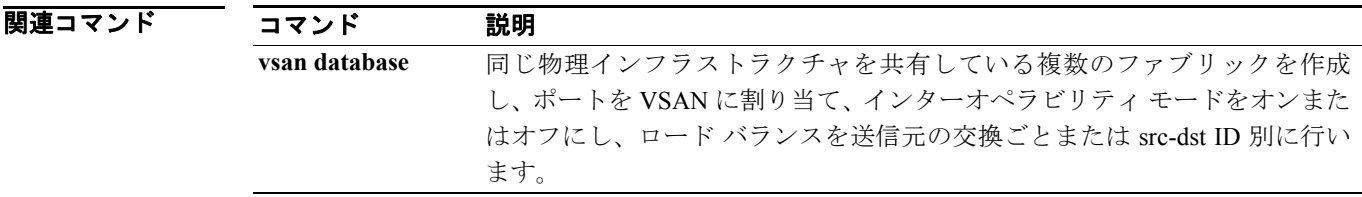

# **zone clone**

ゾーン名を複製するには、コンフィギュレーション モードで **zone clone** コマンドを使用します。

**zone clone** *current-zone-name new-zone-name* **vsan** *vsan-id* 

シンタックスの説明 *current-zone-name new-zone-name* 現行の名前から新しい名前にゾーンの属性グループを複製しま す。名前は最大 64 文字です。 **vsan** *vsan-id* VSAN(仮想 SAN)ID を指定します。有効範囲は 1 ~ 4093 です。

### コマンドのデフォルト設定 なし

コマンドモード コンフィギュレーション モード

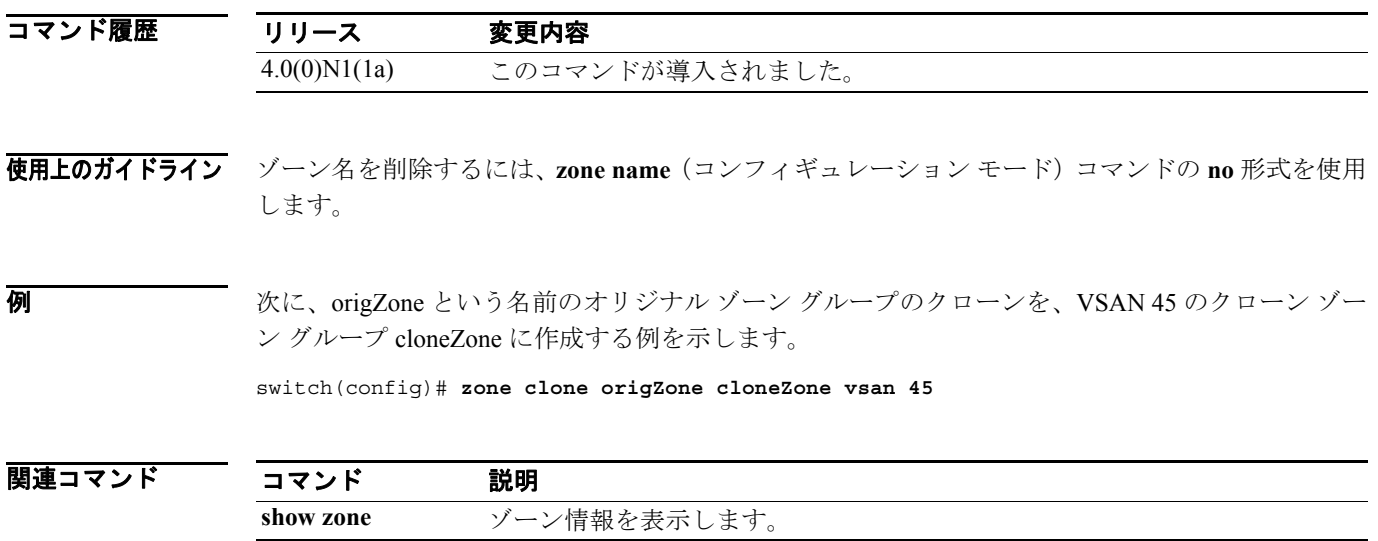

### **zone commit**

VSAN のゾーン分割変更を確定するには、コンフィギュレーション モードで **zone commit** コマン ドを使用します。コマンドを無効にするには、コマンドの **no** 形式を使用します。

**zone commit vsan** *vsan-id* [*force*]

**no zone commit vsan** *vsan-id* [*force*]

シンタックスの説明 **vsan** *vsan-id* VSAN(仮想 SAN)ID を指定します。有効範囲は 1 ~ 4093 です。 *force* (任意)強制的に確定します。

#### コマンドのデフォルト設定 なし

コマンドモード コンフィギュレーション モード

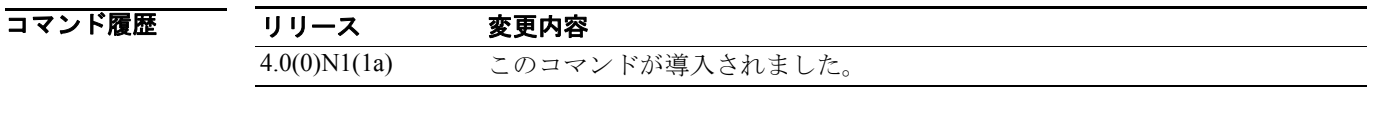

使用上のガイドライン ロックを開始したスイッチのセッション ロックを消去するには、**zone commit** コマンドの **no** 形式 を使用します。

#### 例 次に、VSAN 200 のゾーン分割変更を確定する例を示します。

switch(config)# **zone commit vsan 200**

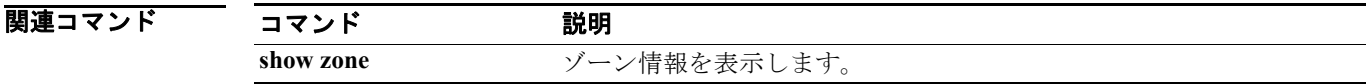

### **zone compact**

VSAN 内のゾーン データベースを圧縮するには、**zone compact** コマンドを使用します。

**zone compact vsan** *vsan-id*

シンタックスの説明 コマンドのデフォルト設定 なし コマンドモード コンフィギュレーション モード コマンド履歴 **vsan** *vsan-id* VSAN(仮想 SAN)ID を指定します。有効範囲は 1 ~ 4093 です。 リリース 変更内容 4.0(0)N1(1a) このコマンドが導入されました。

使用上のガイドライン Cisco Nexus 5000 シリーズ スイッチでは、8000 のゾーンがサポートされます。

VSAN を結合しようとする場合、VSAN 内に 2000 を越えるゾーンが存在すると結合が失敗し、隣 接 VSAN で 2000 を越えるゾーンをサポートできなくなります。

VSAN 内に 2000 を越えるゾーンが存在する場合、アクティベーションに失敗し、ファブリック内 の 1 つ以上のスイッチで 2000 を越えるゾーンをサポートできなくなります。

**例 カンファーマー アメリ**ス WSAN 1 でゾーン データベースを圧縮する例を示します。

switch(oongif)# **zone compact vsan 1**

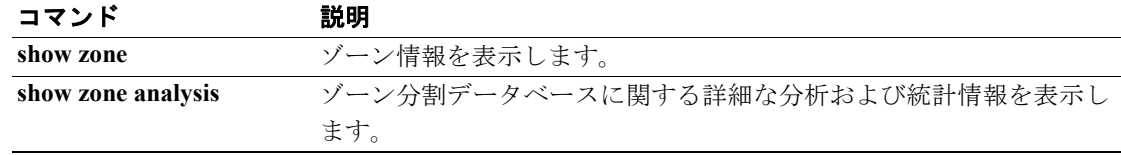

### **zone copy**

アクティブなゾーン セットをフル ゾーン セットにコピーするには、EXEC モードで **zone copy** コマ ンドを使用します。このコマンドを無効にするか、または出荷時の設定に戻すには、このコマンド の **no** 形式を使用します。

**zone copy active-zoneset full-zoneset** [*include-auto-zones*] **vsan** *vsan-id* 

**zone copy vsan** *vsan-id* **active-zoneset** {**bootflash:** | **ftp:** | **full-zoneset** | **scp:** | **sftp:** | **tftp:** | **volatile:**} **no zone copy**

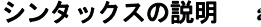

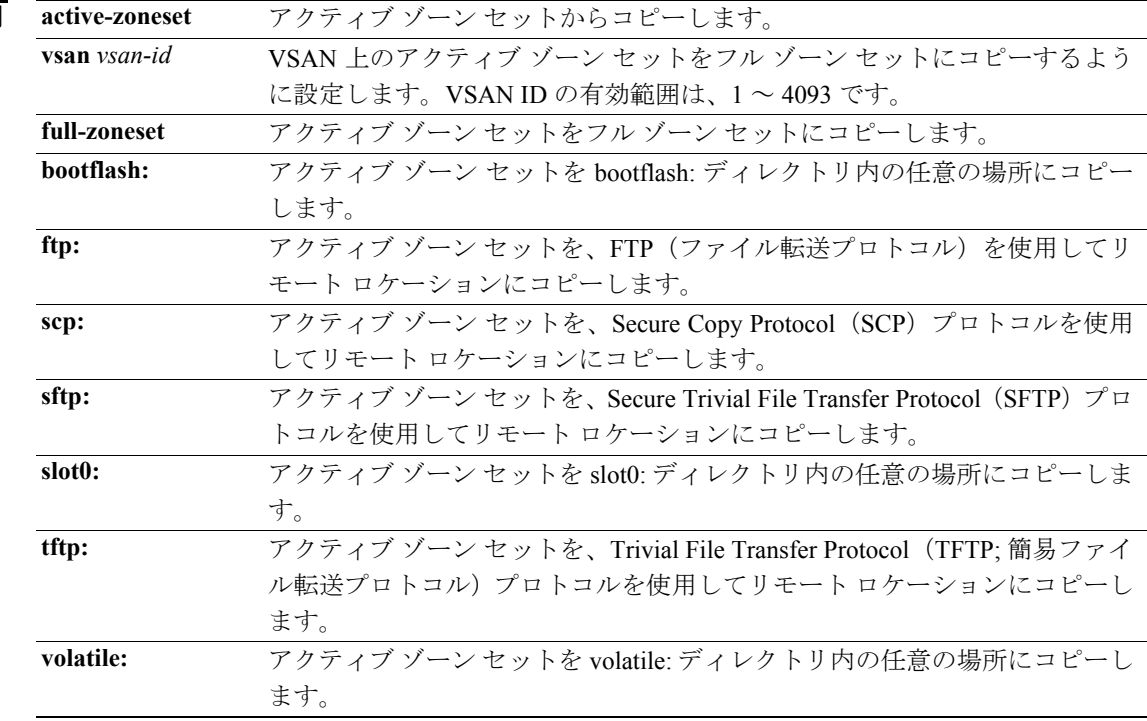

### コマンドのデフォルト設定 なし

### コマンド モード EXEC モード

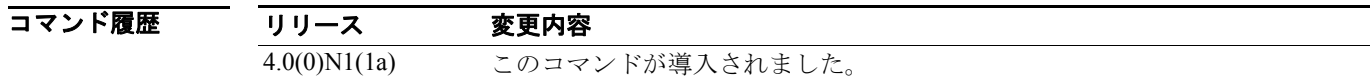

### 使用上のガイドライン なし

■ スコ 本に、アクティブ ゾーン セットをフル ゾーン セットにコピーする例を示します。

switch# **zone copy active-zoneset full-zoneset vsan 1**

次に、VSAN 3 のアクティブ ゾーン セットを、SCP を使用してリモート ロケーションにコピーす る例を示します。

switch# **zone copy vsan 3 active-zoneset scp://guest@myserver/tmp/active\_zoneset.txt**

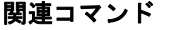

コマンド 説明

**show zone** ゾーン情報を表示します。

### **zone default-zone**

デフォルト ゾーン(作成されたゾーンに割り当てられていないノードに指定されるゾーン)がデ フォルト ゾーン内のすべてのノードへのアクセスを許可するか拒否するかを定義するには、コン フィギュレーション モードで **zone default-zone** コマンドを使用します。このコマンドを無効にする か、または出荷時の設定に戻すには、このコマンドの **no** 形式を使用します。

**zone default-zone permit vsan** *vsan-id*

**no zone default-zone permit vsan** *vsan-id*

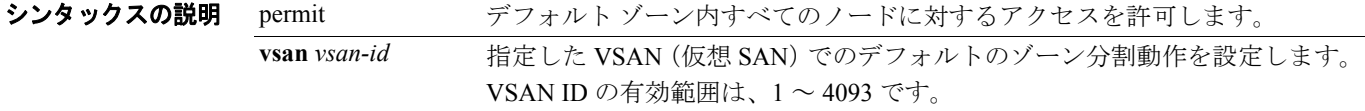

- コマンドのデフォルト設定 すべてのデフォルト ゾーンがアクセスを許可します。
- コマンド モード コンフィギュレーション モード

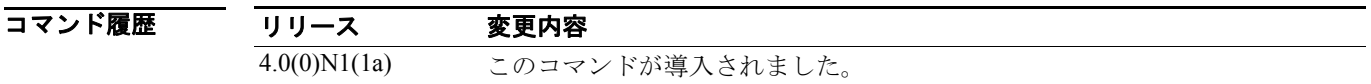

使用上のガイドライン VSAN 内のデフォルト ゾーンに対する運用値を定義するには、**zone default-zone permit vsan** コマン ドを使用します。このコマンドは既存の VSAN に適用されます。まだ作成されていない VSAN に は効果がありません。

> 全 VSAN のデフォルト ゾーンに定義されたデフォルト値を使用するには、**system defalt zone default-zone permit** コマンドを使用します。デフォルト値は、VSAN が最初に作成されてアクティ ブになる際に使用されます。

#### 例 次に、VSAN 2 内のデフォルト ゾーン分割を許可する例を示します。

switch(config)# **zone default-zone permit vsan 2**

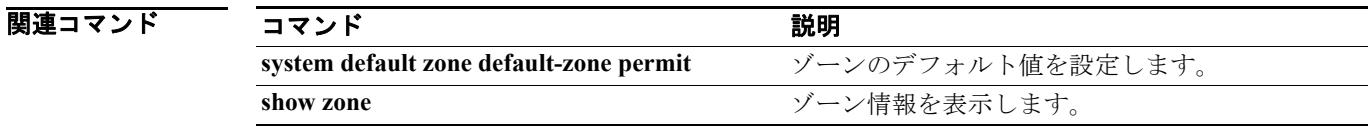

# **zone merge-control restrict vsan**

ゾーン データベースの結合を制限するには、コンフィギュレーション モードで **zone merge-control restrict vsan** コマンドを使用します。この機能をディセーブルにするには、コマンドの **no** 形式を使 用します。

**zone merge-control restrict vsan** *vsan-id*

**no zone merge-control restrict vsan** *vsan-id*

シンタックスの説明 **vsan** *vsan-id* VSAN(仮想 SAN)ID を指定します。有効範囲は 1 ~ 4093 です。

コマンドのデフォルト設定 ディセーブル

コマンド モード コンフィギュレーション モード

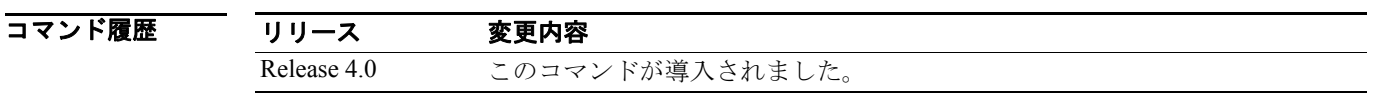

使用上のガイドライン 結合制御設定が制限され、2 つのデータベースが同じでない場合、結合は失敗し、スイッチ間の ISL (スイッチ間リンク)は隔離されます。

例 次に、VSAN 10 のゾーン結合制御を制限に設定する例を示します。

switch(config)# **zone merge-control restrict vsan 10**

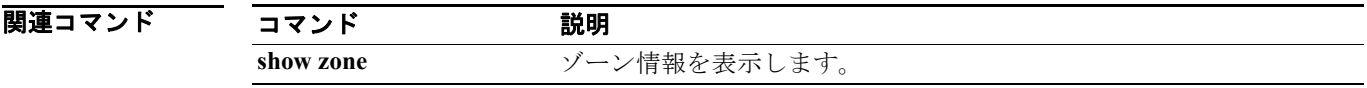

**Cisco Nexus 5000** シリーズ コマンド リファレンス **Release 4.0**

### **zone mode enhanced**

VSAN の拡張ゾーン分割をイネーブルにするには、コンフィギュレーション モードで **zone mode enhanced** コマンドを使用します。この機能をディセーブルにするには、コマンドの **no** 形式を使用 します。

**zone mode enhanced vsan** *vsan-id*

**no zone mode enhanced vsan** *vsan-id*

シンタックスの説明 **vsan** *vsan-id* VSAN(仮想 SAN)ID を指定します。有効範囲は 1 ~ 4093 です。

コマンドのデフォルト設定 ディセーブル

コマンド モード コンフィギュレーション モード

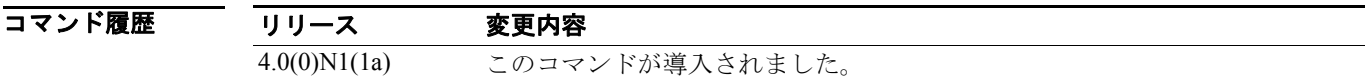

使用上のガイドライン **zone mode enhanced** コマンドを使用する前に、ファブリックの全スイッチが拡張ゾーン分割モード で動作可能であることを確認してください。1 つまたは複数のスイッチが拡張ゾーン分割モードで 動作しない場合、拡張ゾーン分割モードをイネーブルにする要求は拒否されます。

> **zone mode enhanced vsan** コマンドが正常に完了すると、ソフトウェアは、セッションの開始、拡張 ゾーン分割データ構造を使用したゾーン分割データベースの配信、コンフィギュレーション変更の 適用、およびファブリックの全スイッチへの Release Change Authorization (RCA)の送信を自動的 に行います。次に、ファブリックの全スイッチは拡張ゾーン分割モードをイネーブルにします。

**例 みない あった 放張ゾーン分割モードをイネーブルにする例を示します。** 

switch(config)# **zone mode enhanced vsan 10**

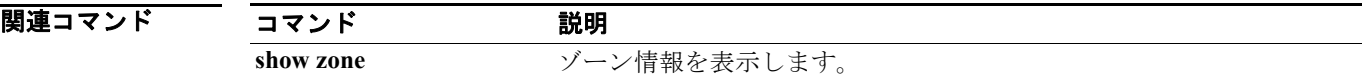

# **zone name**(コンフィギュレーション モード)

ゾーンを作成するには、コンフィギュレーション モードで **zone name** コマンドを使用します。こ のコマンドを無効にするか、または出荷時の設定に戻すには、このコマンドの **no** 形式を使用しま す。

**zone name** *zone-name* **vsan** *vsan-id*  **member** 

**zone name** *zone-name* **vsan** *vsan-id*  **no member** 

**no zone name** *zone-name* **vsan** *vsan-id* 

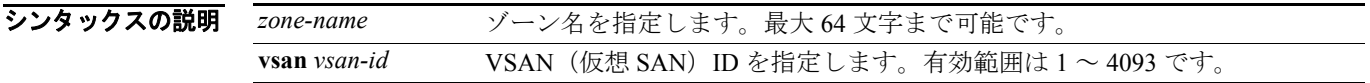

#### コマンドのデフォルト設定 なし

コマンド モード コンフィギュレーション モード

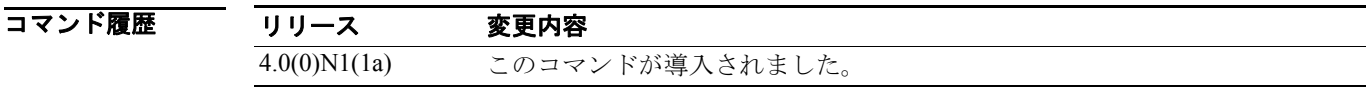

使用上のガイドライン ゾーンはゾーン セットに割り当てられます。ゾーン セットは 1 つのスイッチからアクティブにな り、ファブリック全体のすべてのスイッチに伝播されます。ゾーンは、ノード(ホストおよびスト レージ)間のアクセスを許可および拒否するセキュリティ対策を可能にします。**zone name** コマン ドは、コンフィギュレーション モードから入力されます。VSAN 用のゾーンを config-zone サブモー ドから作成します。

> sWWN を検索するには、**show wwn switch** コマンドを使用します。sWWN を指定しない場合、ソフ トウェアは自動的にローカル sWWN を使用します。

**例 オンバン 次に、指定のメンバー タイプ (pWWN、ファブリック pWWN、FCID、またはファイバ チャネル** エイリアス)および値に基づいて指定ゾーン (Zone1)の属性を設定する例を示します。

> switch(config)# **zone name Zone1 vsan 10** switch(config-zone)# **member device-alias device1**

次に、指定のメンバー タイプ (pWWN、ファブリック pWWN、FCID、またはファイバ チャネル エイリアス)および値に基づいて指定ゾーン (Zone2)のメンバーを設定する例を示します。

switch(config)# **zone name Zone2 vsan 10** switch(config-zone)# **member fcalias Payroll** switch(config-zone)# **member domain-id 2 portnumber 23**

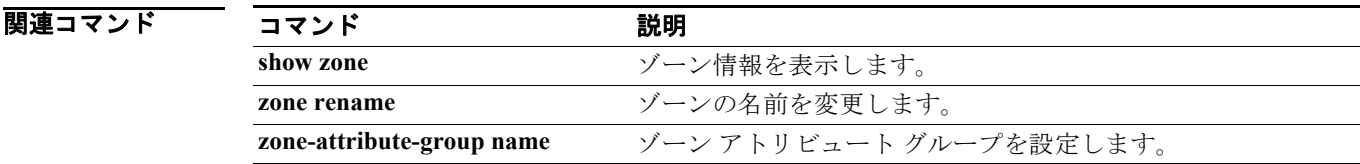

**Cisco Nexus 5000** シリーズ コマンド リファレンス **Release 4.0**

# **zone name**(ゾーン セット コンフィギュレーション サブモー ド)

ゾーン セットのゾーンを設定するには、ゾーン セット コンフィギュレーション サブモードで **zone name** コマンドを使用します。ゾーン セットからゾーンを削除するには、コマンドの **no** 形式を使 用します。

**zone name** *zone-name*

**no zone name** *zone-name*

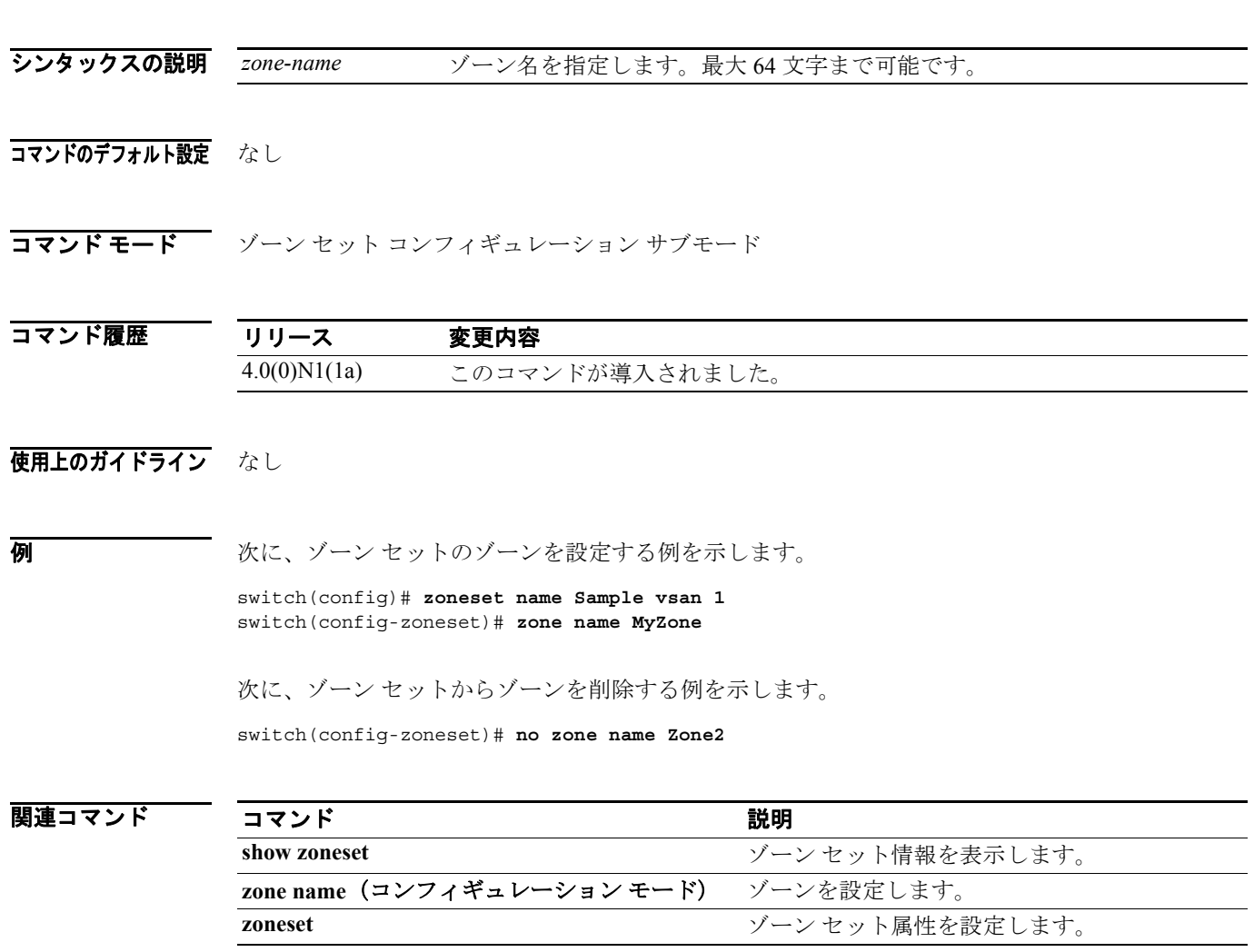

### **zone rename**

ゾーンの名前を変更するには、コンフィギュレーション モードで **zone rename** コマンドを使用しま す。

**zone rename** *current-name new-name* **vsan** *vsan-id*

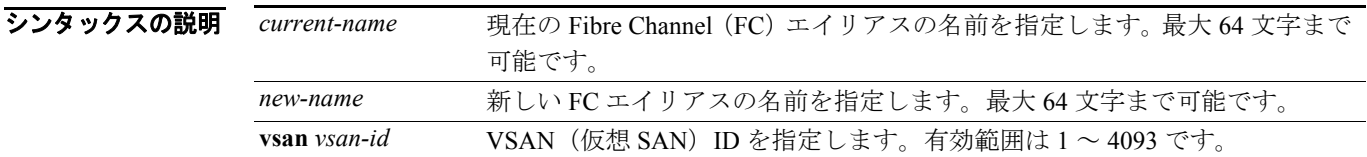

#### コマンドのデフォルト設定 なし

コマンド モード コンフィギュレーション サブモード

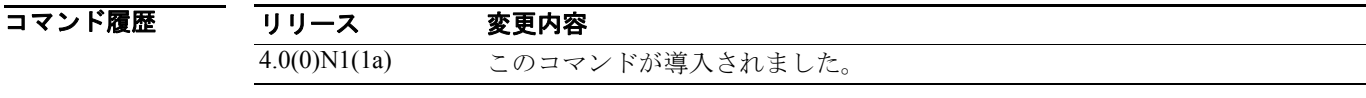

### 使用上のガイドライン なし

**例 ポティングストラック** 次に、ゾーンの名前を変更する例を示します。

switch# **zone rename ZoneA ZoneB vsan 10**

関連コマンド コマンド 説明 **show zone** ゾーン情報を表示します。 **zone name** ゾーンを作成および設定します。

# **zoneset**(コンフィギュレーション モード)

複数のゾーンを 1 つのゾーンセットにまとめるには、コンフィギュレーション モードで **zoneset** コ マンドを使用します。コマンドを無効にするか、出荷時の設定に戻すには、コマンドの **no** 形式を 使用します。

**zoneset** {**activate** [**name** *zoneset-name* ] **vsan** *vsan-id* | **clone** *zoneset-currentName zoneset-cloneName*  **vsan** *vsan-id* | **distribute full vsan** *vsan-id* **name** *zoneset-name* **vsan** *vsan-id* | **rename** *current-name new-name* **vsan** *vsan-id*}

**no zoneset** {**activate** [**name** *zoneset-name* ] **vsan** *vsan-id* | **clone** *zoneset-currentName zoneset-cloneName* **vsan** *vsan-id* | **distribute full vsan** *vsan-id* **name** *zoneset-name* **vsan** *vsan-id* | **rename** *current-name new-name* **vsan** *vsan-id*}

#### シンタックスの説明

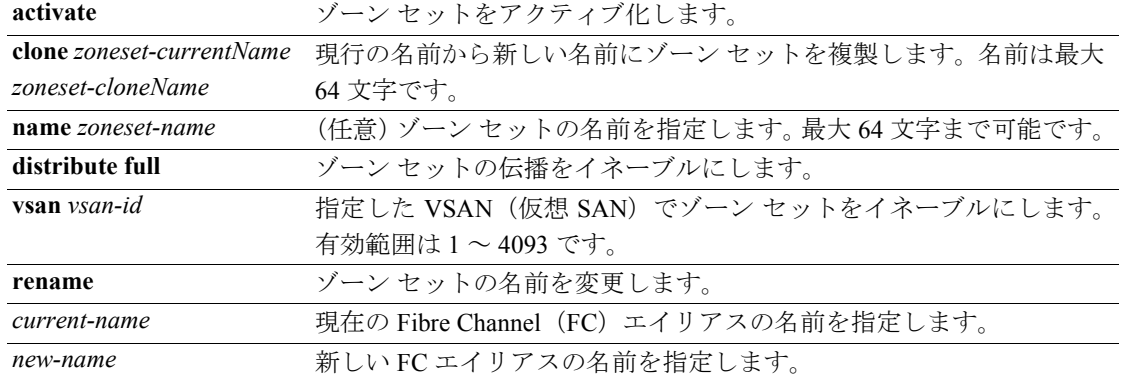

#### コマンドのデフォルト設定 なし

コマンド モード コンフィギュレーション モード

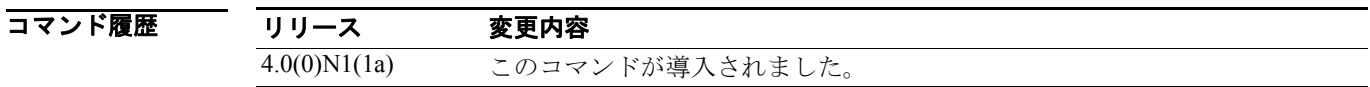

使用上のガイドライン 親ゾーン セットをアクティブ化することでゾーンはアクティブ化されます。

**zoneset distribute full vsan** コマンドは、デフォルト ゾーンの運用値を VSAN 内の全ゾーン セット に配信します。運用値を配信したくない場合は、**system defalt zone distribute full** コマンドを使用し て、デフォルト値を配信します。デフォルト値は、最初に VSAN が作成されてアクティブになると きに使用されます。

**zoneset distribute full vsan** コマンドは既存の VSAN に適用されます。まだ作成されていない VSAN には効果がありません。

**例 オンバン あい さん おきょう ひとつ てい**りの zSet1 という名前のゾーン セットをアクティブにする例を示します。

switch(config)# **zoneset activate name zSet1 vsan 333**

次に、zSet1 という名前のゾーン セットを、VSAN 45 の zSetClone という新しいゾーン セットに複 製する例を示します。

switch(config)# **zoneset clone existing zSet1 zSetClone vsan 45**

次に、デフォルト ゾーンの運用値を VSAN 22 内の全ゾーン セットに配信する例を示します。

switch(config)# **zoneset distribute full vsan 22**

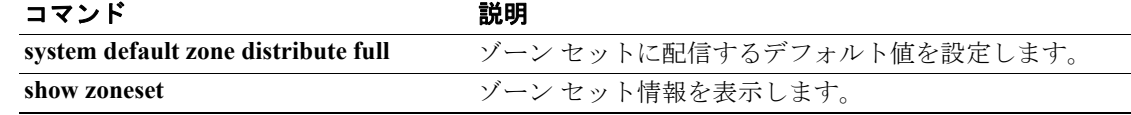

# **zoneset**(**EXEC** モード)

T

ゾーン セット データベースを結合するには、EXEC モードで **zoneset** コマンドを使用します。

**zoneset** {**distribute** | **export** | **import interface** {*fc slot/port* | **san-port-channel** *port-number*}} **vsan**  *vsan-id*

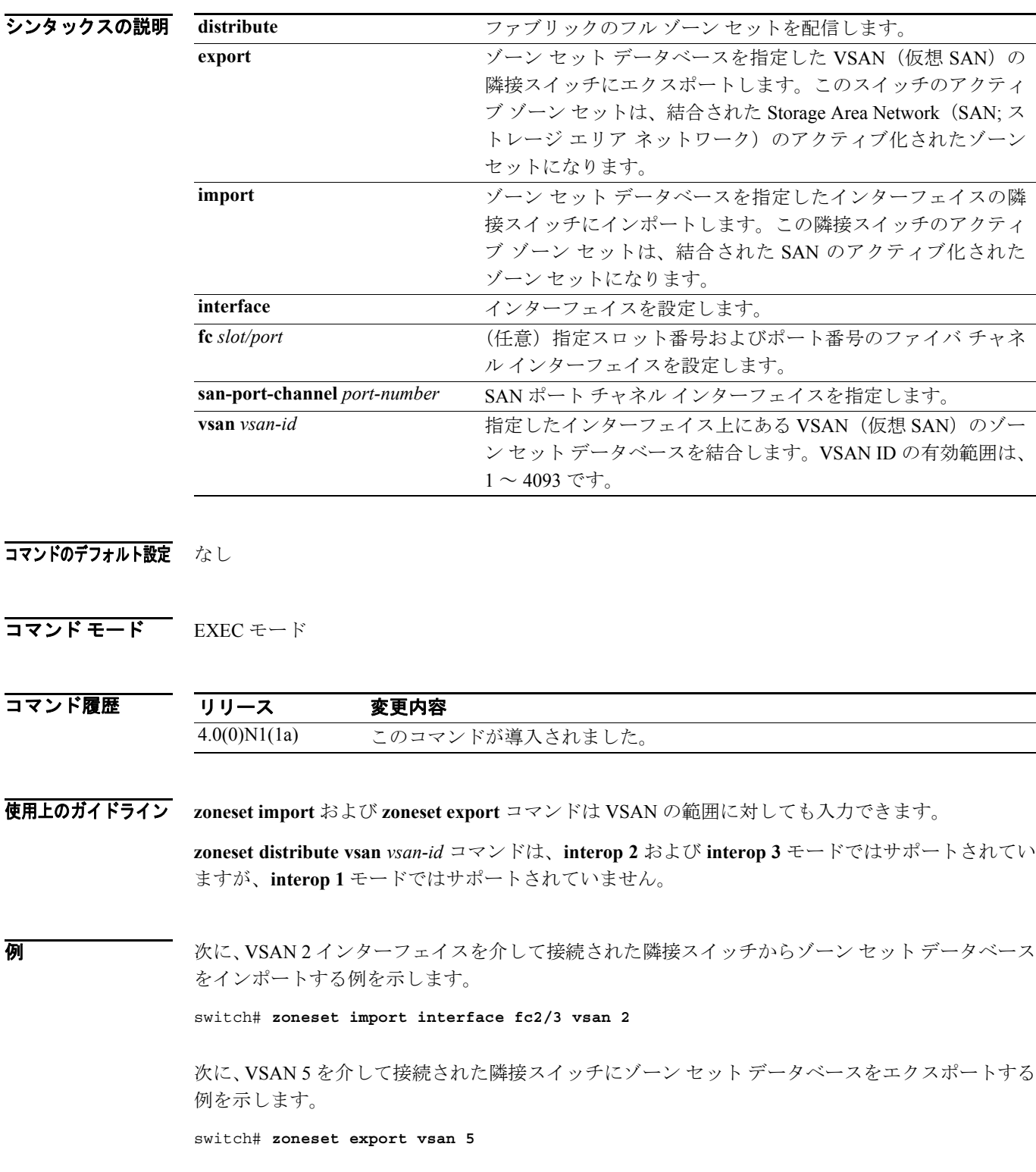

次に、VSAN 333 のゾーン セットを配信する例を示します。

switch# **zoneset distribute vsan 333**

関連コマンド コンプ

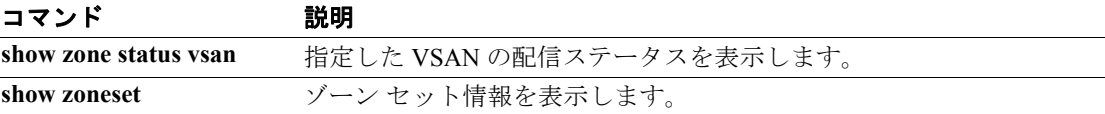

**zoneset**(**EXEC** モード)

 $\blacksquare$